© 2014 Apple Inc. All rights reserved. Redistribution or public display not permitted without written permission from Apple.

#### #WWDC14

# Swift Playgrounds

Session 408 Rick Ballard Xcode Engineer

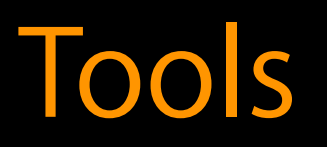

#### Connor Wakamo Xcode Engineer

### Introducing Playgrounds

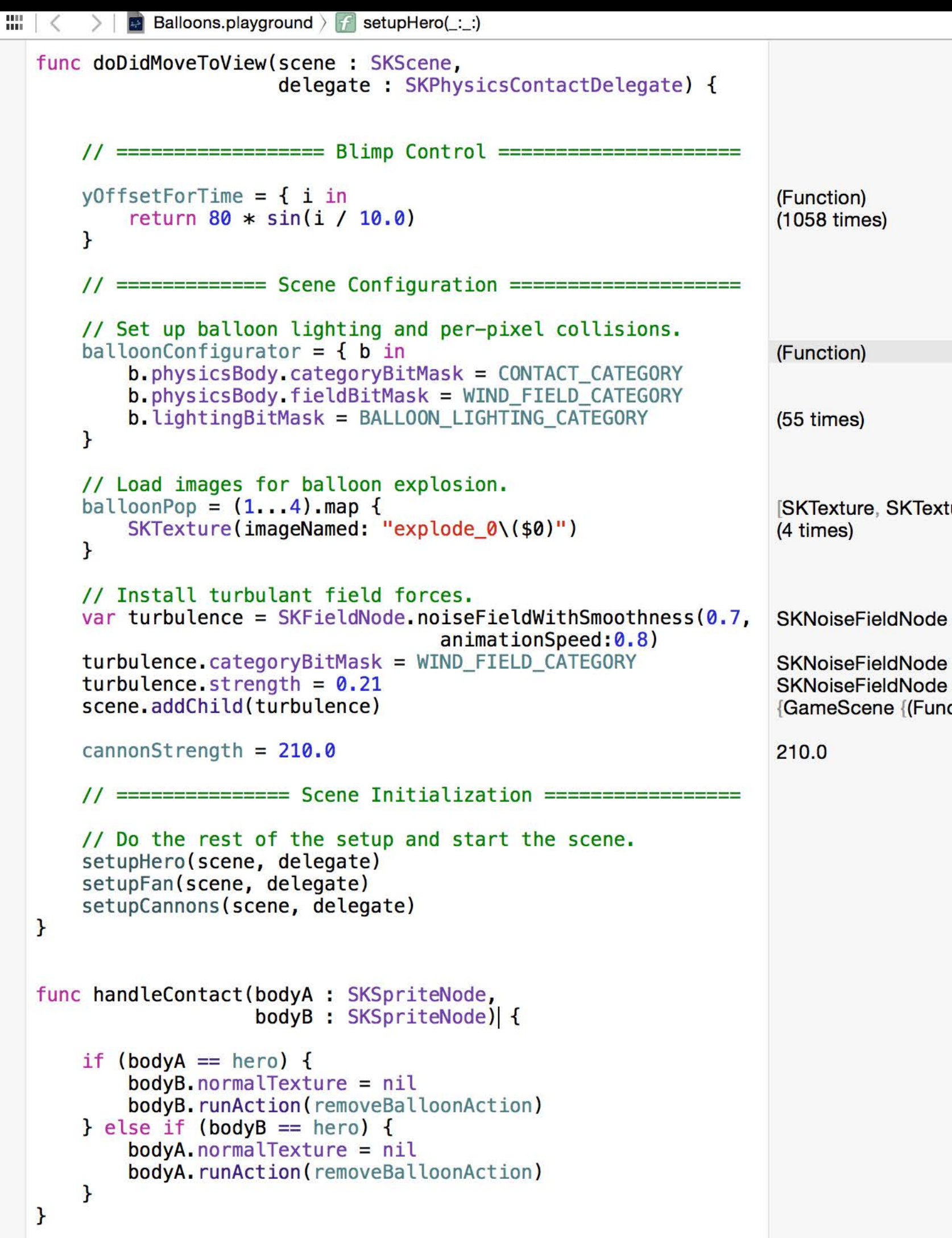

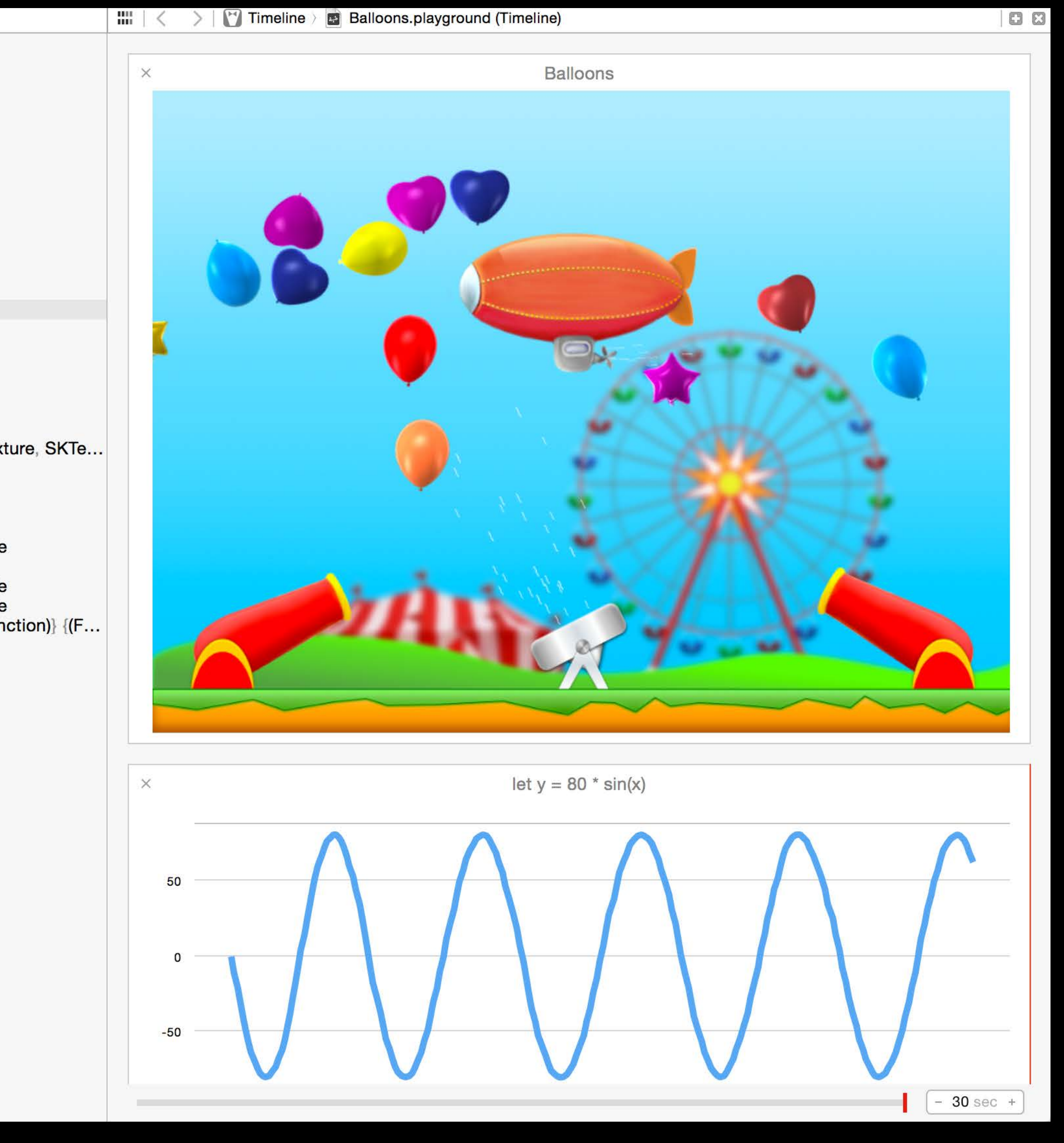

- 
- 
- 
- 
- 
- 
- -

Conceptual background

Conceptual background Learning, exploration, and visualization

Conceptual background Learning, exploration, and visualization Resources

Conceptual background Learning, exploration, and visualization **Resources** Algorithm development

Conceptual background Learning, exploration, and visualization Resources Algorithm development XCPlayground

Conceptual background Learning, exploration, and visualization Resources Algorithm development XCPlayground Custom Quick Looks

Conceptual background Learning, exploration, and visualization **Resources** Algorithm development XCPlayground Custom Quick Looks Custom view development

Conceptual background Learning, exploration, and visualization **Resources** Algorithm development XCPlayground Custom Quick Looks Custom view development Asynchronous code

Conceptual background Learning, exploration, and visualization Resources Algorithm development XCPlayground Custom Quick Looks Custom view development Asynchronous code Limitations

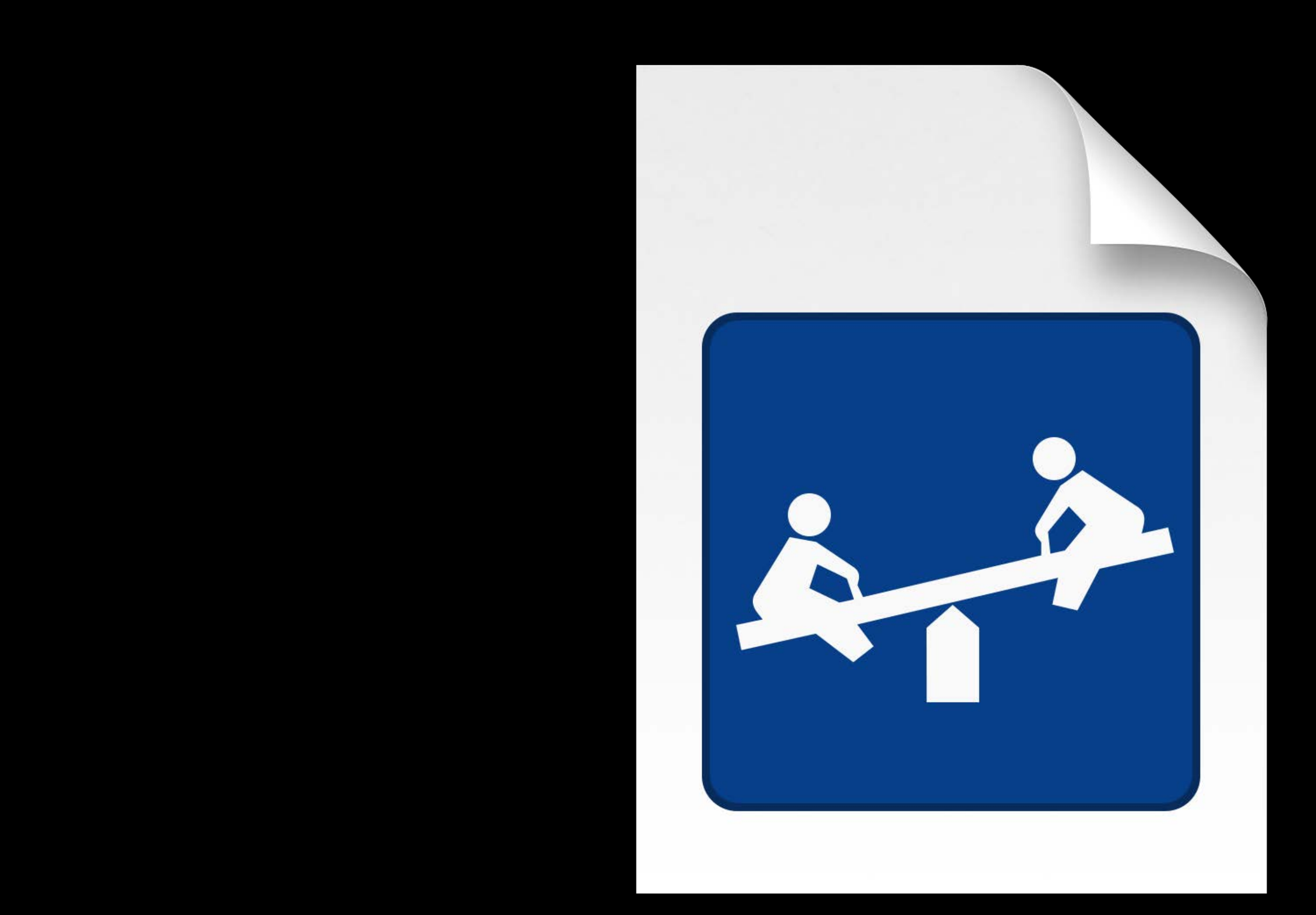

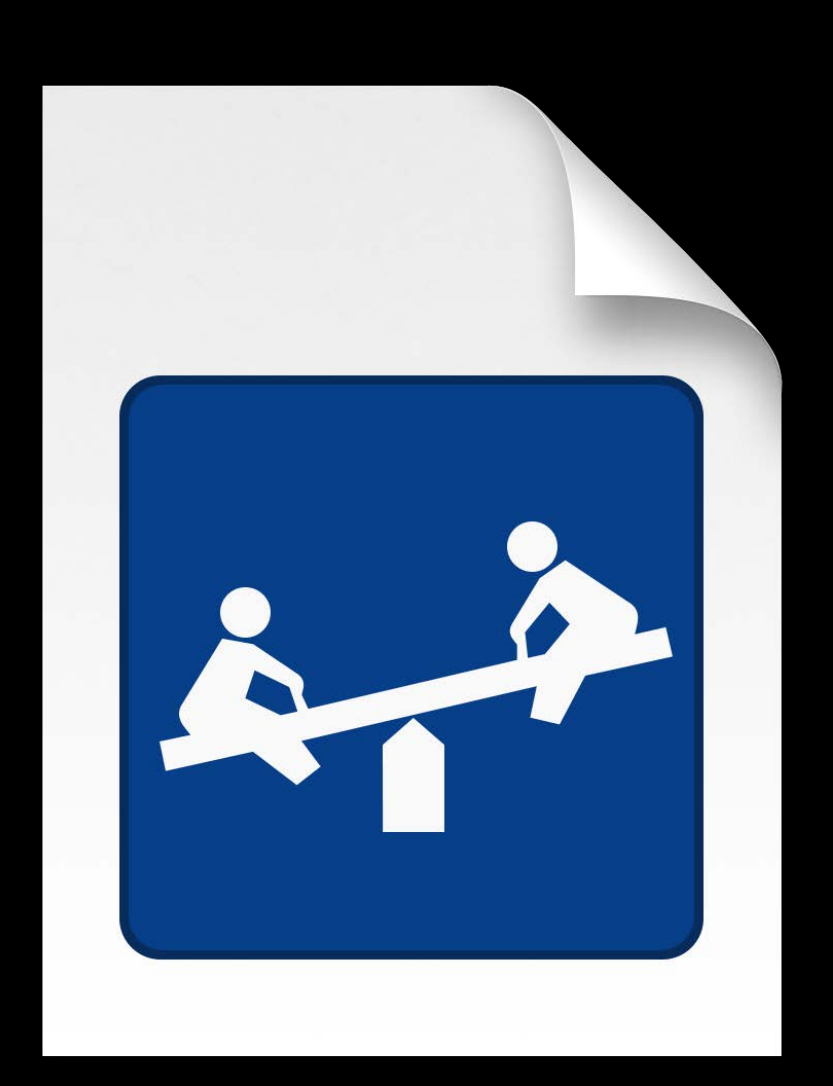

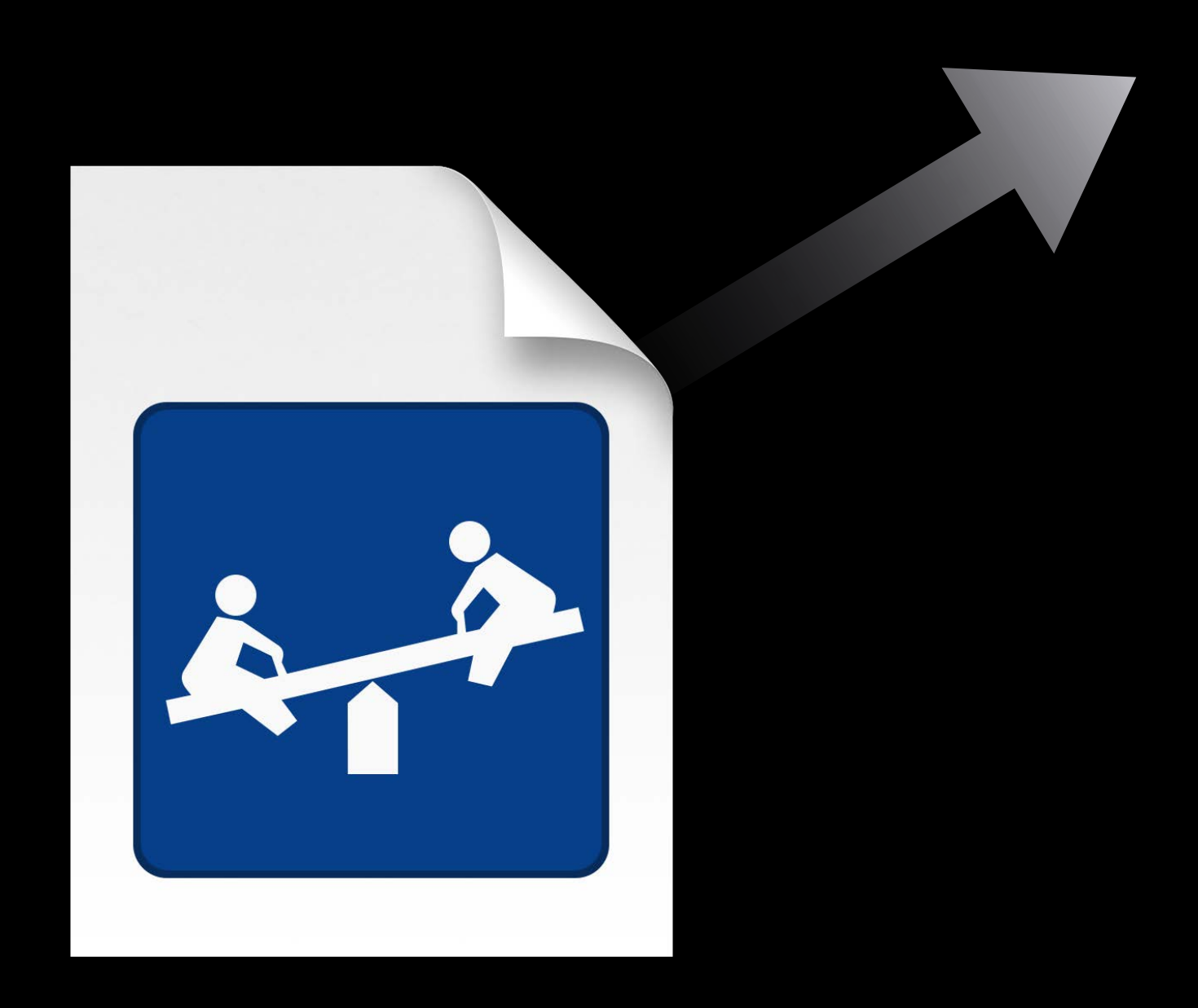

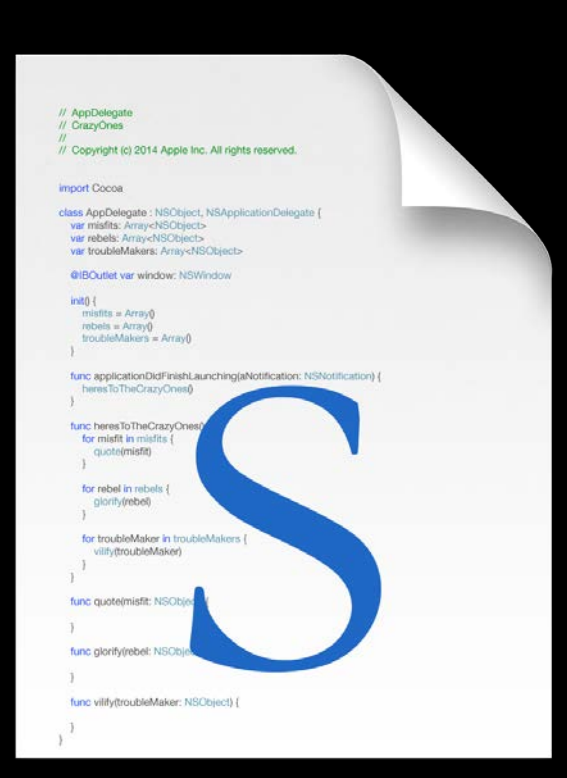

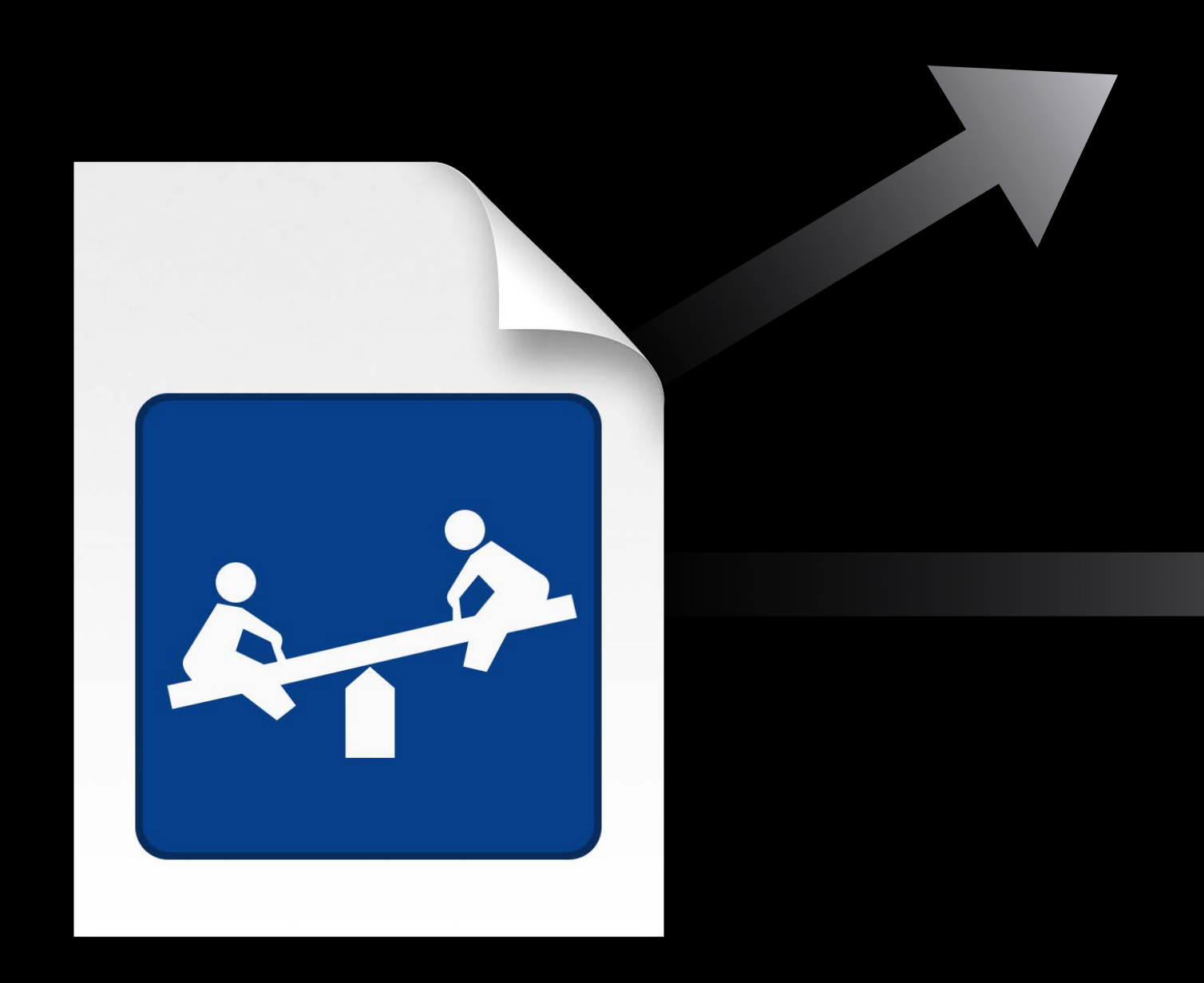

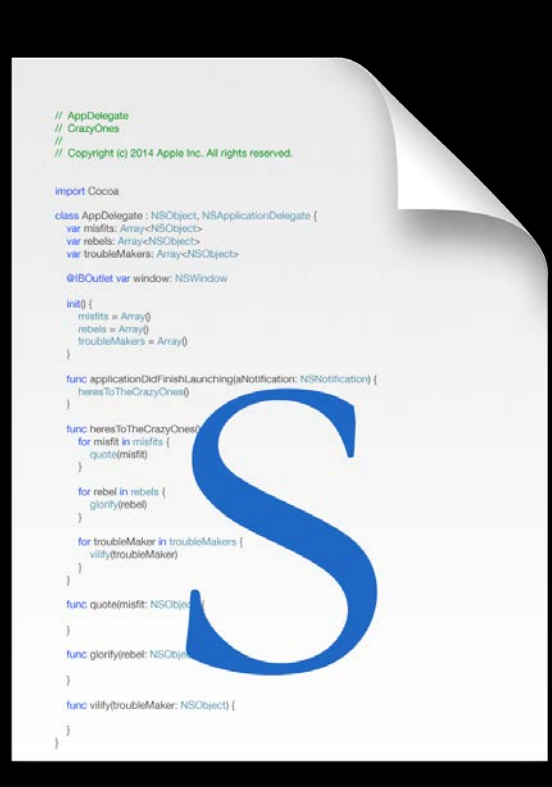

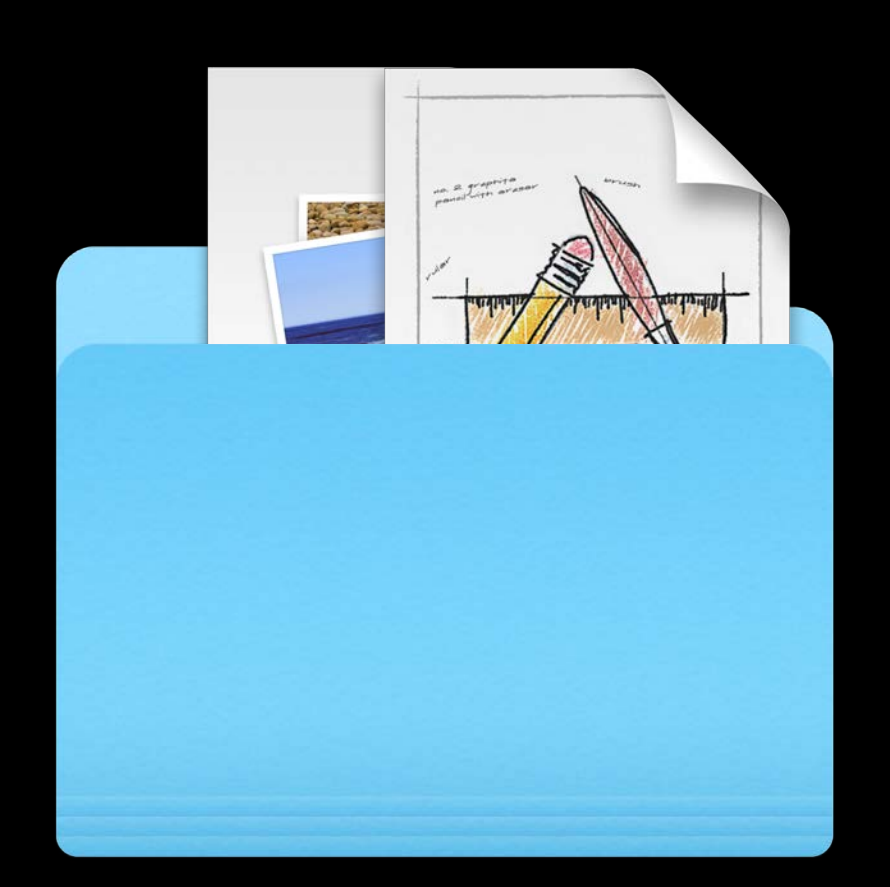

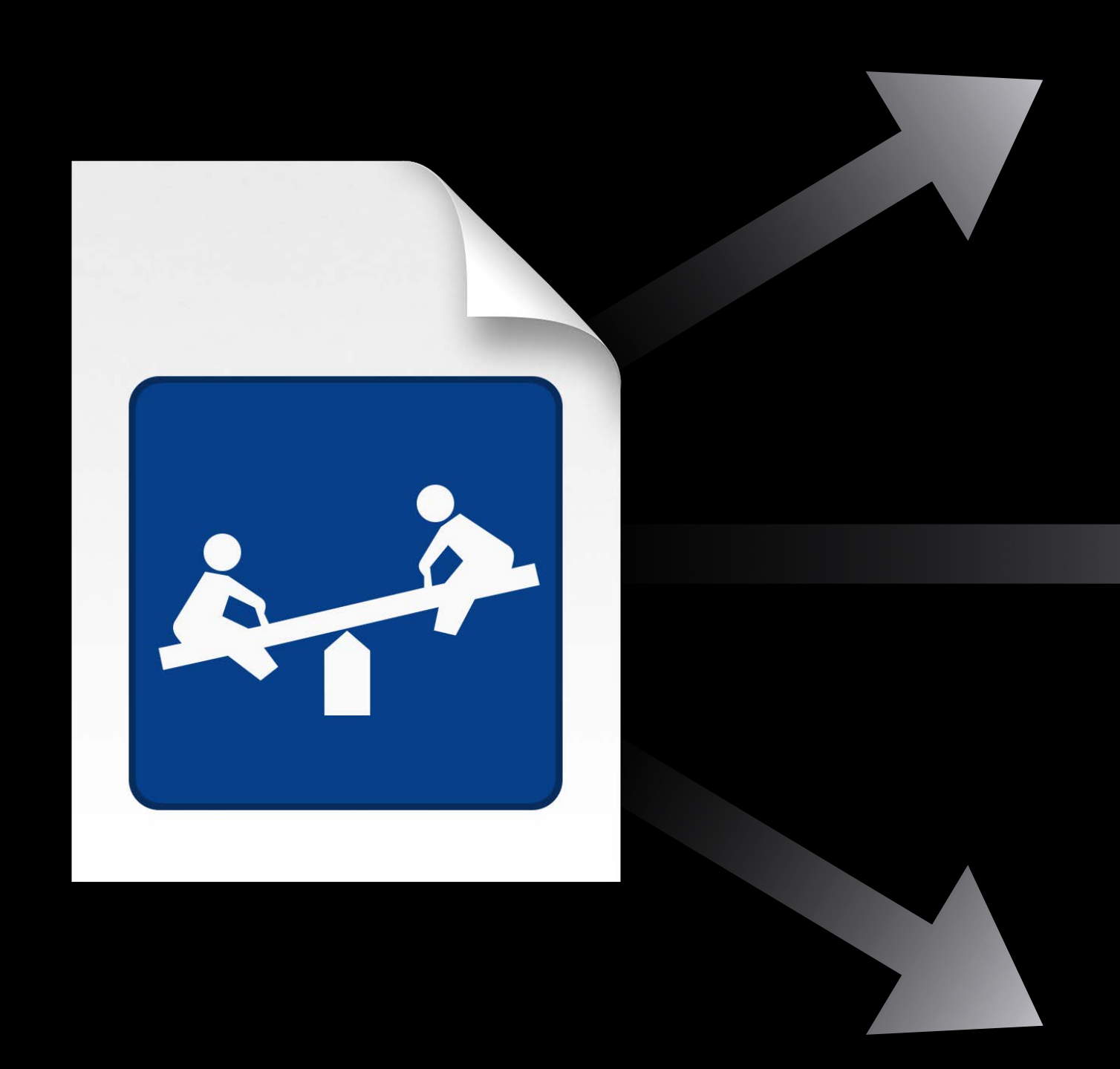

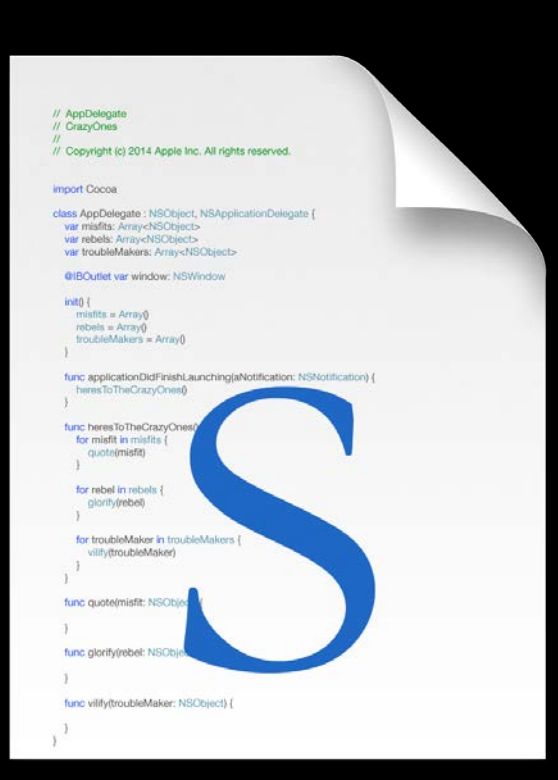

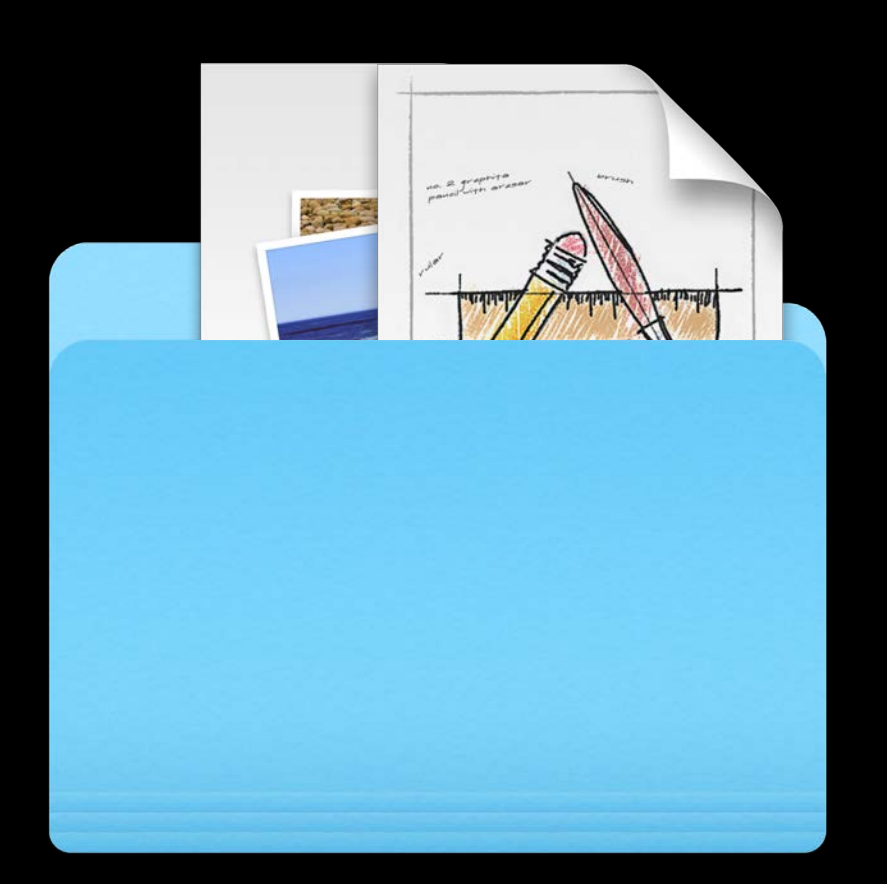

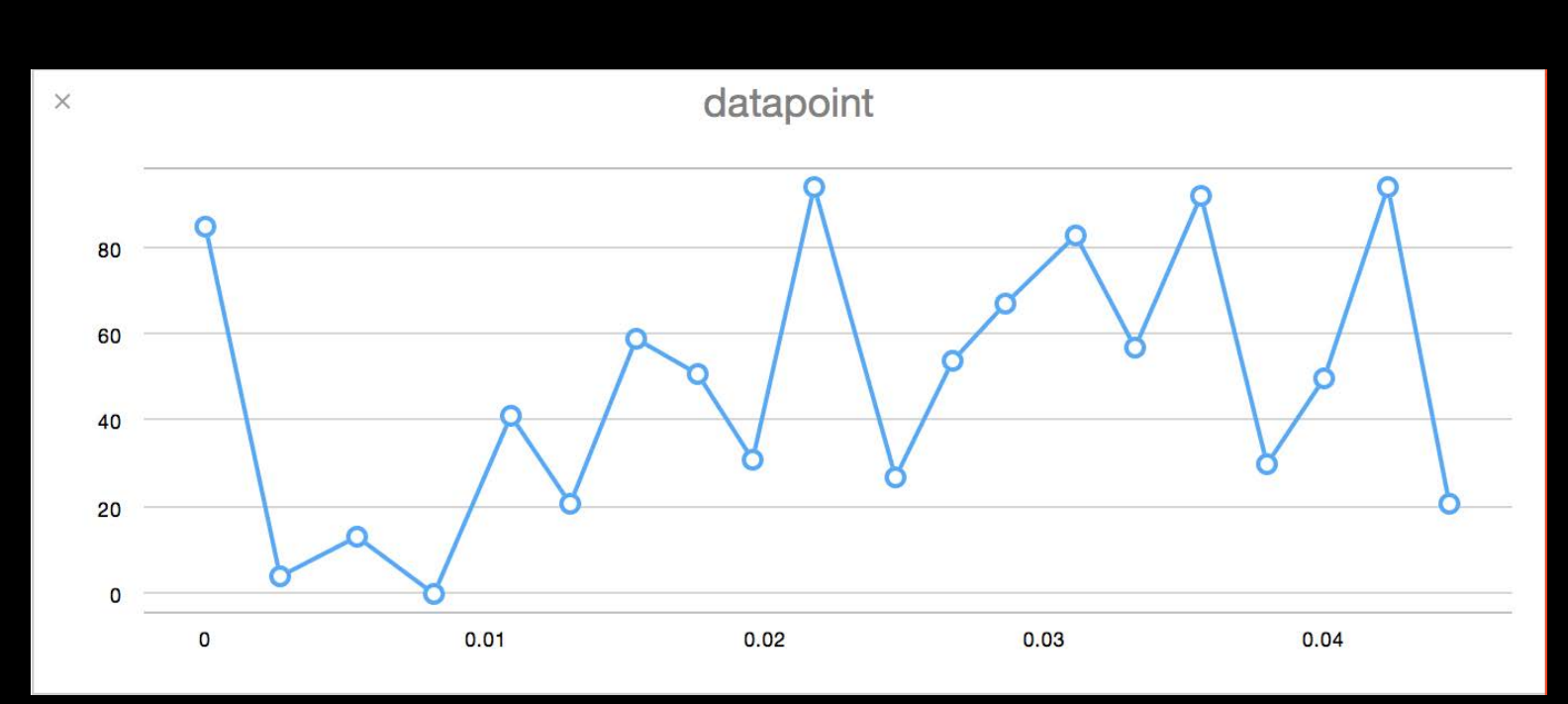

```
\bullet\bullet\bulletHelloWorld.playground: Ready | Today at 10:11 PM
          B HelloWorld.playground > No Selection
\frac{100}{100}// Playground - noun: a place where people can play
   var string = "hello" + "" + "world"
   for i in 0. 10 {
         string += "\setminus (i)"
   \mathbf{r}string
   for i in 0. 20 {
         var j = i % 4
   \mathbf{r}
```
"helloworld"

 $(10 \times$ 

"helloworld0123456789"

 $(20 times)$ 

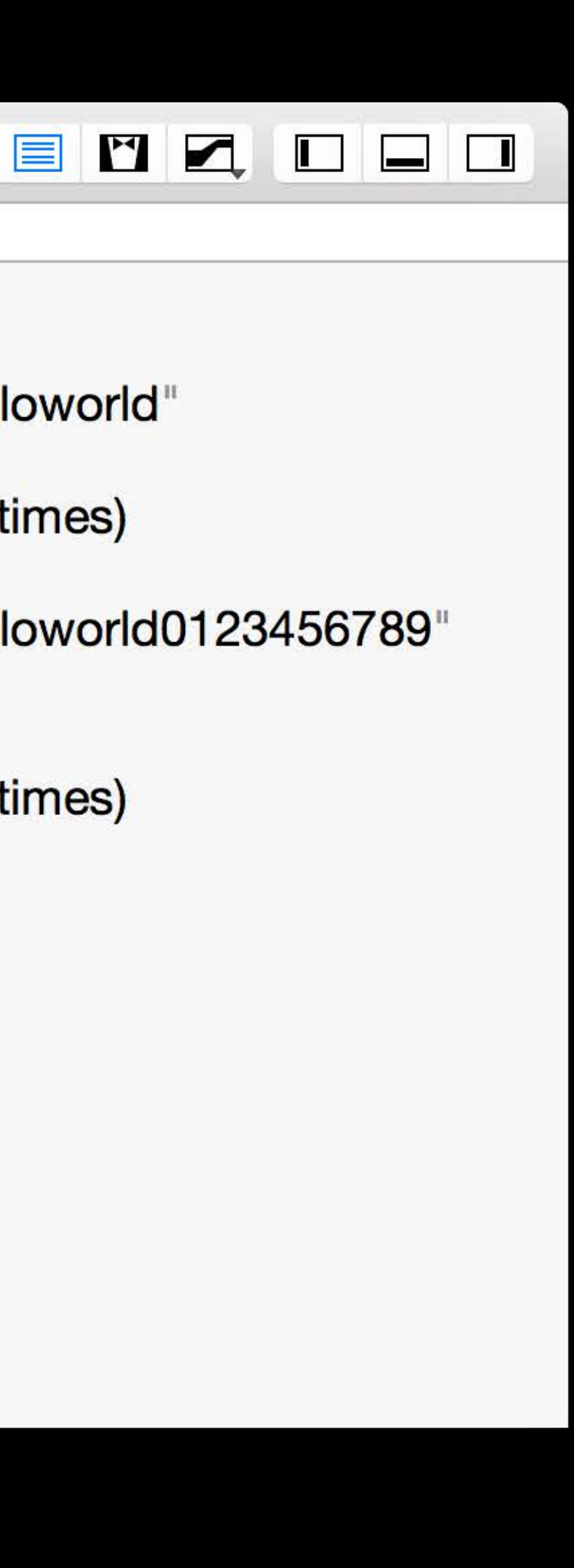

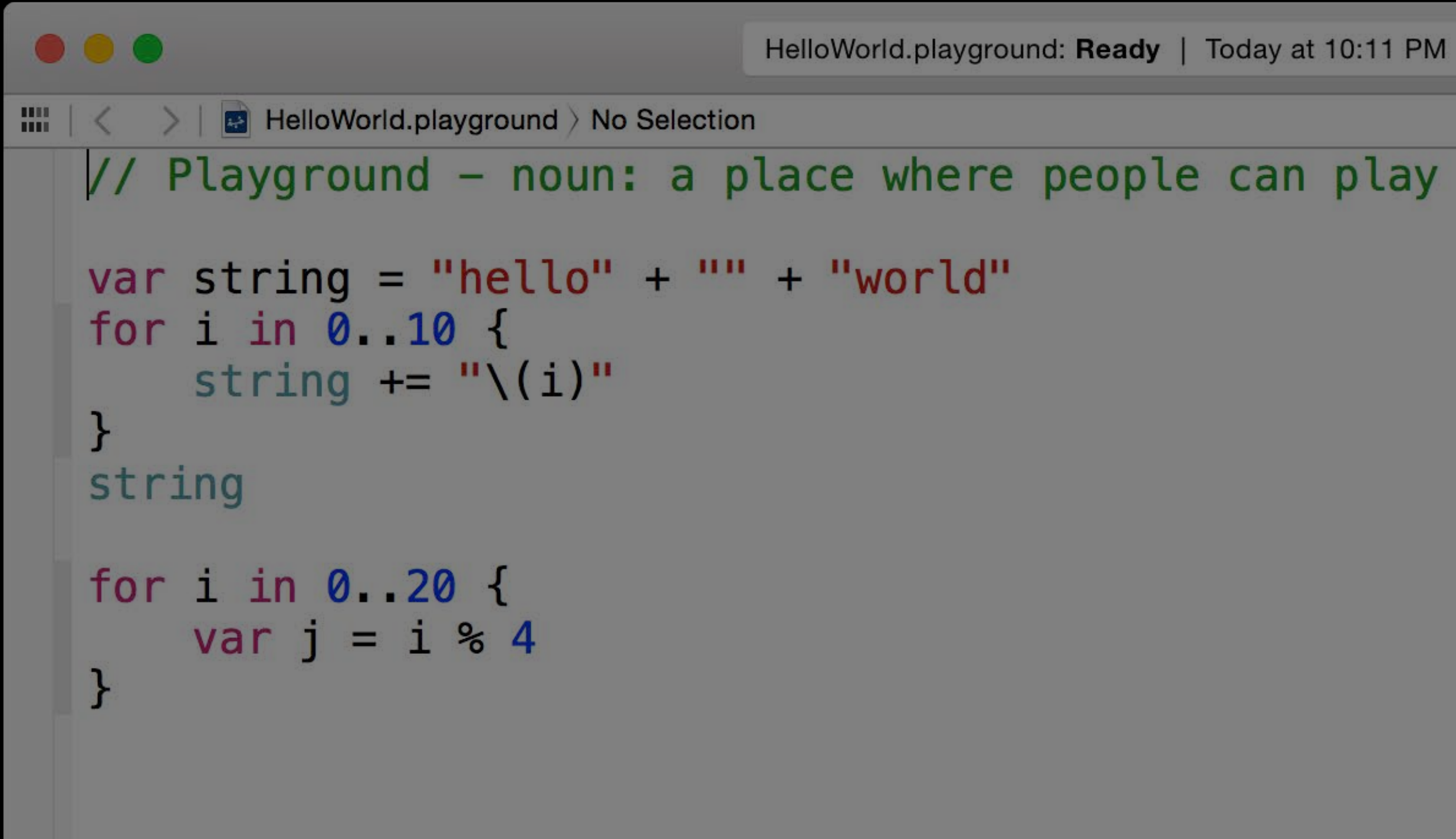

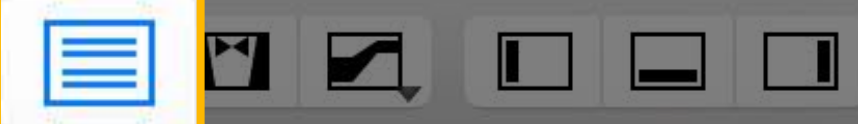

"helloworld"

 $(10 \times s)$ 

"helloworld0123456789"

 $(20 \times)$ 

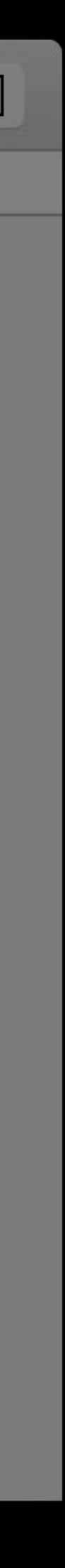

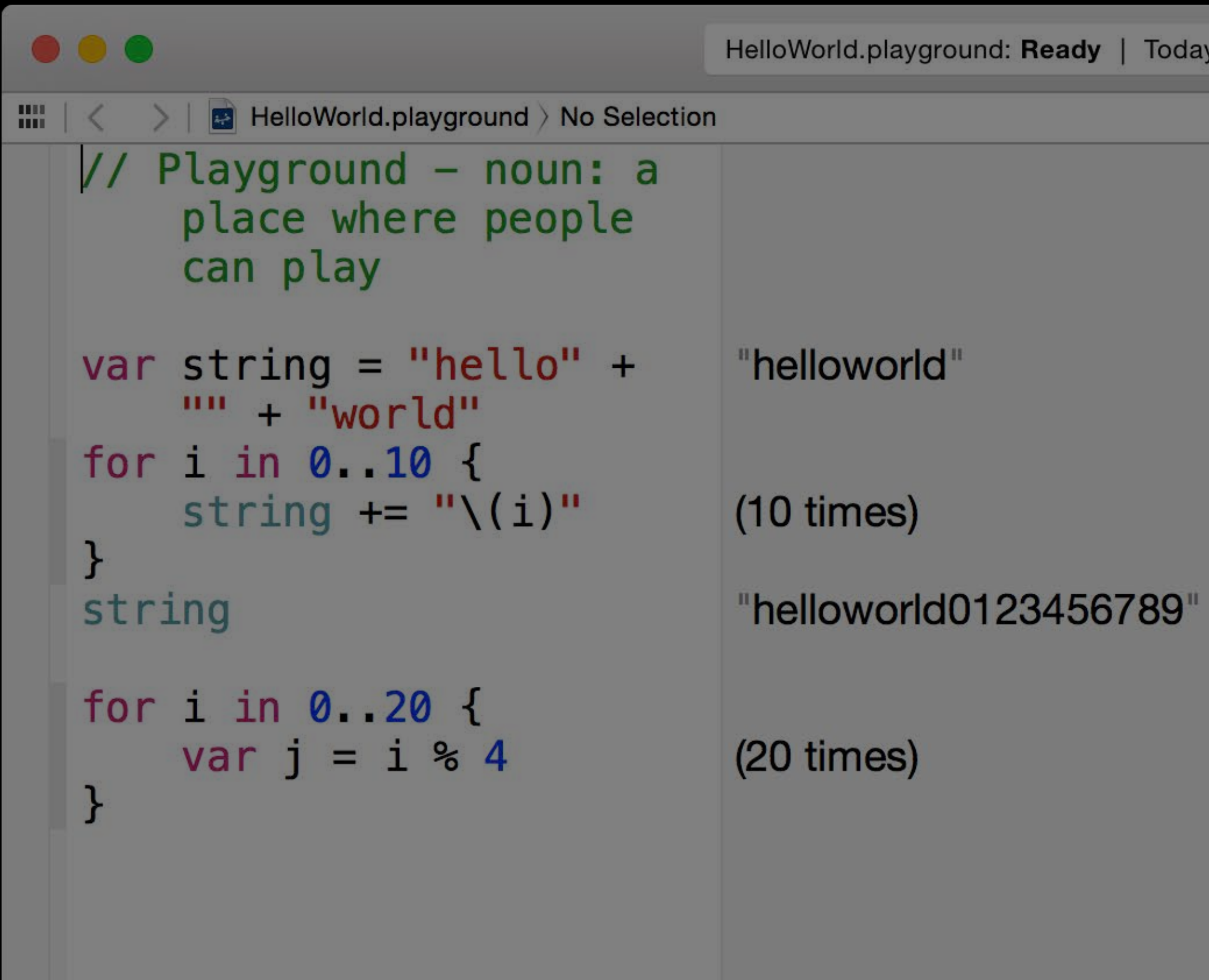

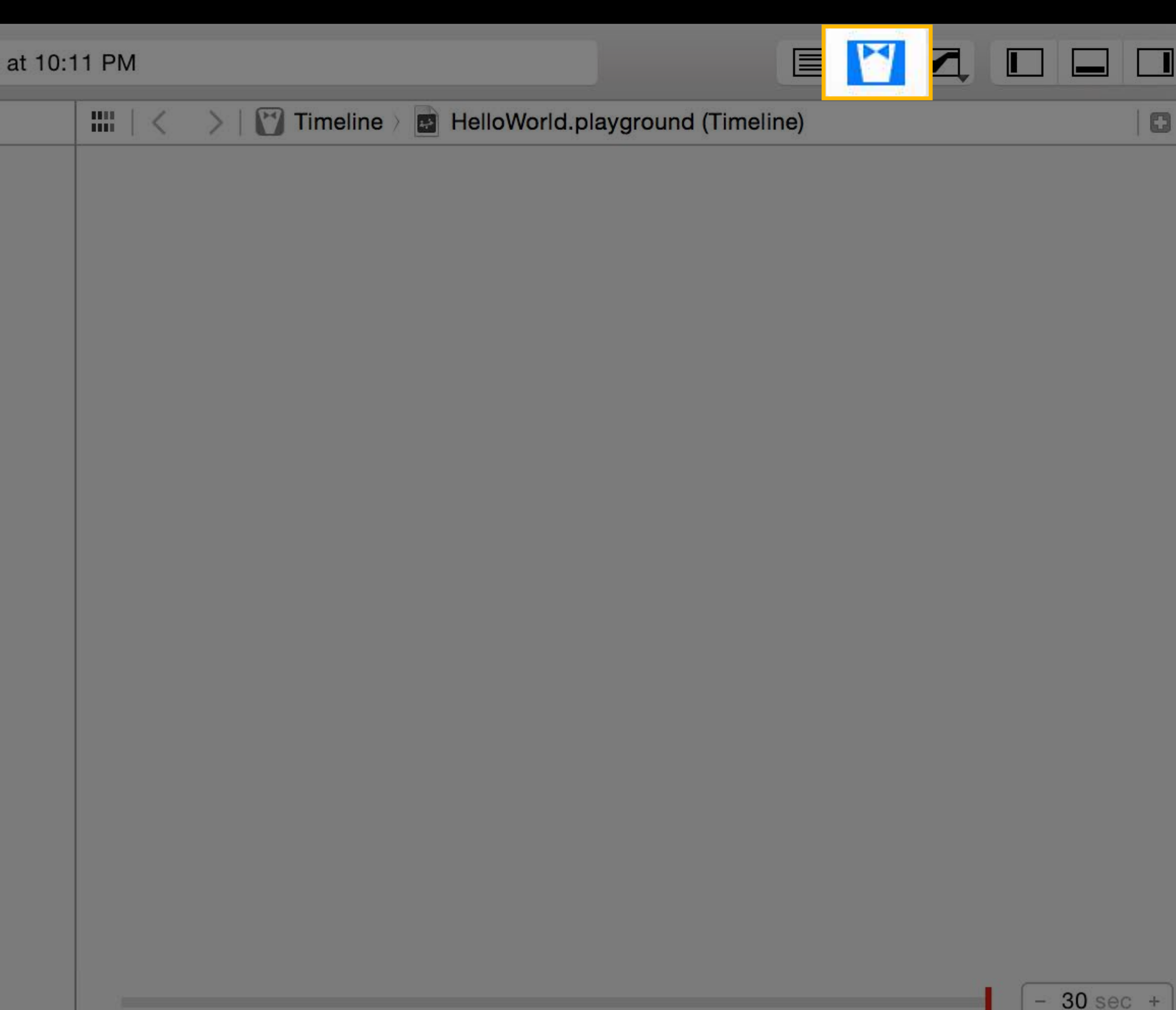

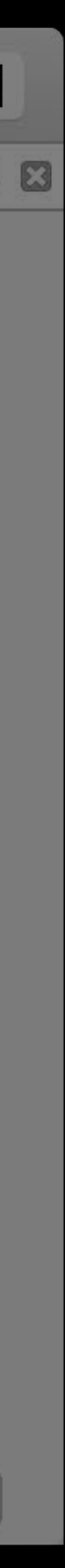

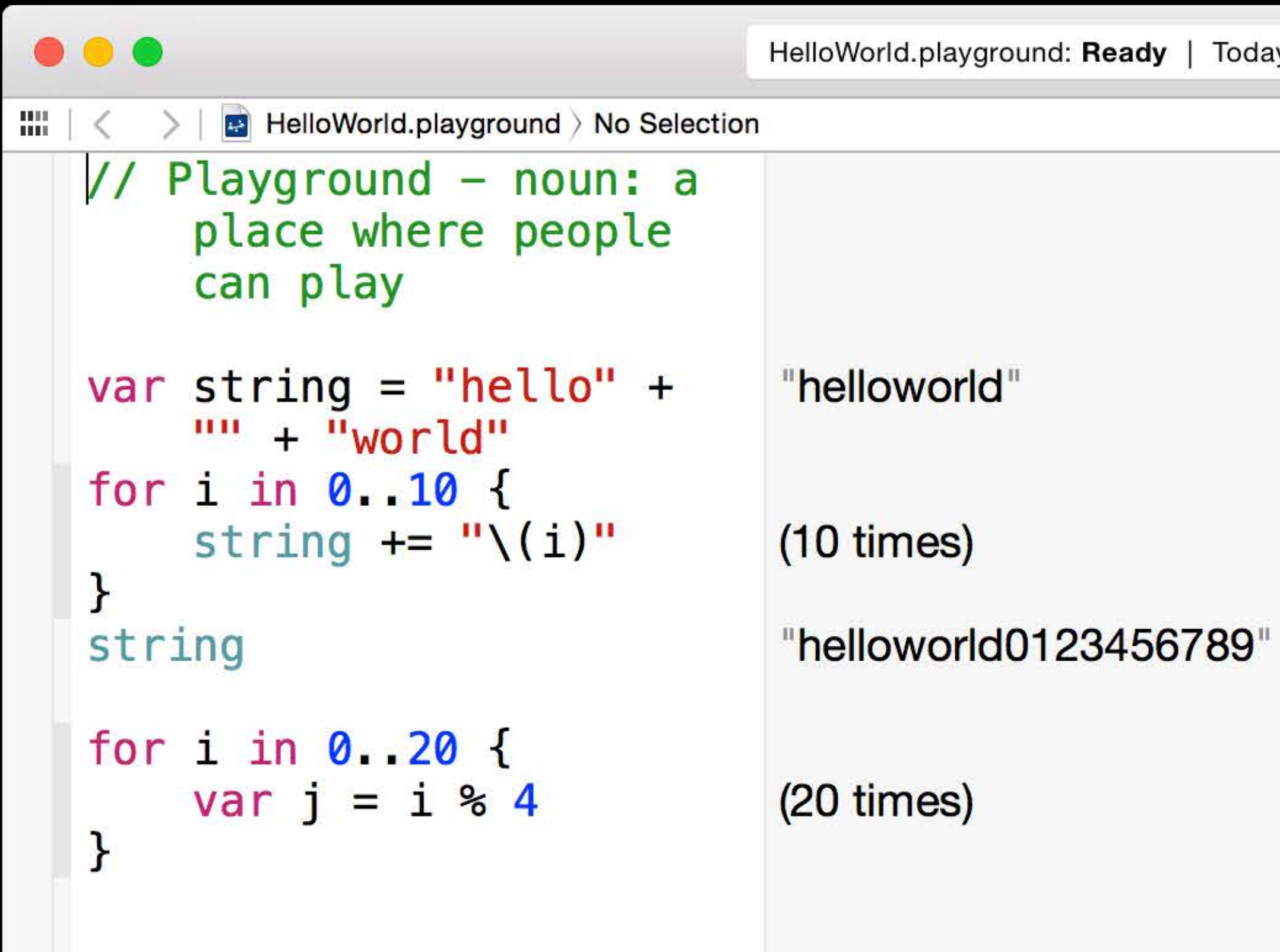

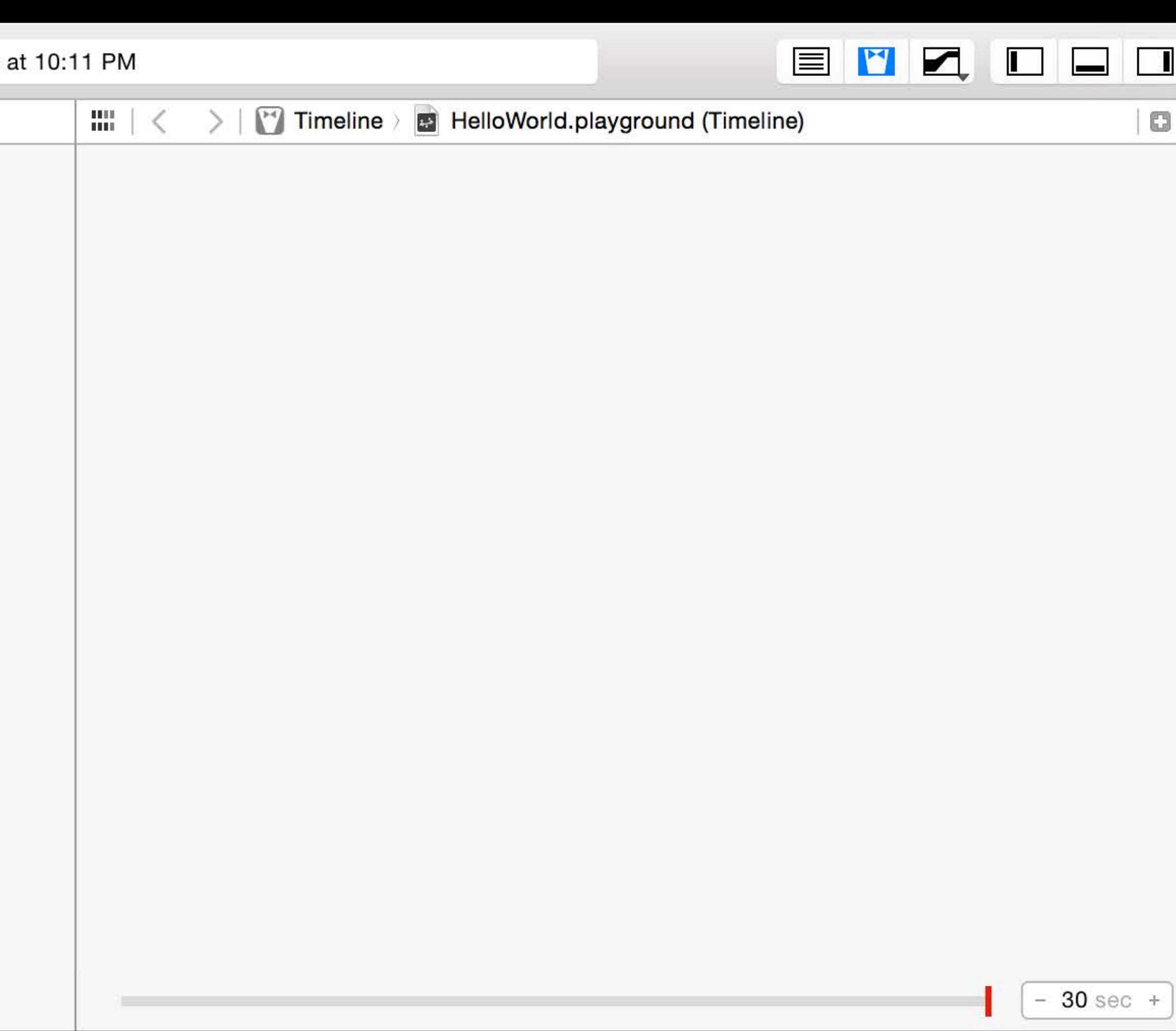

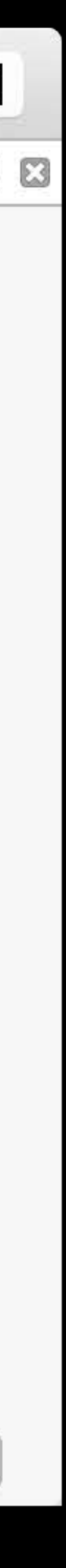

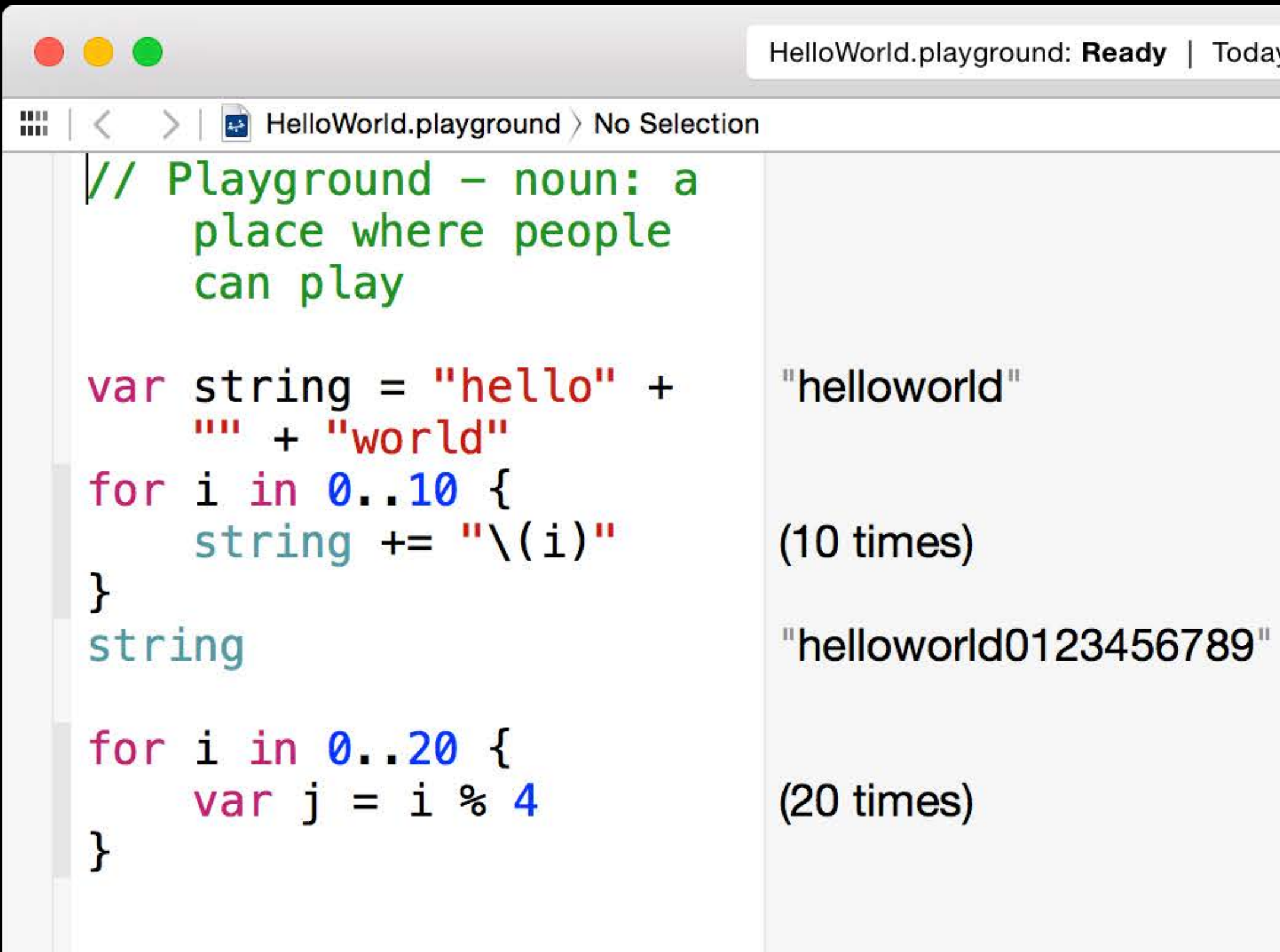

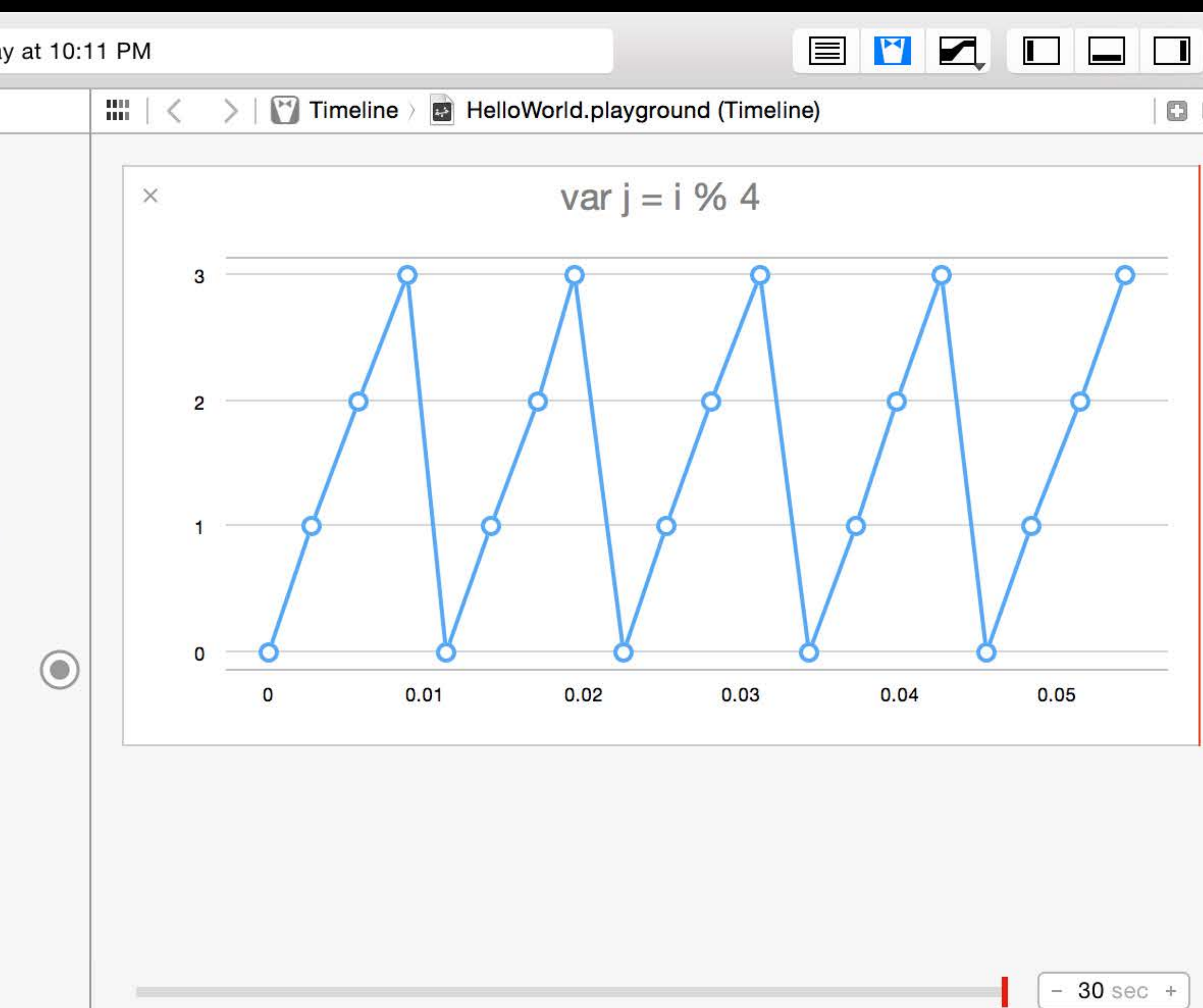

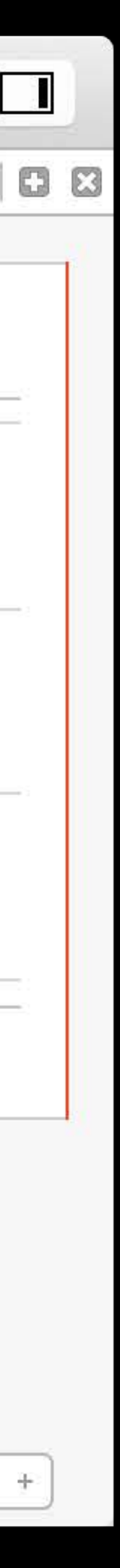

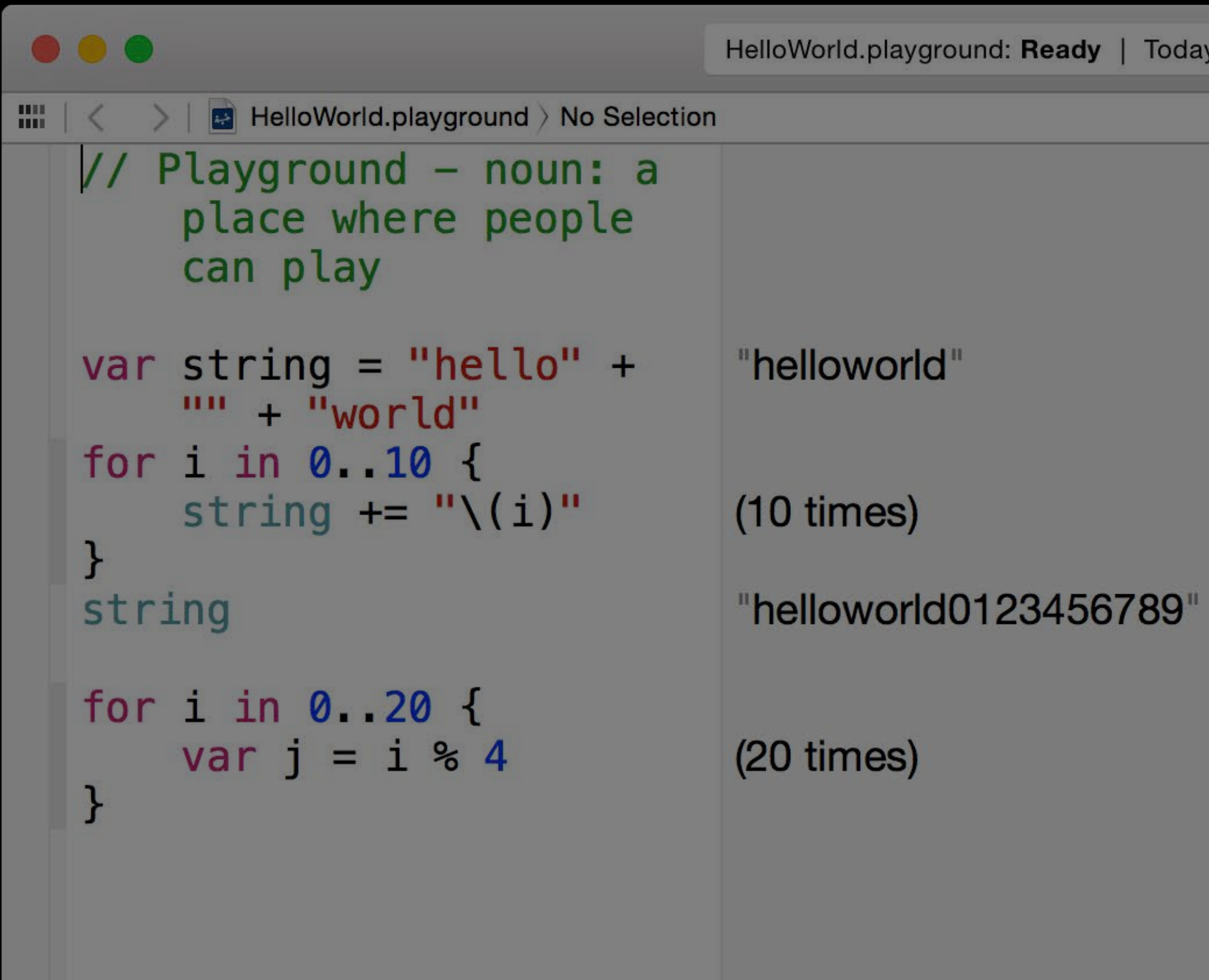

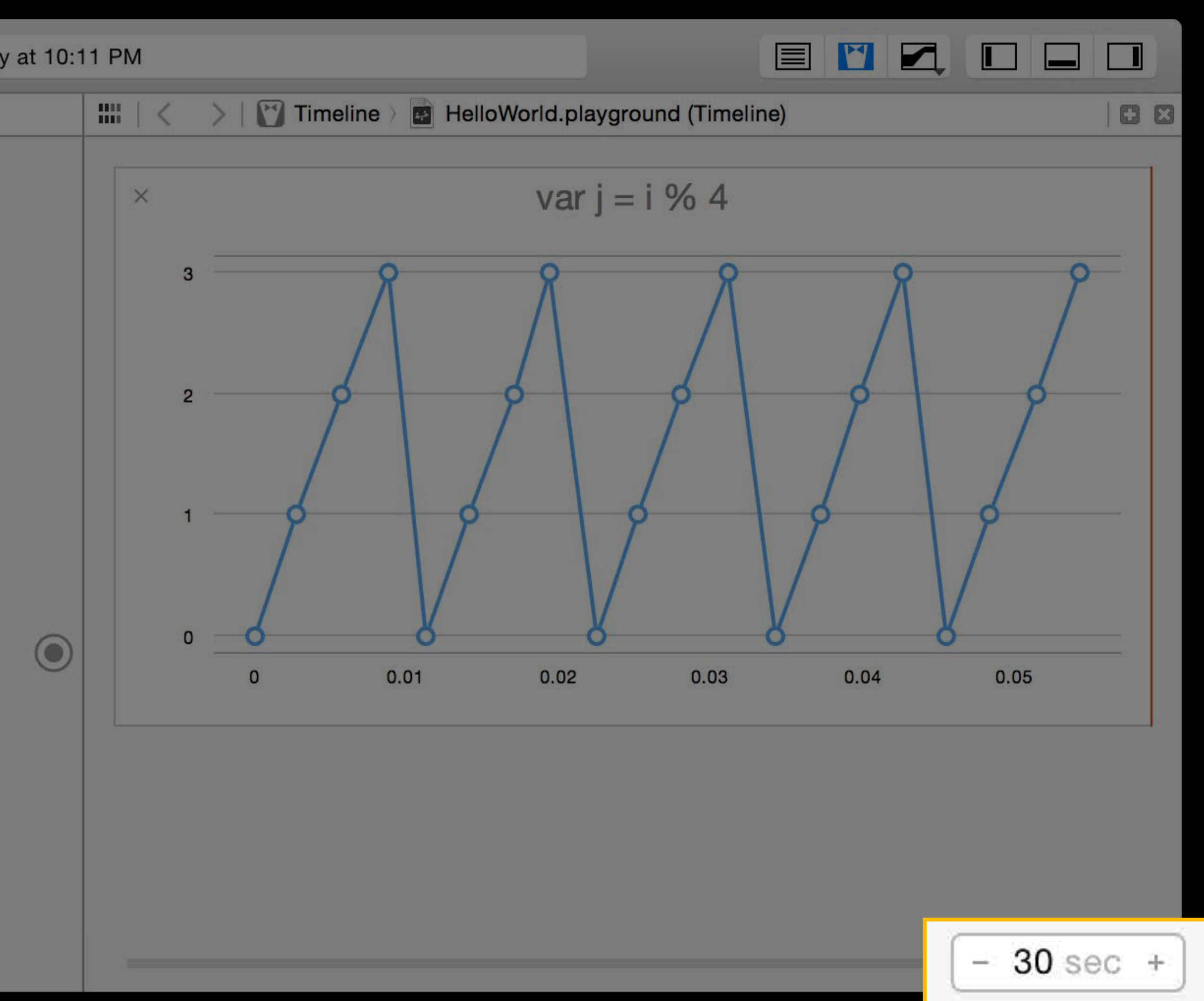

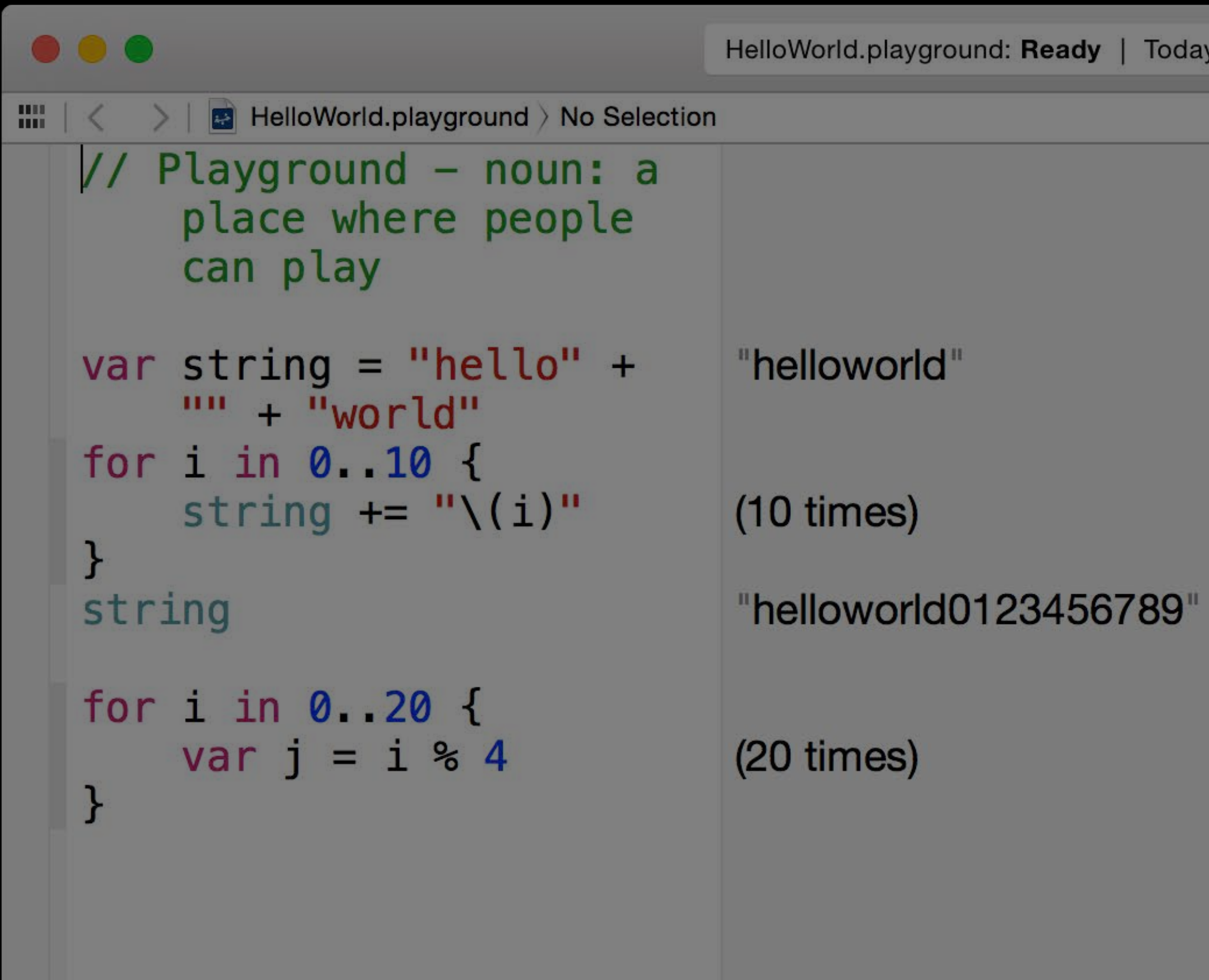

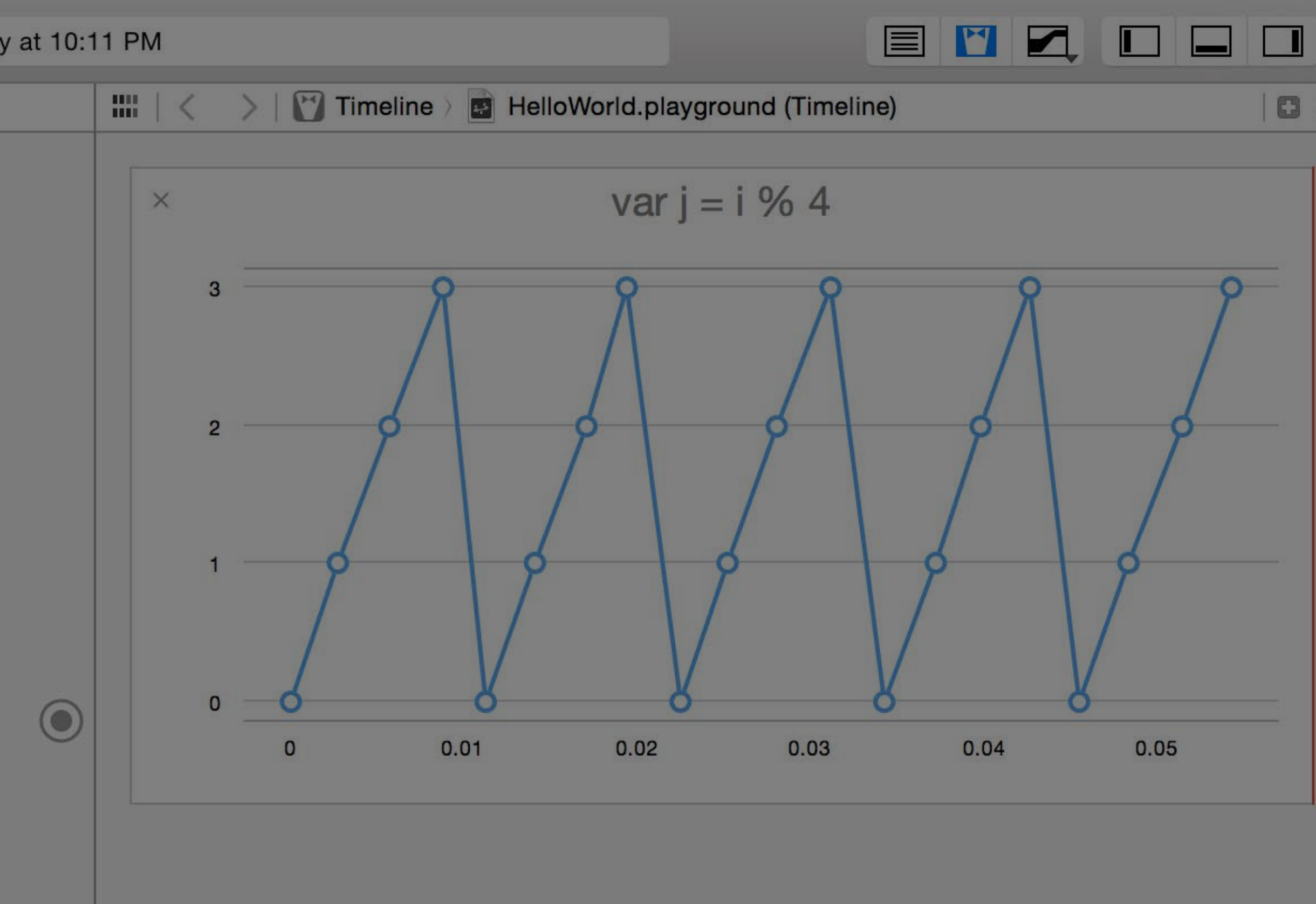

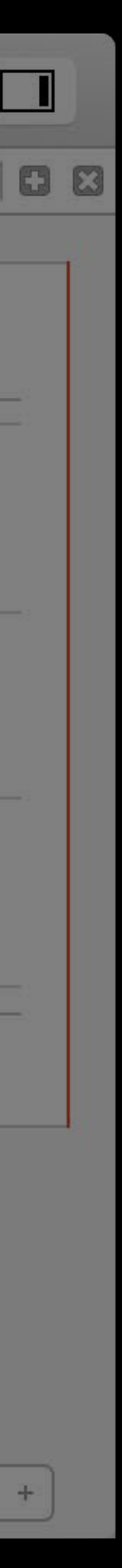

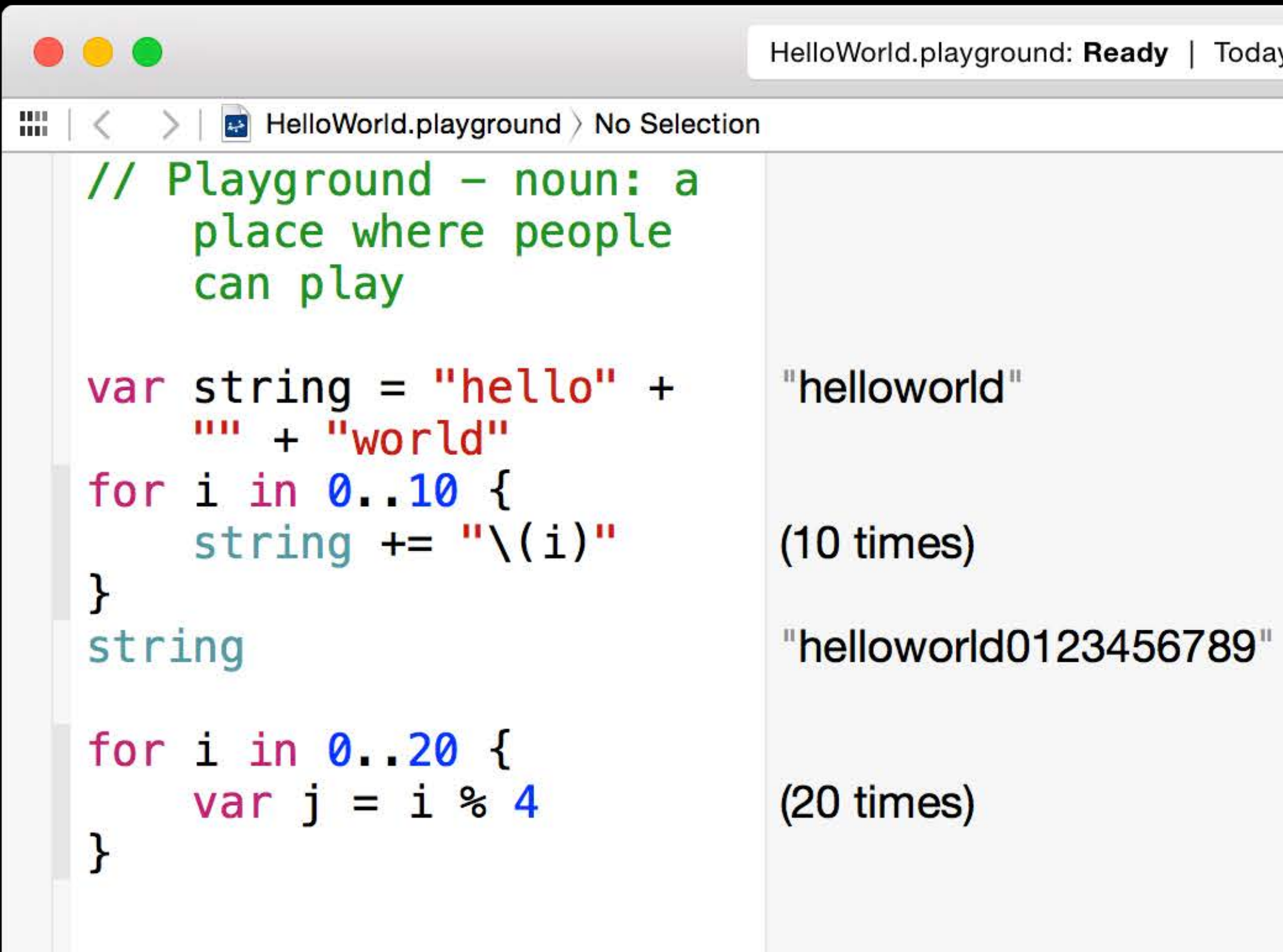

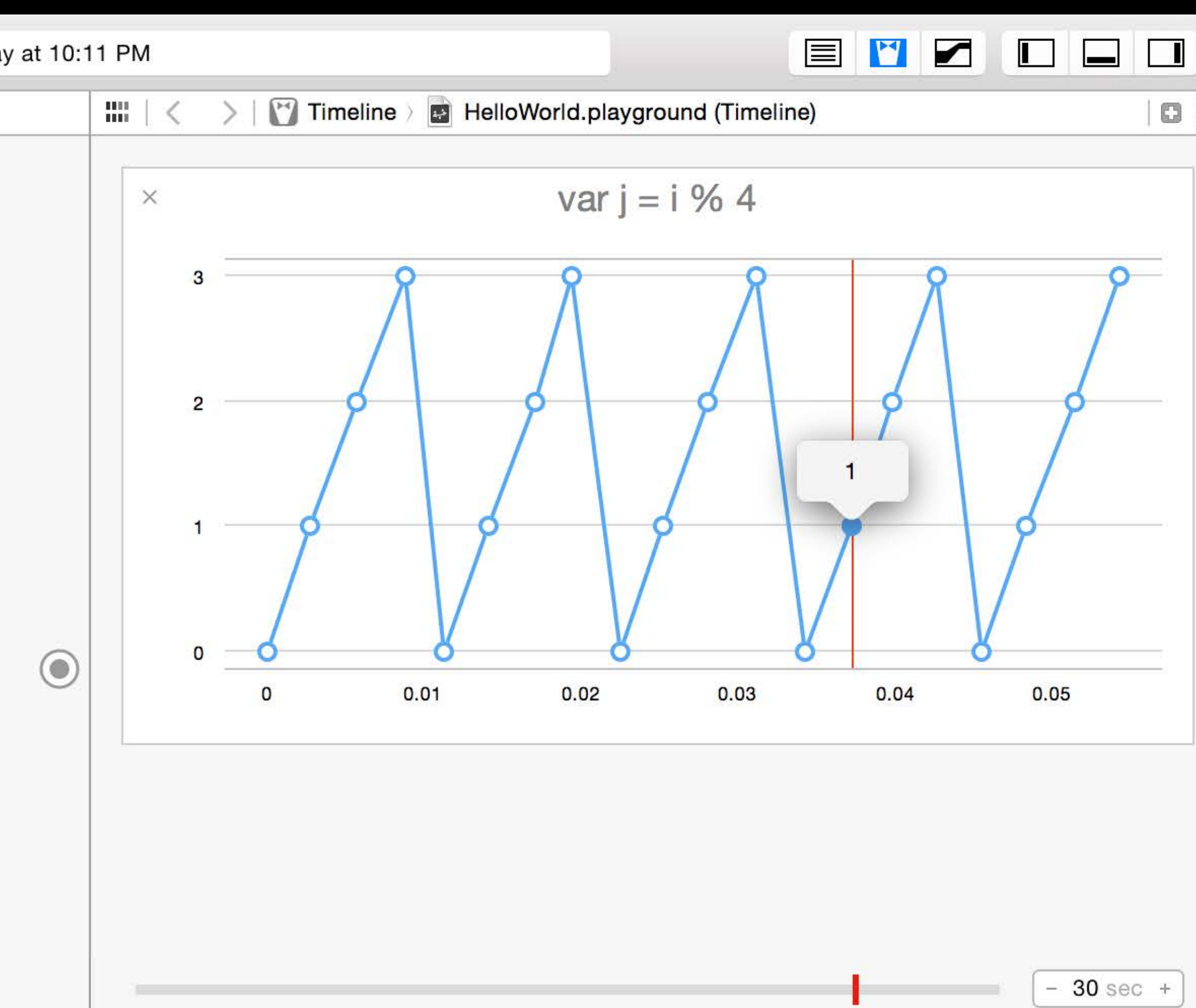

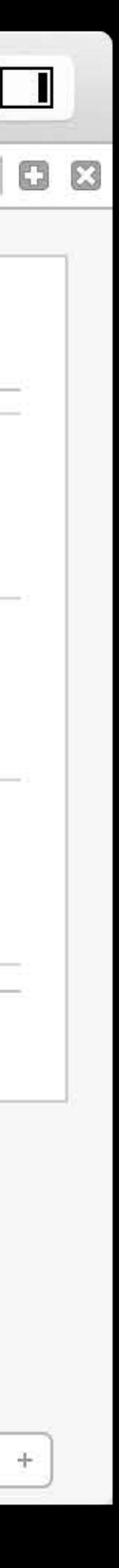

- 
- 
- 
- 
- 
- 
- 
- -

Learning

Learning

• Learn Swift by playing around

Learning

- Learn Swift by playing around
- Interactive learning with the Swift Tour

**B** GuidedTour.playground

#### A Swift Tour

**B** Guided Tour playground > No Selection

Tradition suggests that the first program in a new language should print the words "Hello, world" on the screen. In Swift, this can be done in a single line:

#### println("Hello, world")

If you have written code in C or Objective-C, this syntax looks familiar to you-in Swift, this line of code is a complete program. You don't need to import a separate library for functionality like input/output or string handling. Code written at global scope is used as the entry point for the program, so you don't need a main function. You also don't need to write semicolons at the end of every statement.

This tour gives you enough information to start writing code in Swift by showing you how to accomplish a variety of programming tasks. Don't worry if you don't understand something -everything introduced in this tour is explained in detail in the rest of this book.

#### Simple Values

Use let to make a constant and var to make a variable. The value of a constant doesn't need to be known at compile time, but you must assign it a value exactly once. This means you can use constants to name a value that you determine once but use in many places.

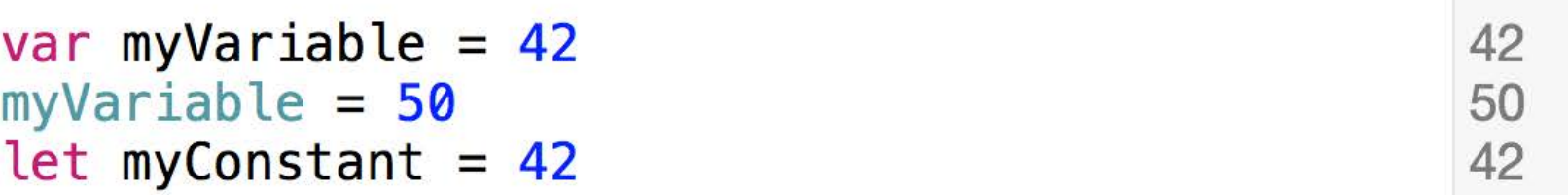

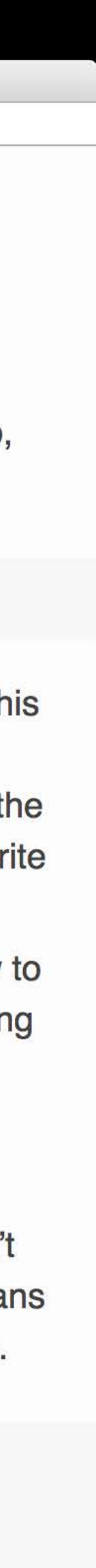

Learning

- Learn Swift by playing around
- Interactive learning with the Swift Tour
- Teach programming to beginners

Code development

Code development

• Algorithm development

Code development

- Algorithm development
- Drawing code development

Code development

- Algorithm development
- Drawing code development
- Processing code (value transformers, image filters, etc.)

Experimentation

Experimentation

• Try out API
# Why Use Playgrounds

- Try out API
- No project needed

# Why Use Playgrounds

- Try out API
- No project needed
- Run code from a standalone document

# Why Use Playgrounds

- Try out API
- No project needed
- Run code from a standalone document
- Keep a playground in your dock for quick access

Working with Playgrounds

#### *Demo* Working with playgrounds

## Playgrounds Automatically Execute

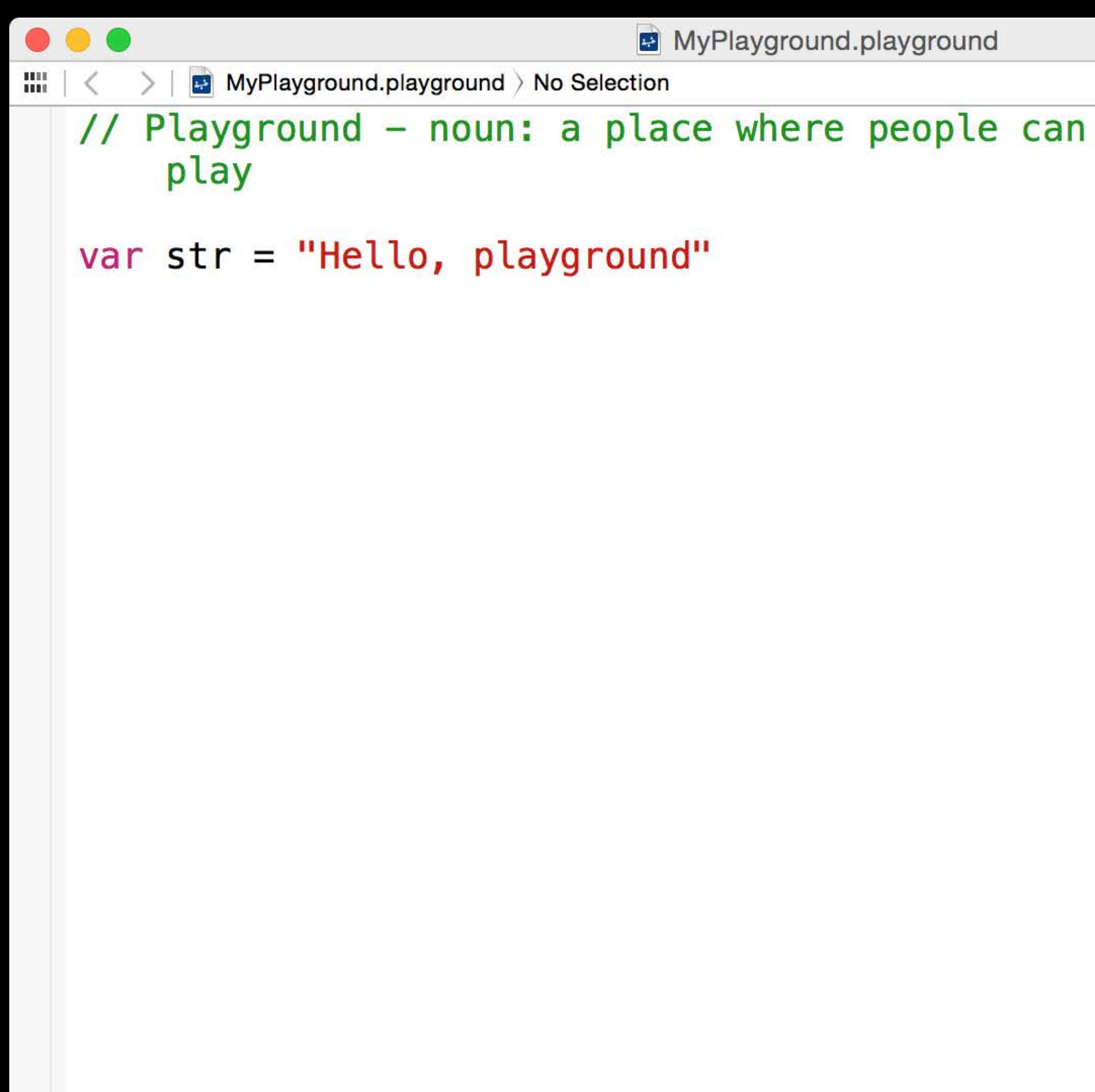

MyPlayground.playground "Hello, playground"

# Add Value Histories to the Timeline

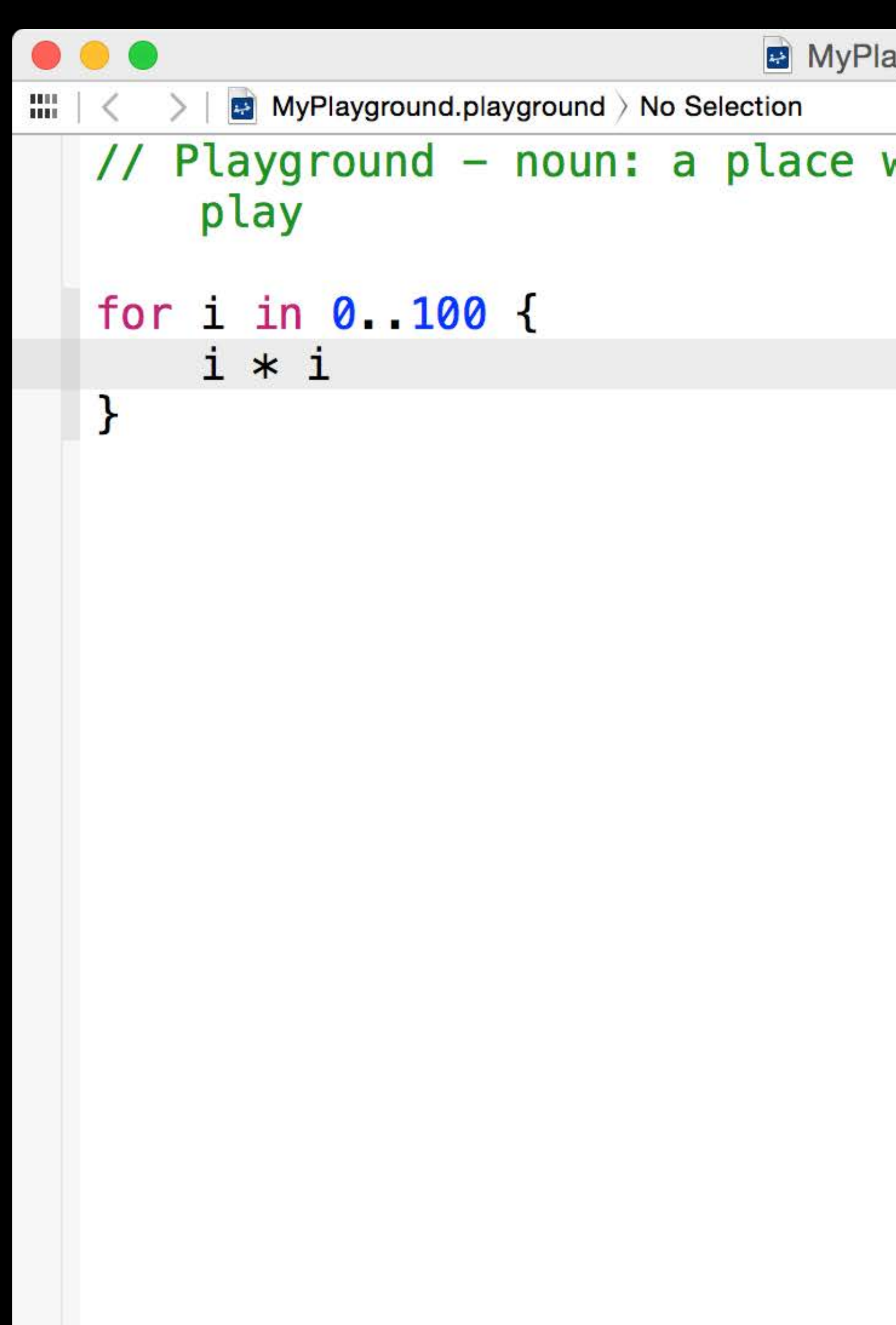

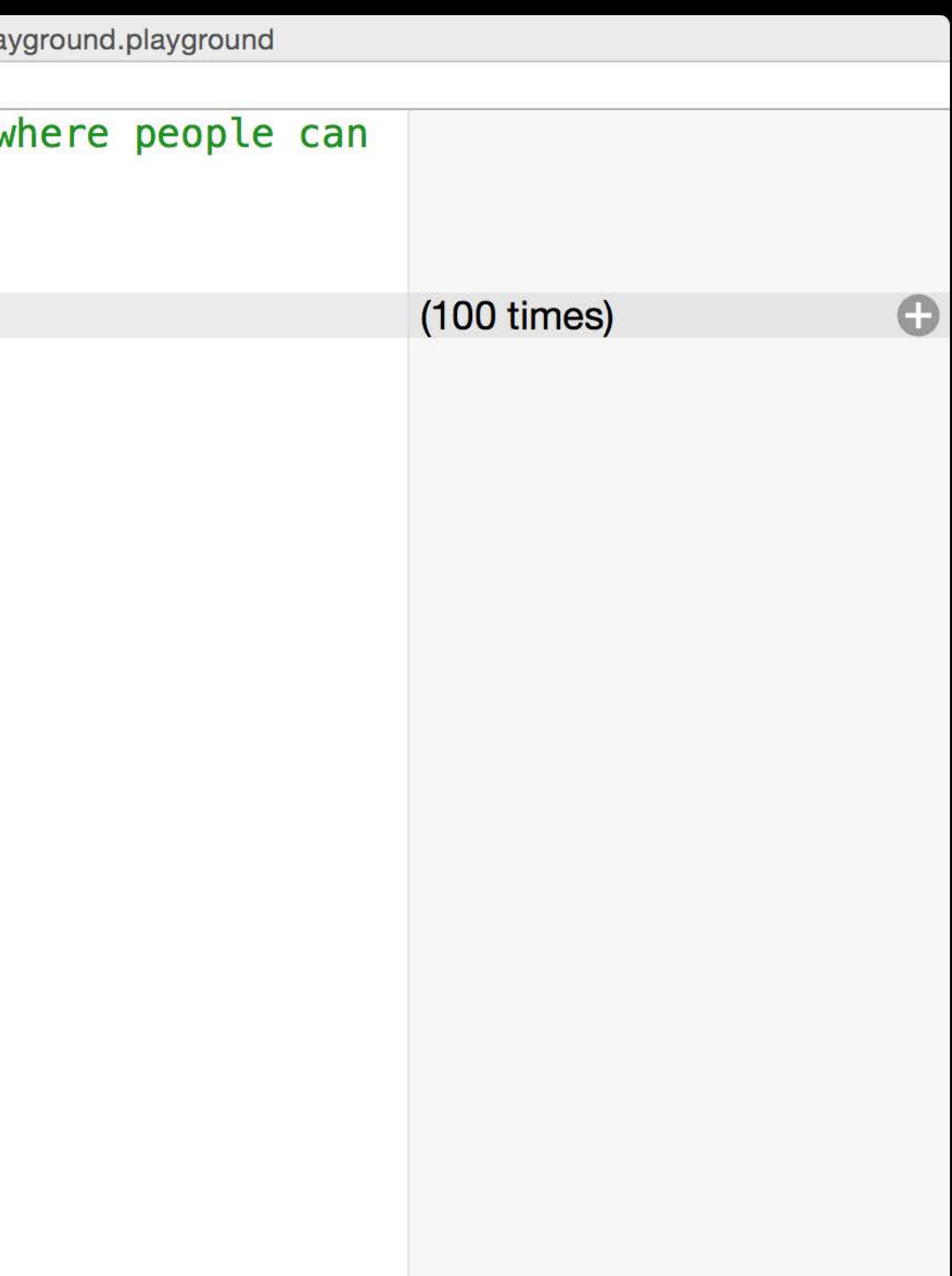

# Add Value Histories to the Timeline

```
\bullet\bullet\bulletMyPlayground.playground > No Selection
\frac{1011}{1001}// Playground - noun: a place
         where people can play
   for i in 0. 100 {
          i * i(100 \times)\mathbf{H}
```
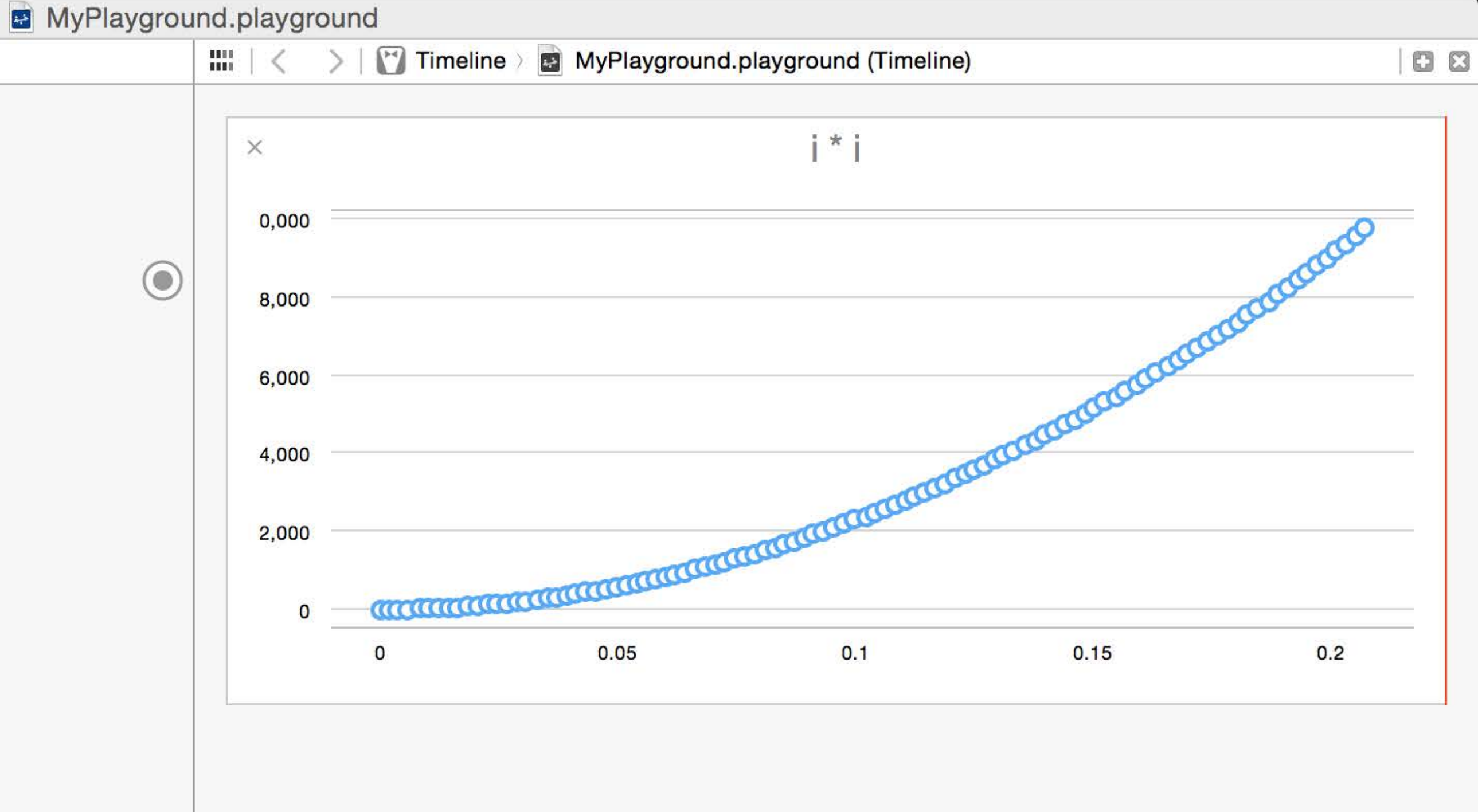

# Many Values Have Quick Looks

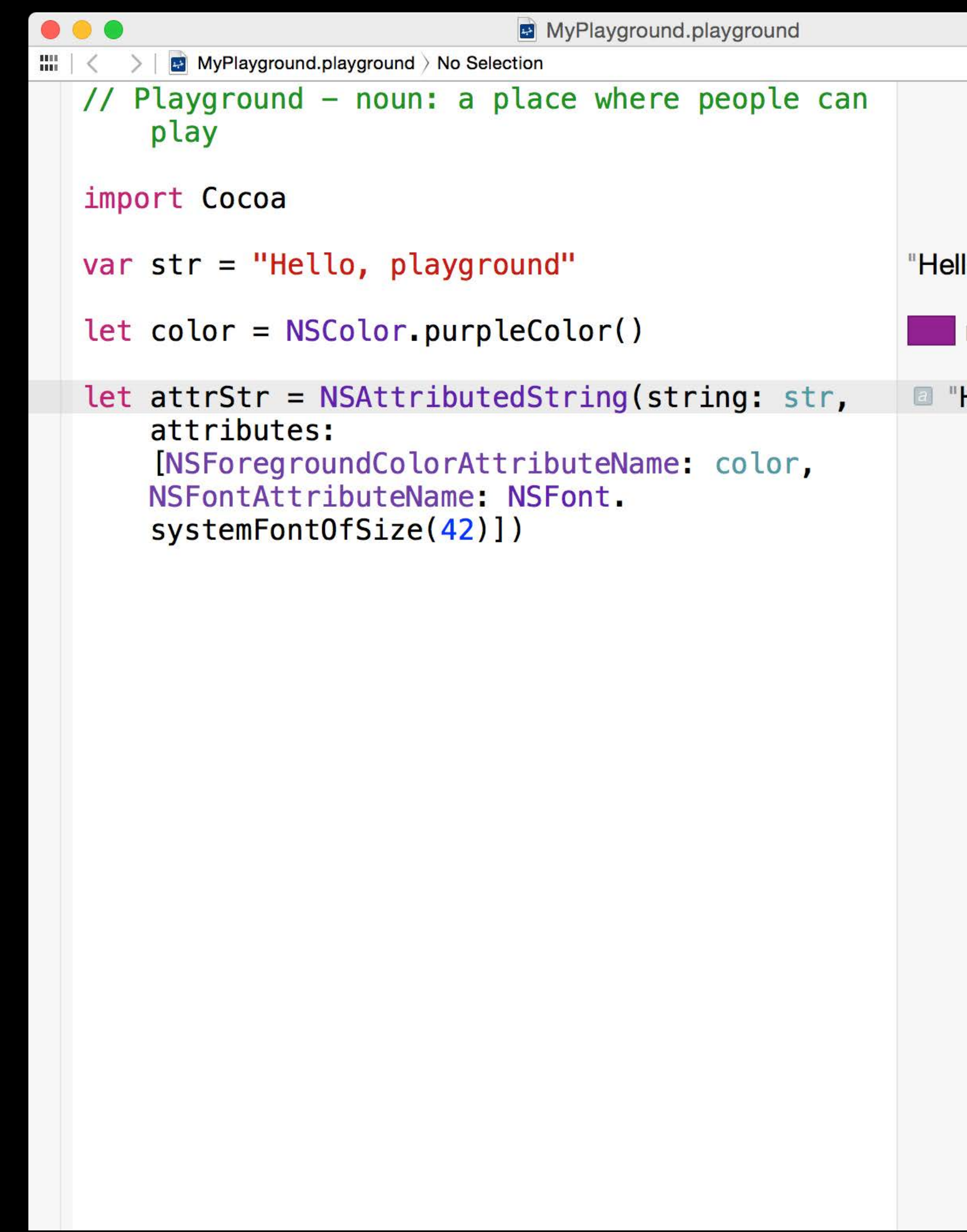

llo, playground"

 $r$  0.5 g 0.0 b 0.5 a 1.0

Hello, playground  $\bullet$  o

# Many Values Have Quick Looks

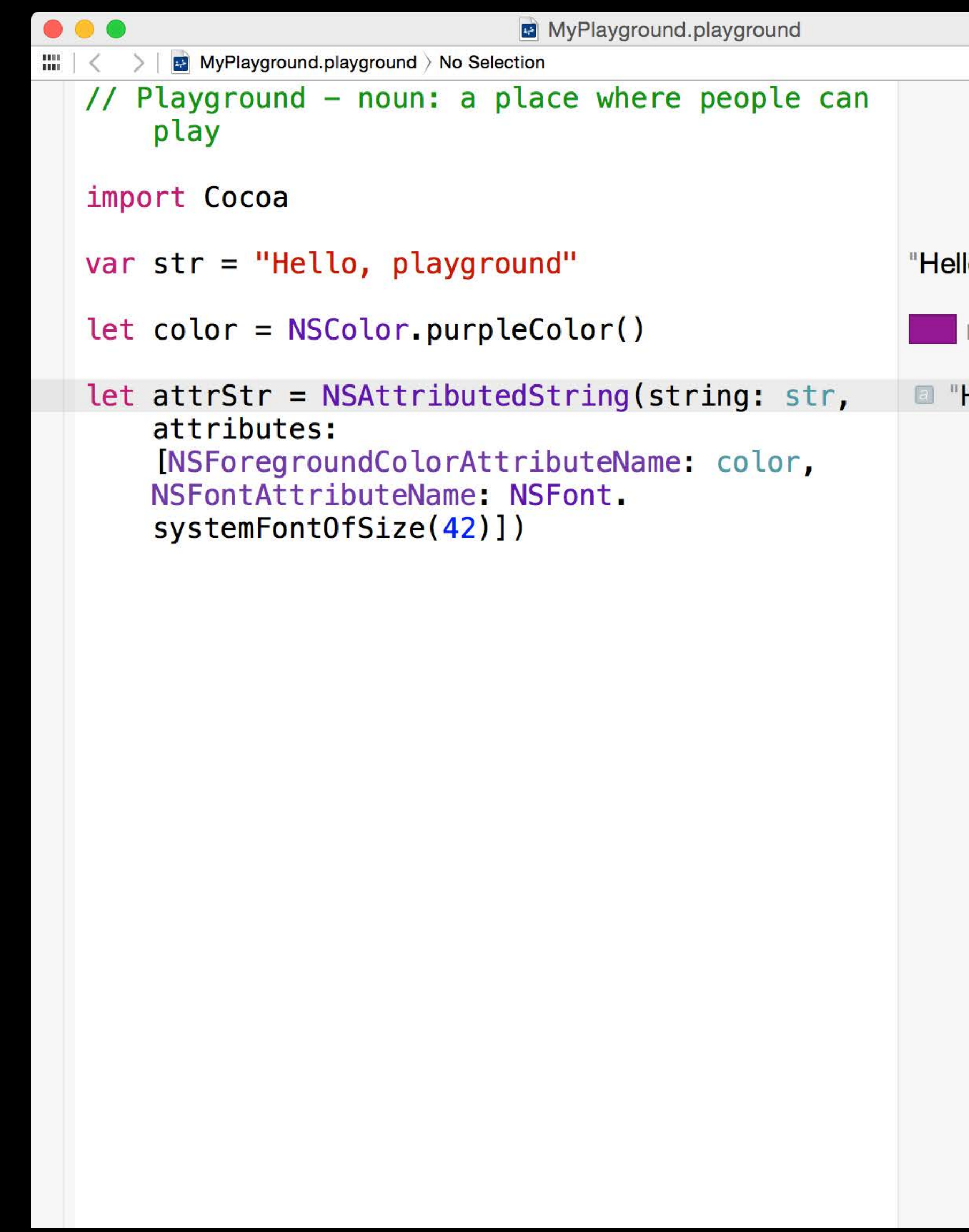

lo, playground"

r 0.5 g 0.0 b 0.5 a 1.0

Hello, playground  $\bullet$ 

#### Hello, playground

Colors

#### $ro.5g 0.0b 0.5a$

Red: 0.5 Green: 0.0 **Blue: 0.5** 

Alpha: 1.0

Colors Strings (plain and attributed)

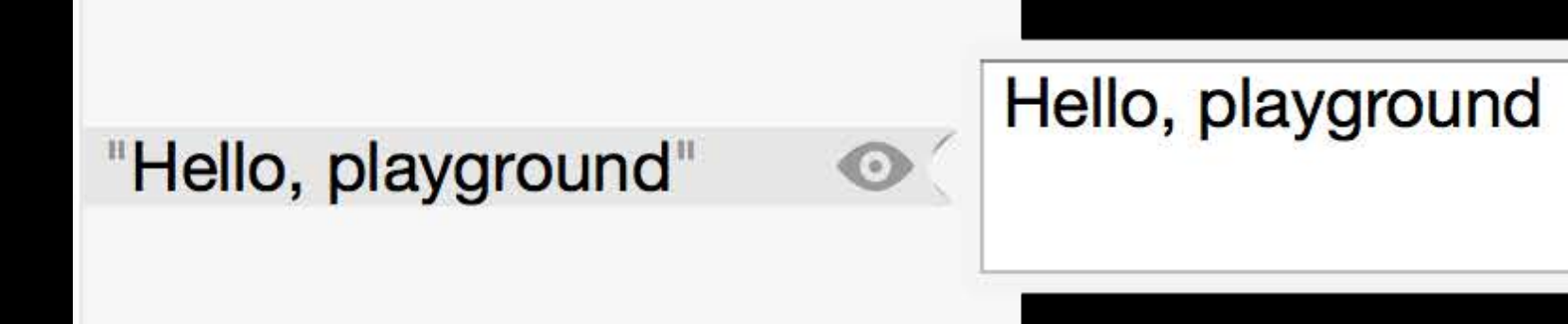

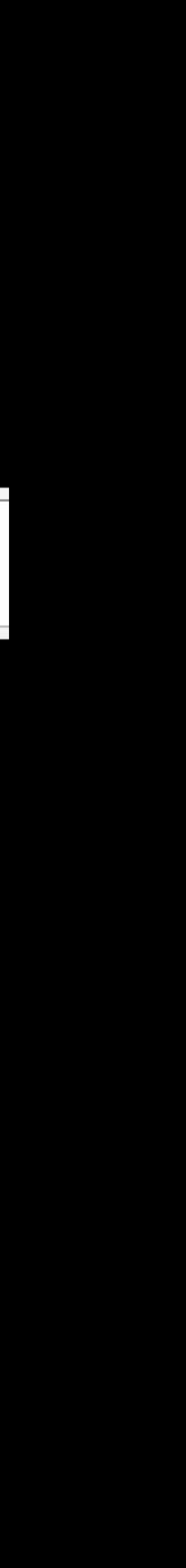

Colors Strings (plain and attributed) Images

#### w 128 h 128

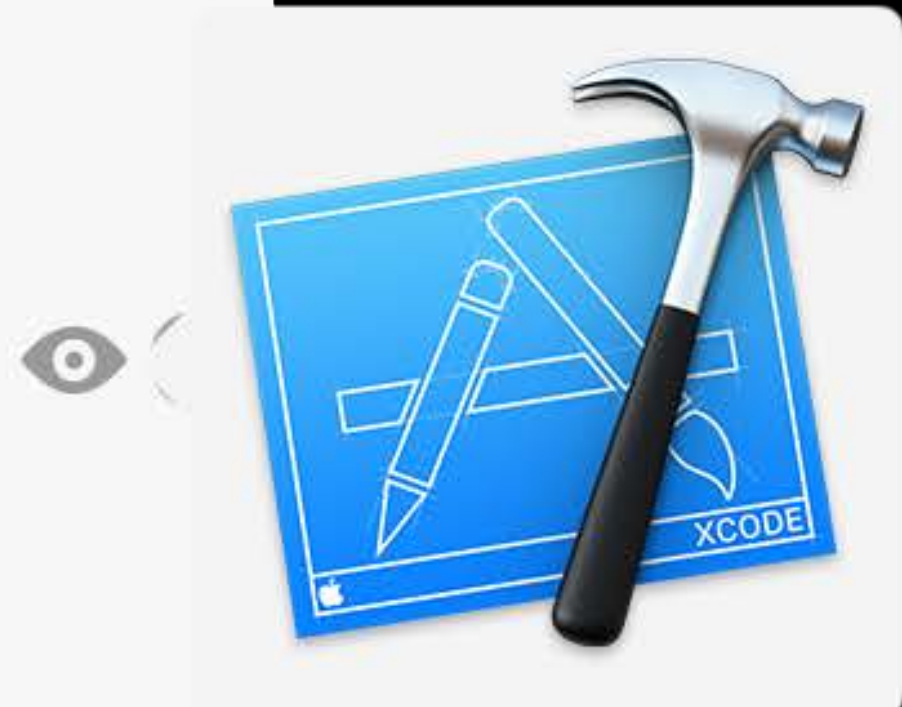

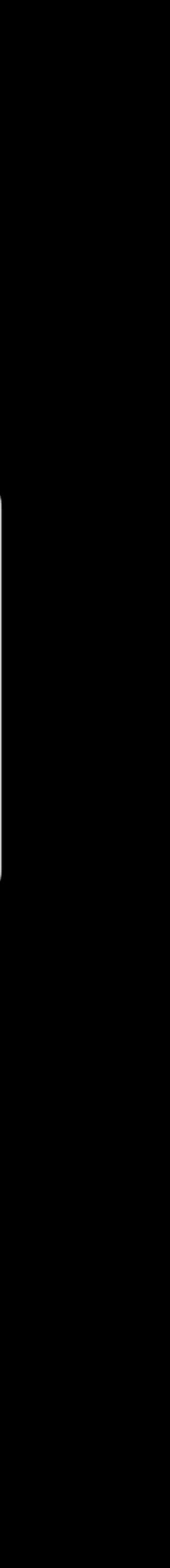

Colors Strings (plain and attributed) Images Views

**NSSlider** 

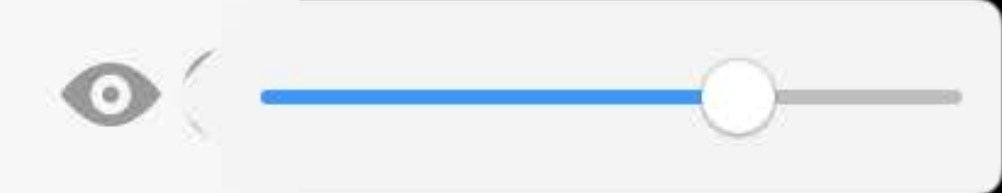

Colors Strings (plain and attributed) Images Views Arrays and dictionaries

["Hello", "playground"]

"Hello"  $[0]$ "playground"

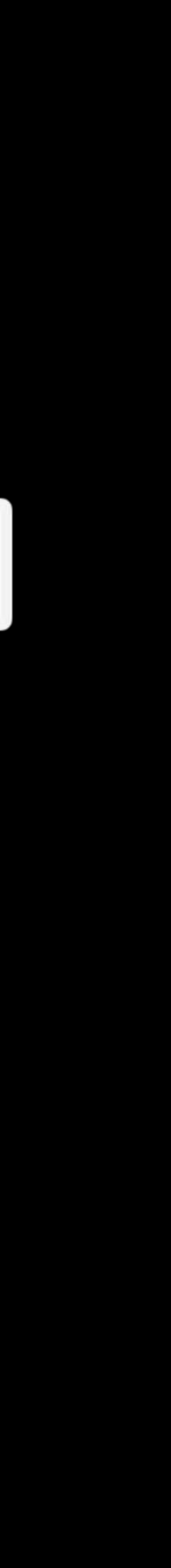

Colors Strings (plain and attributed) Images Views Arrays and dictionaries Points, rects, sizes

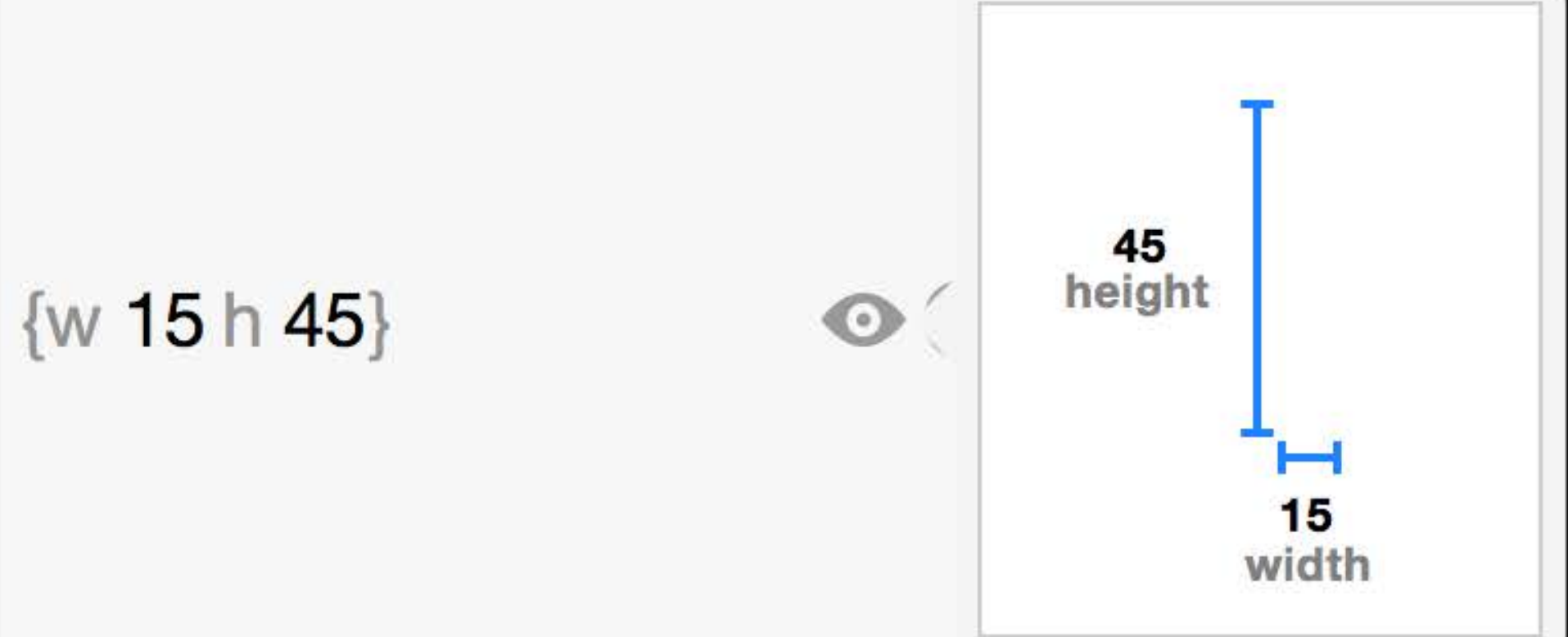

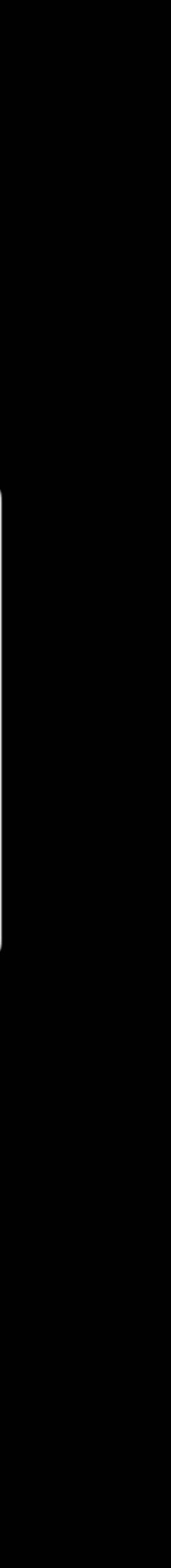

Colors Strings (plain and attributed) Images Views Arrays and dictionaries Points, rects, sizes Bézier paths

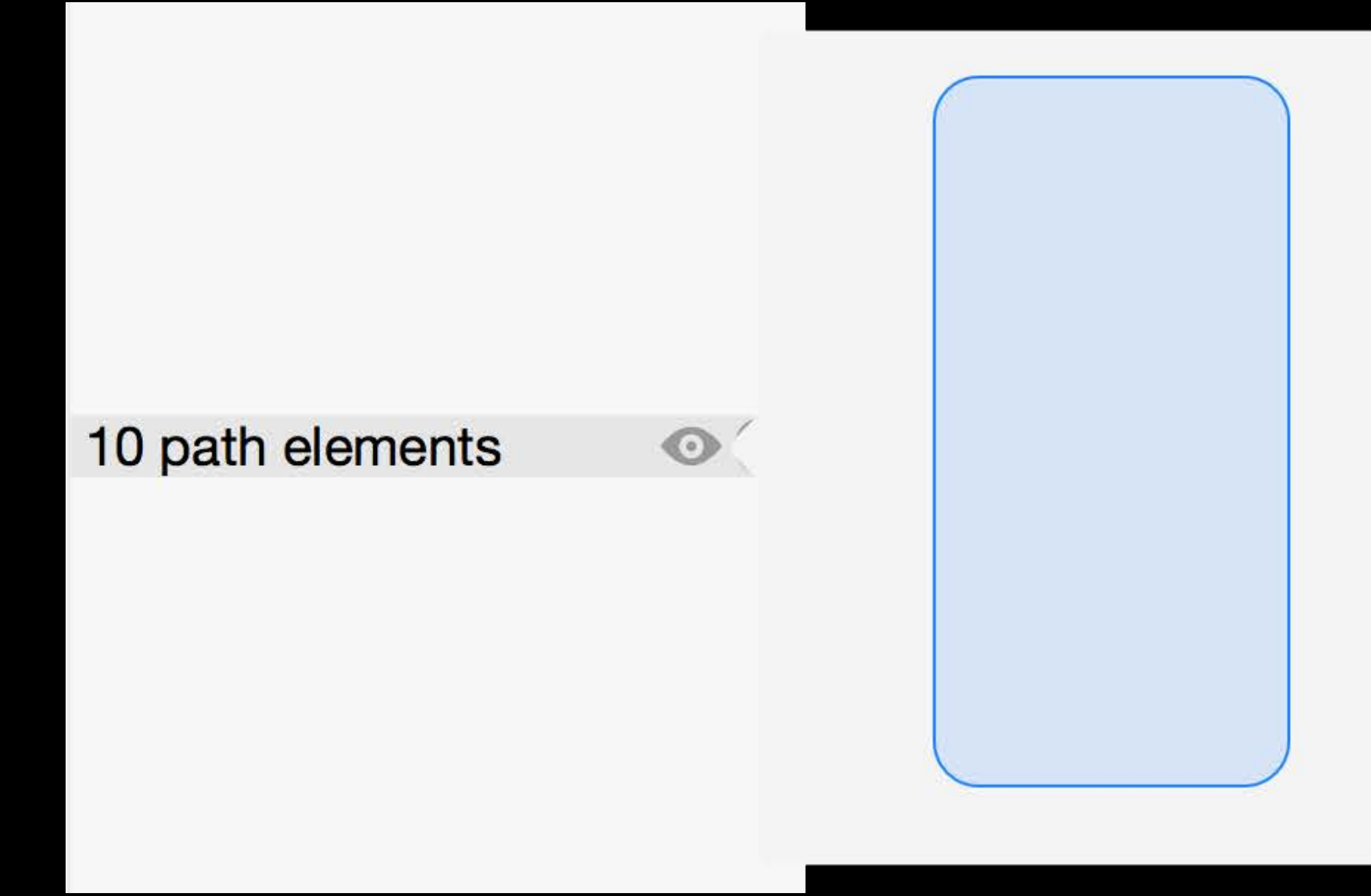

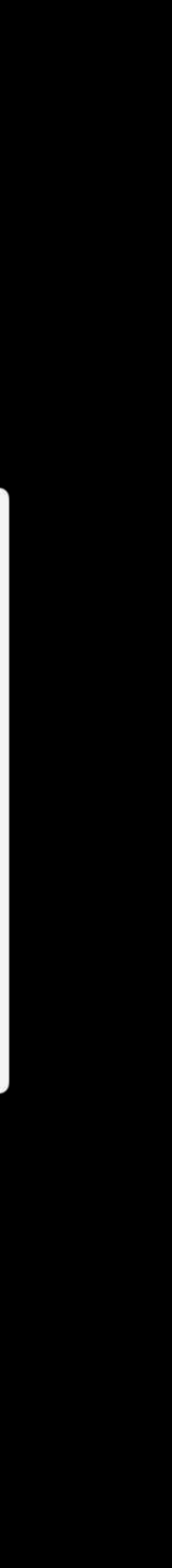

Colors Strings (plain and attributed) Images Views Arrays and dictionaries Points, rects, sizes Bézier paths URLs

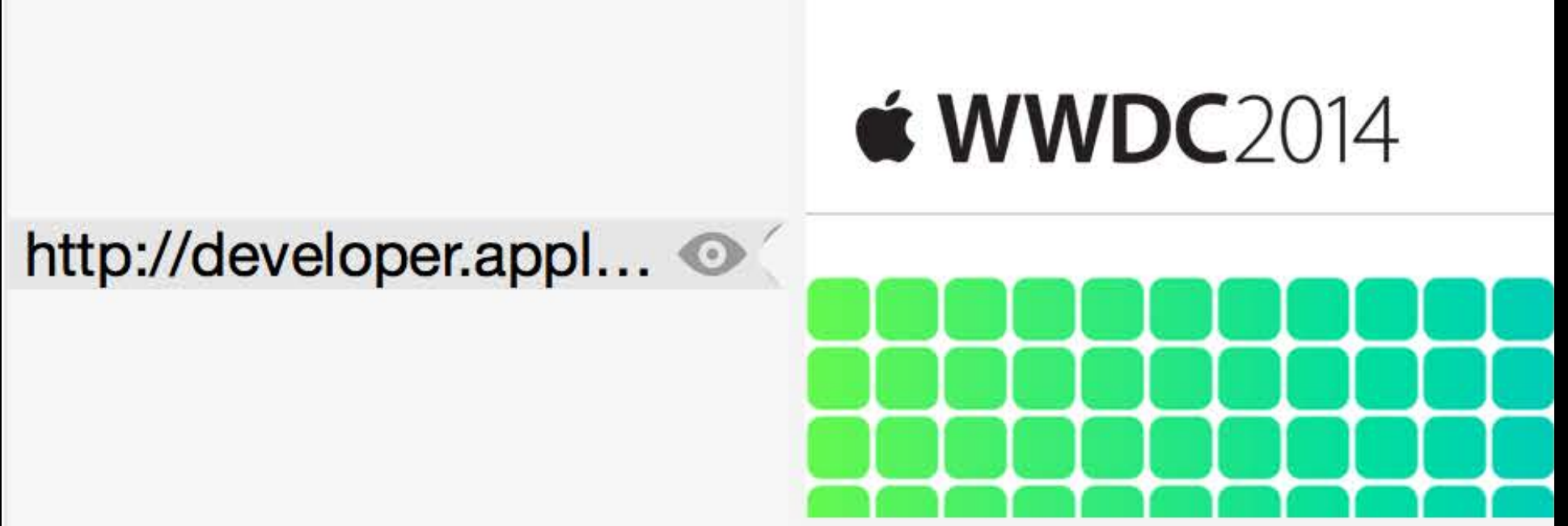

Colors Strings (plain and attributed) Images Views Arrays and dictionaries Points, rects, sizes Bézier paths URLs Classes and structs

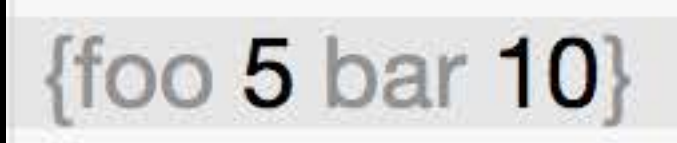

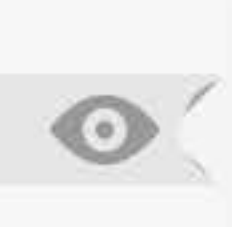

foo  $5$  $bar 10$ 

- 
- 
- 
- 
- 
- 
- 
- -
- 
- 
- 
- 
- 
- 
- 
- - - -
			-
- 
- 
- 
- -
- -
- - -
- 
- -
- 
- 
- 
- 
- 
- - - - -
			-
	-
- -
- 
- 
- 
- 
- 
- 
- -
- 
- 
- - -
	-
- -
- 
- 
- 
- 
- 
- 
- 
- 
- 
- 
- 
- 
- 
- 
- 
- 
- 

Show the file inspector

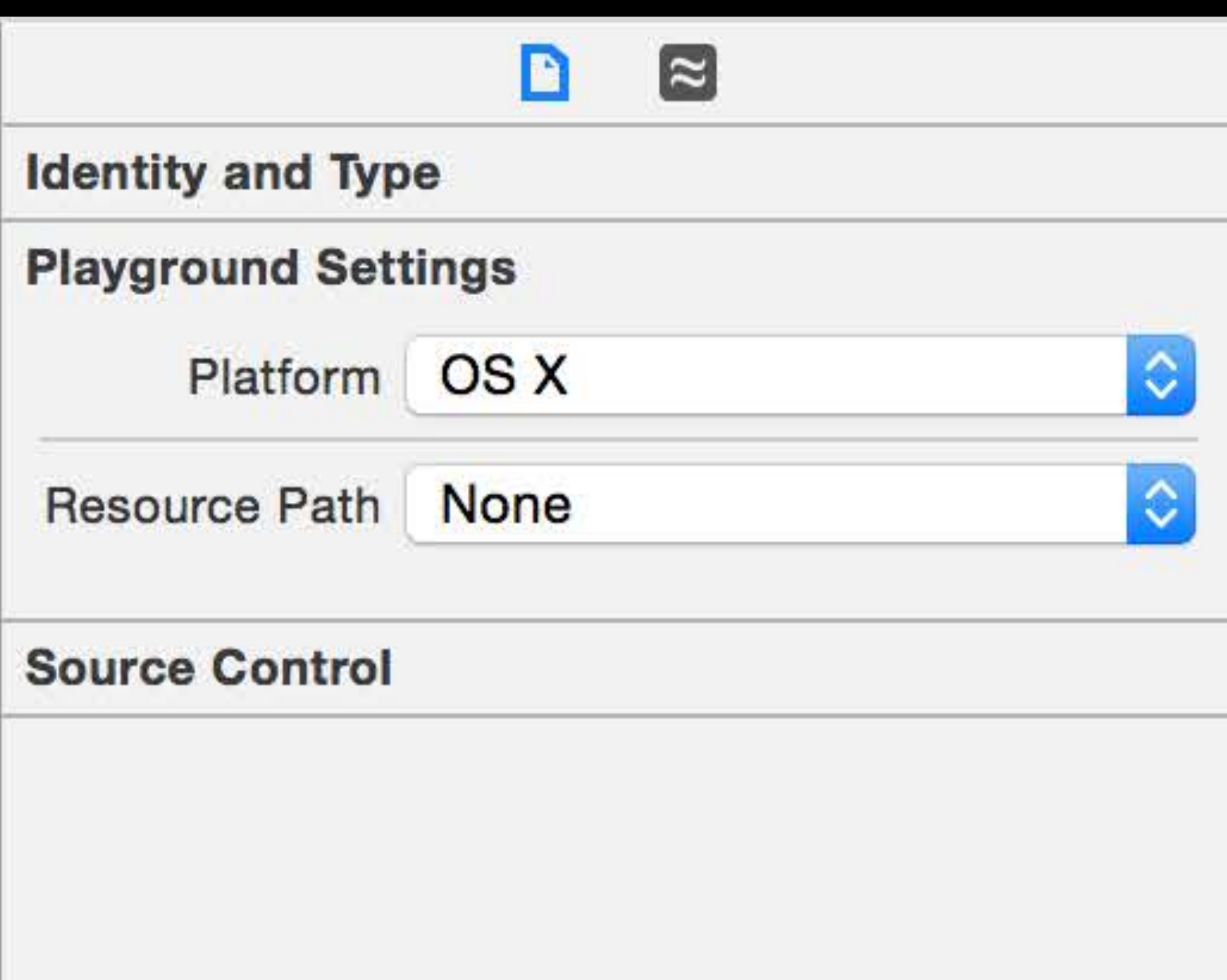

Show the file inspector Select location for playground resources

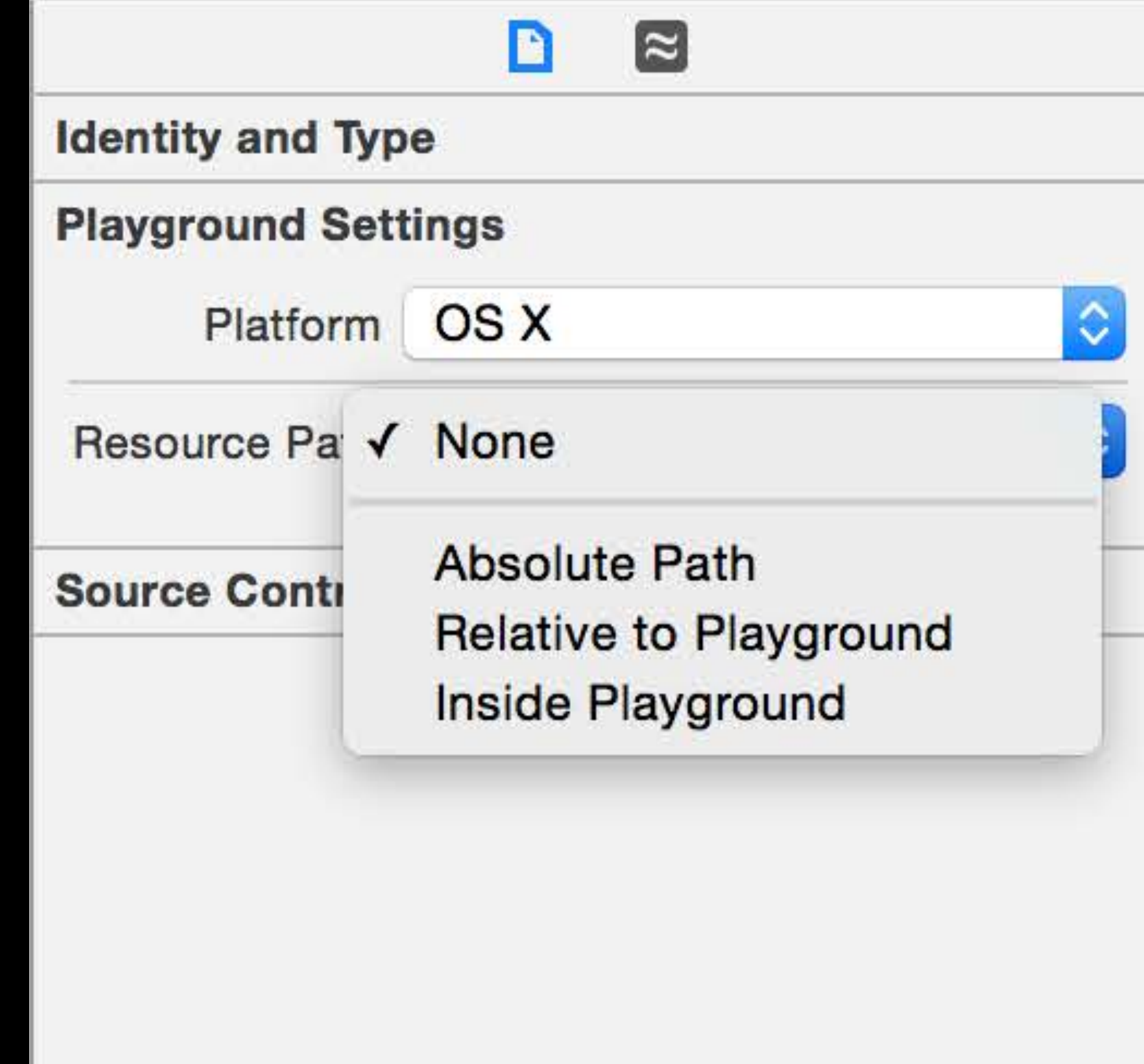

Show the file inspector Select location for playground resources

• Absolute Path

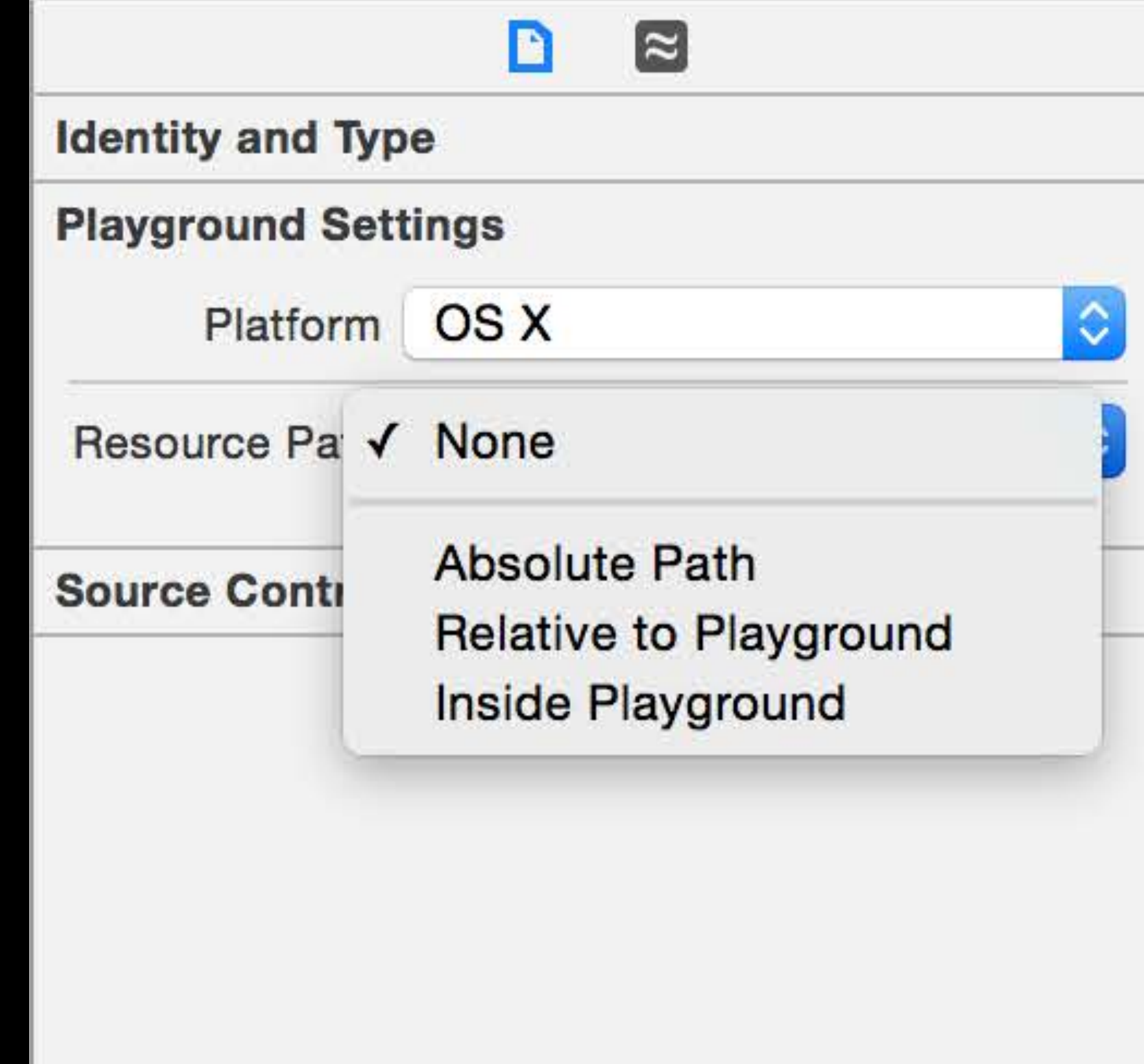

Show the file inspector

Select location for playground resources

- Absolute Path
- Relative to Playground

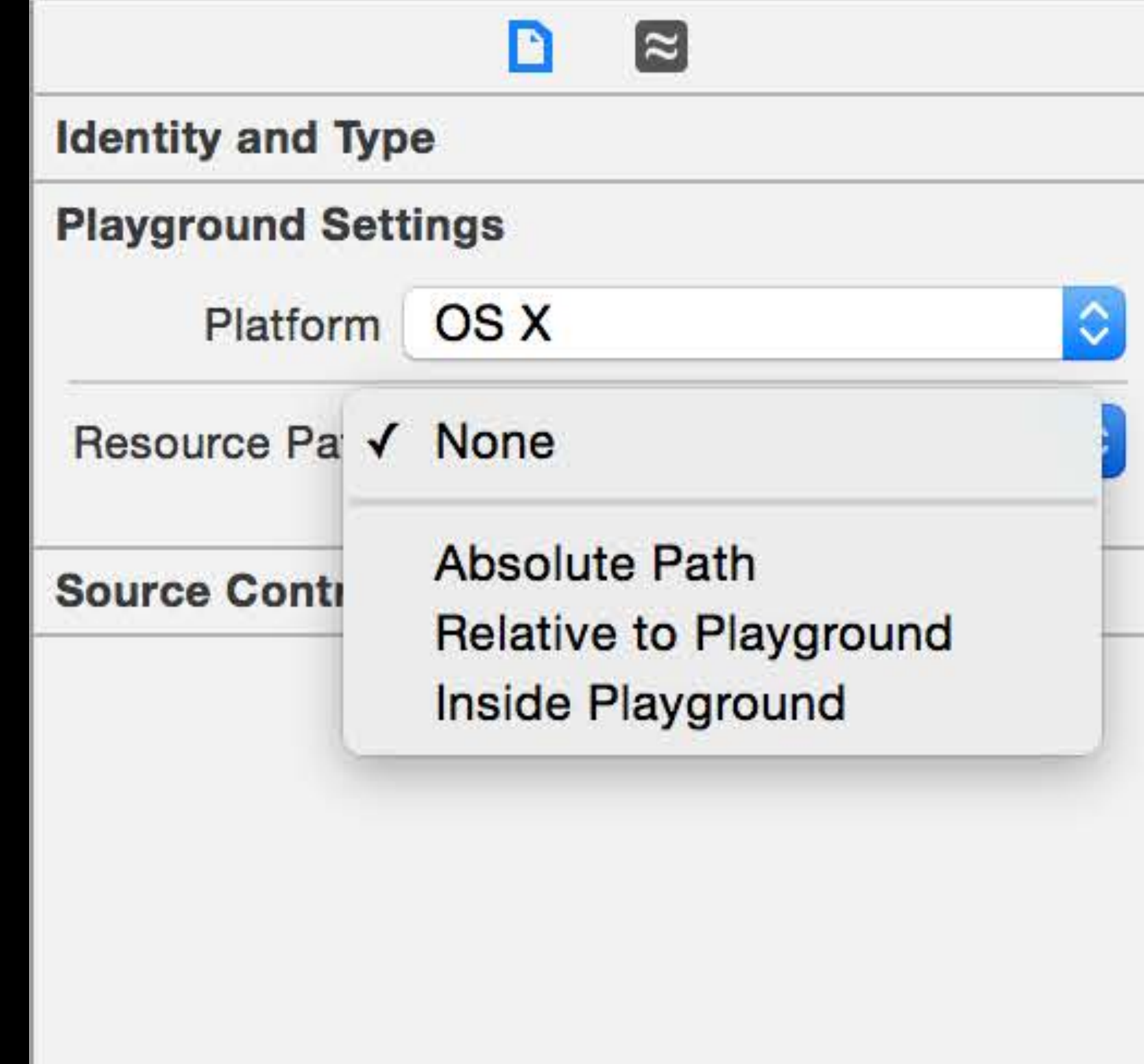

Show the file inspector

Select location for playground resources

- Absolute Path
- Relative to Playground
- Inside Playground

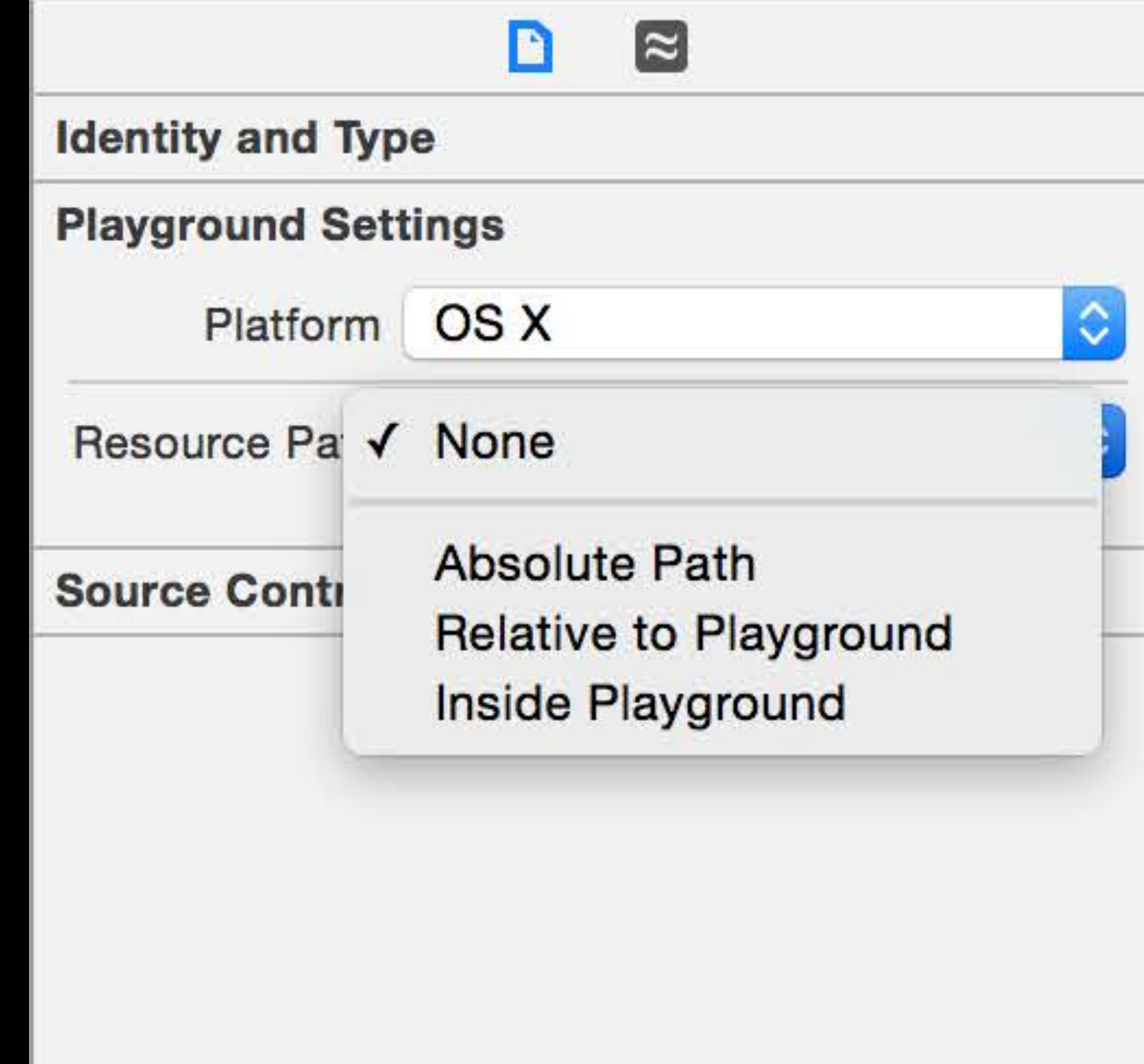

Show the file inspector

Select location for playground resources

- Absolute Path
- Relative to Playground
- Inside Playground

In source, access resources using NSBundle and related API, such as: NSBundle.pathForResource(\_:ofType:) NSImage(named:)

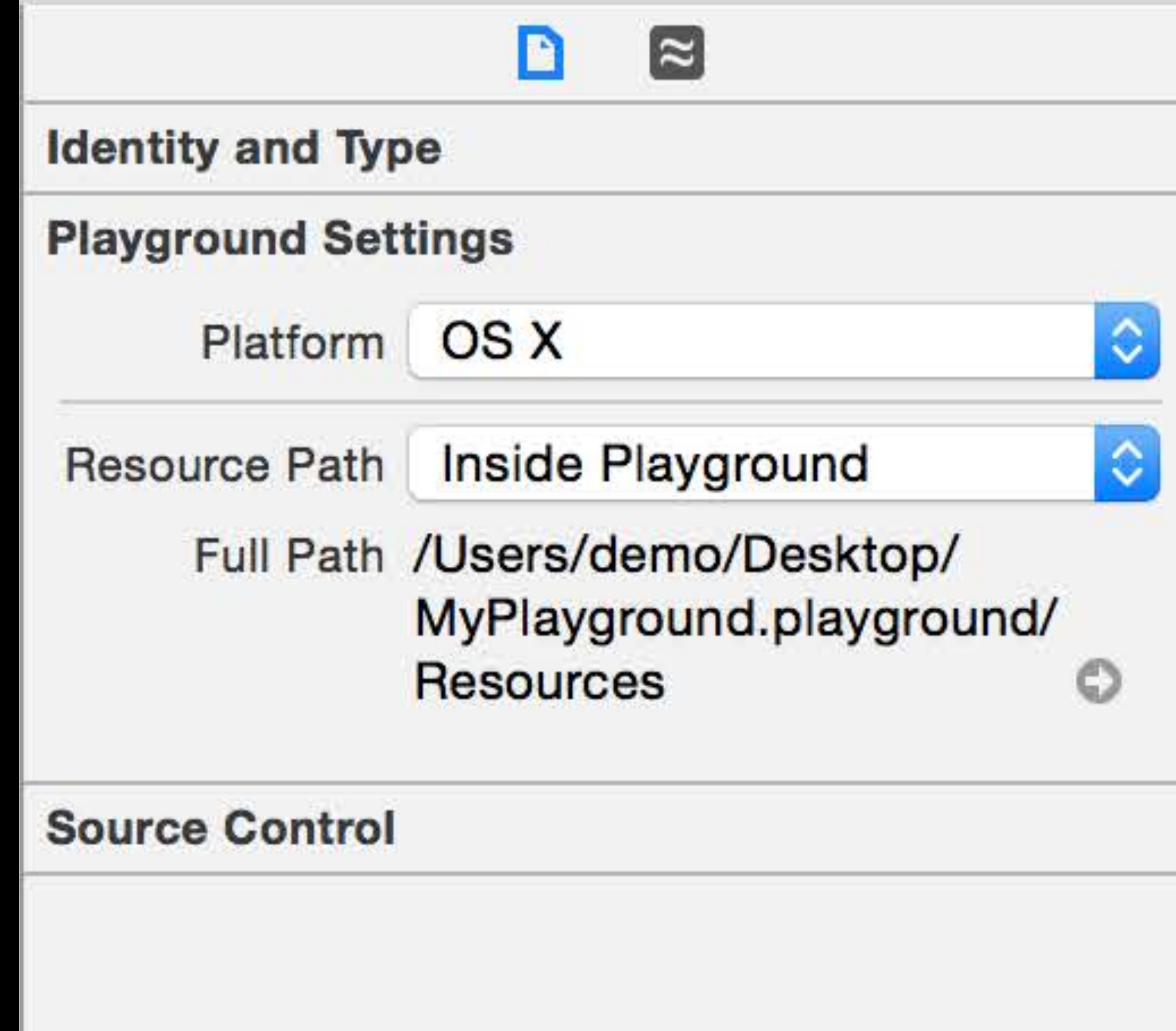

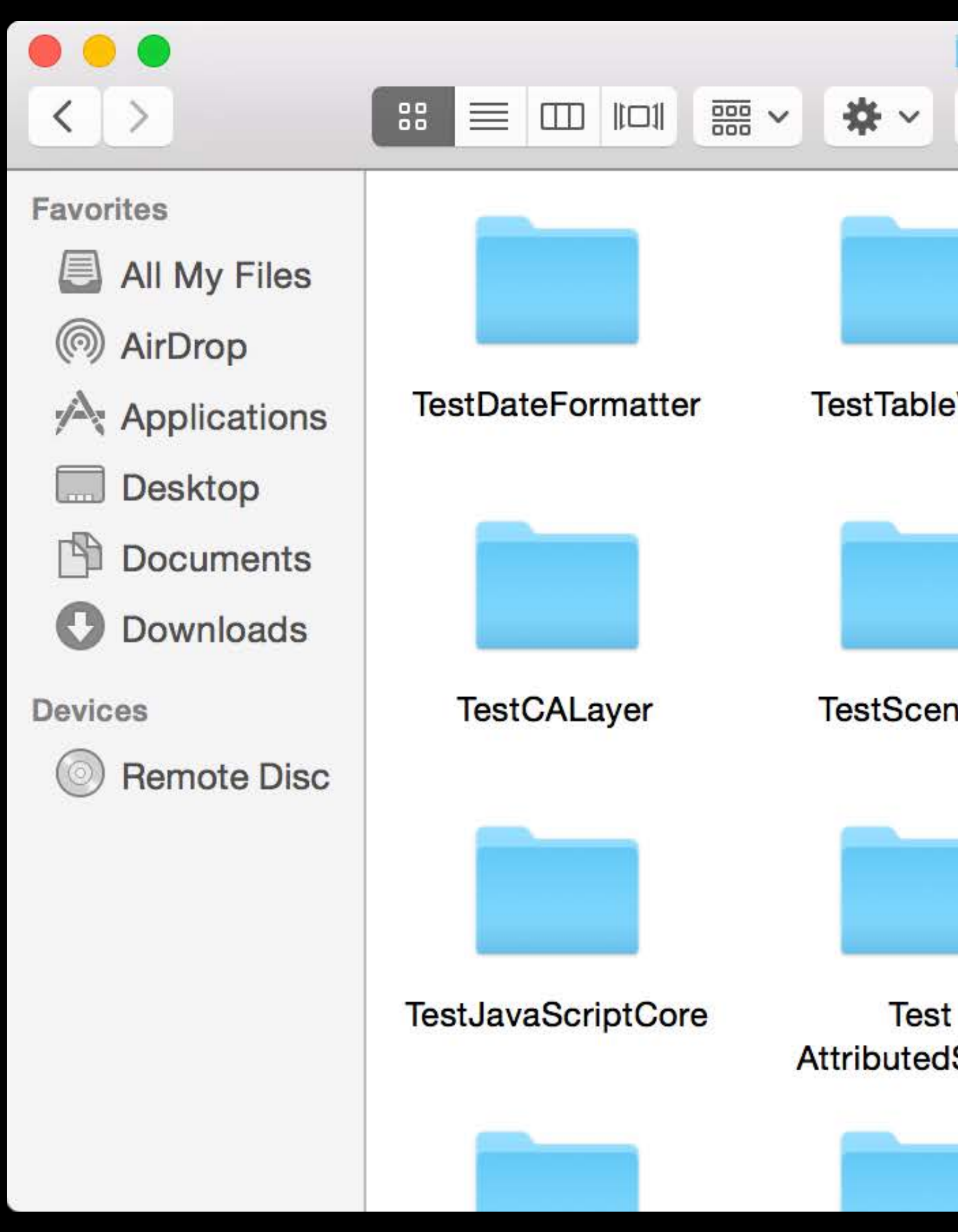

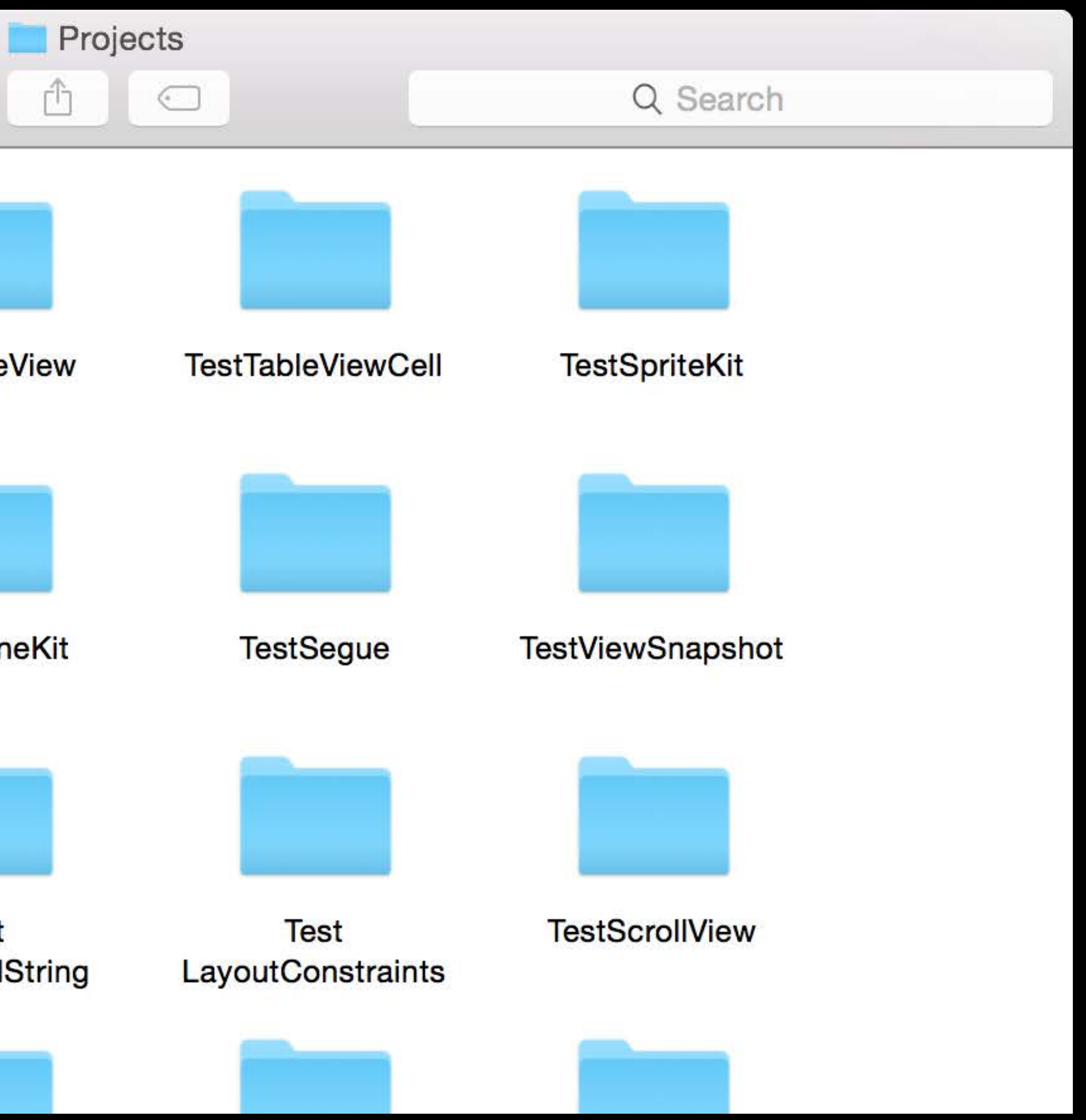

Choose a project template

Choose a project template Find the right file to edit

Choose a project template Find the right file to edit Write your code

Choose a project template Find the right file to edit Write your code Build

Choose a project template Find the right file to edit Write your code Build Run

Choose a project template Find the right file to edit Write your code Build Run Debug

# TestFoo.playground

- 
- 
- 
- 
- 
- 
- 
- - -
# TestFoo.playground

Get started with a playground

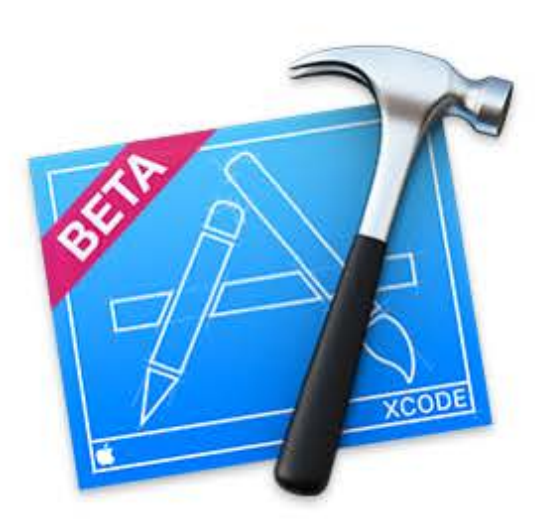

### Welcome to Xcode

Version 6.0 (6A215I)

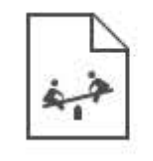

Get started with a playground Explore new ideas quickly and easily

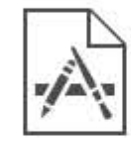

Create a new Xcode project Start building a new iPhone, iPad or Mac application.

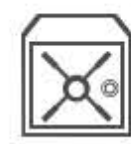

Check out an existing project Start working on something from an SCM repository.

Show this window when Xcode launches

 $\times$ 

# TestFoo.playground

Get started with a playground Write your code

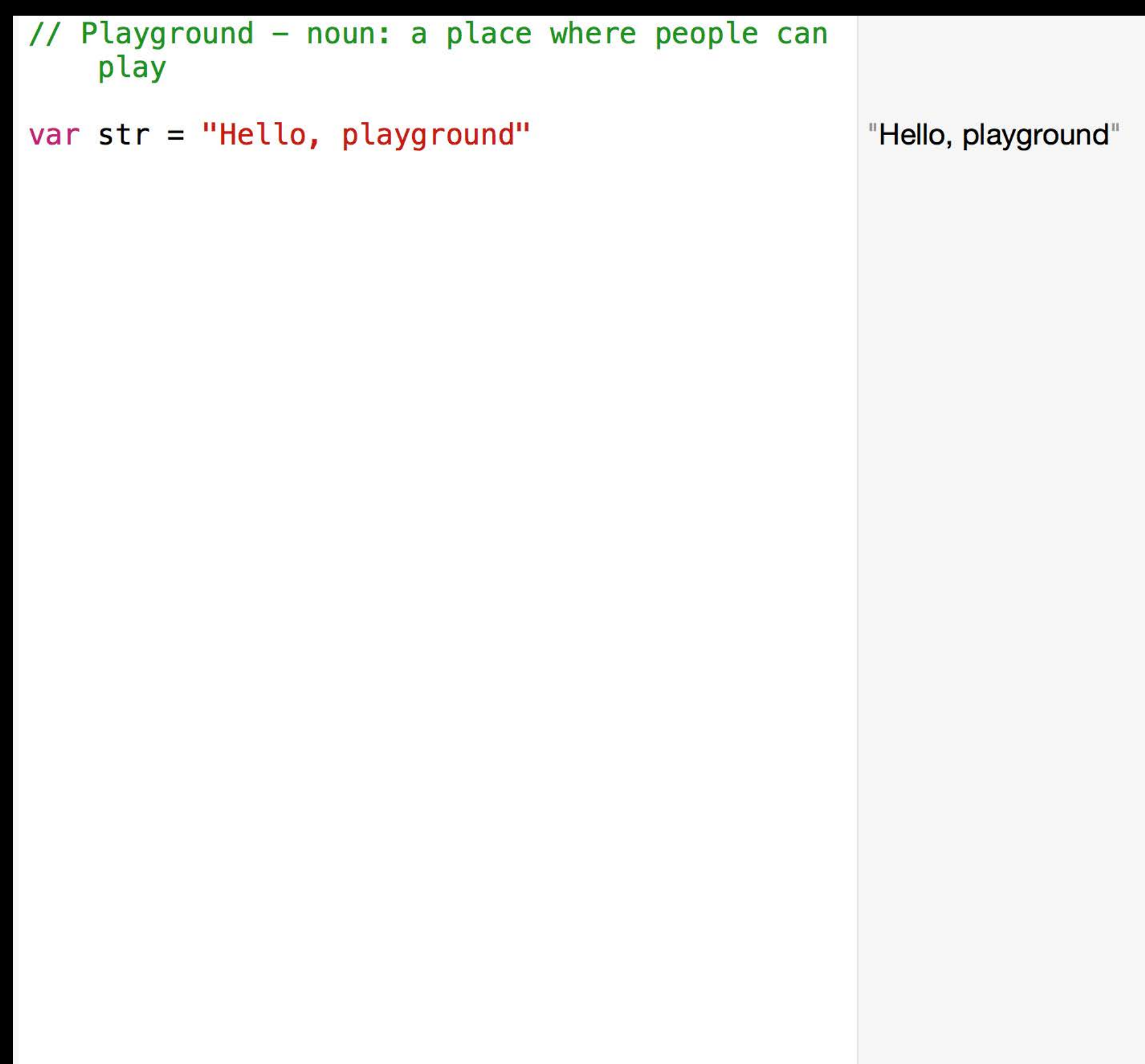

### *Demo* Experimentation

Algorithm Development

# *Demo* Algorithm development

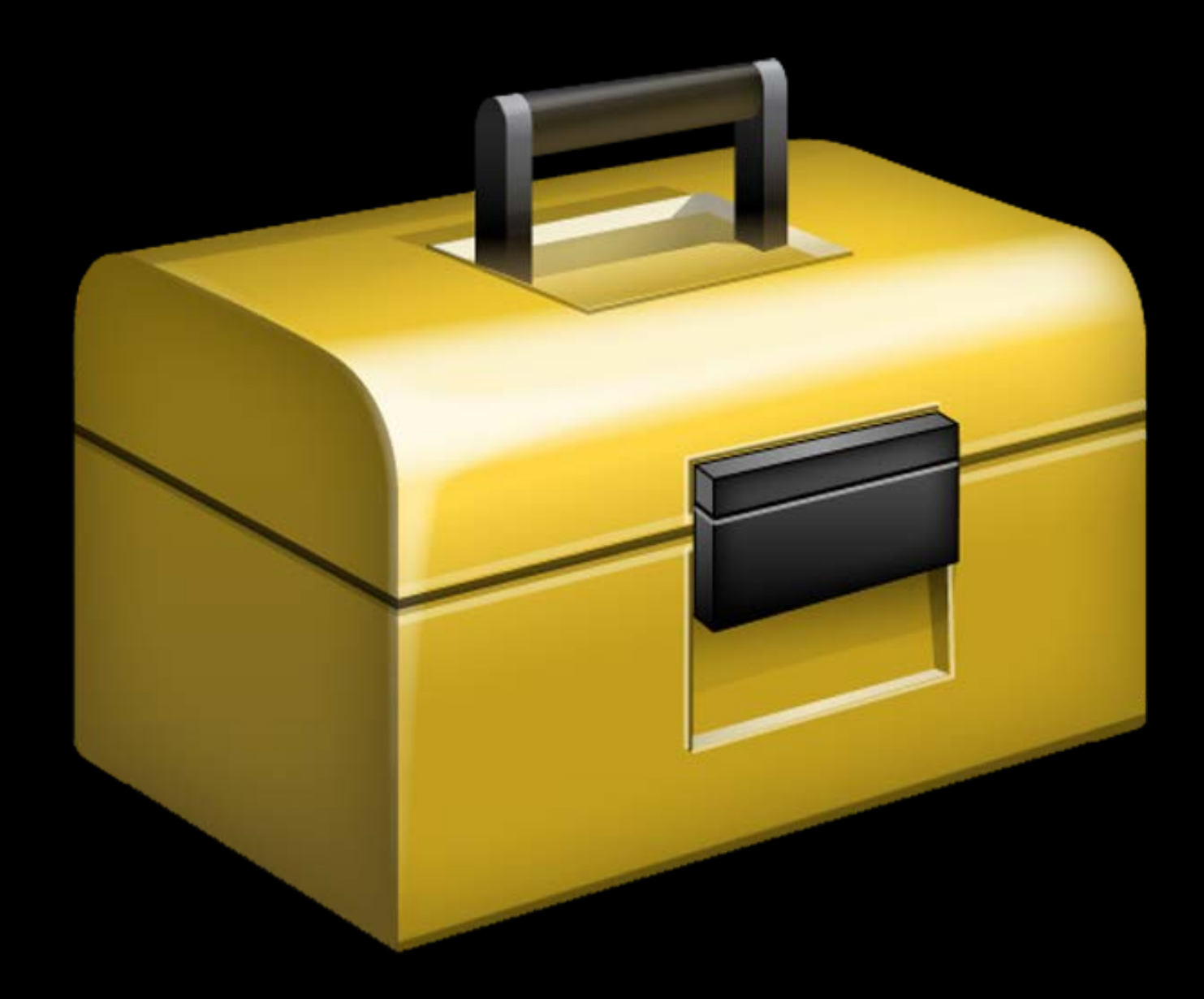

- Manually capturing values
- Showing live views
- Extending execution

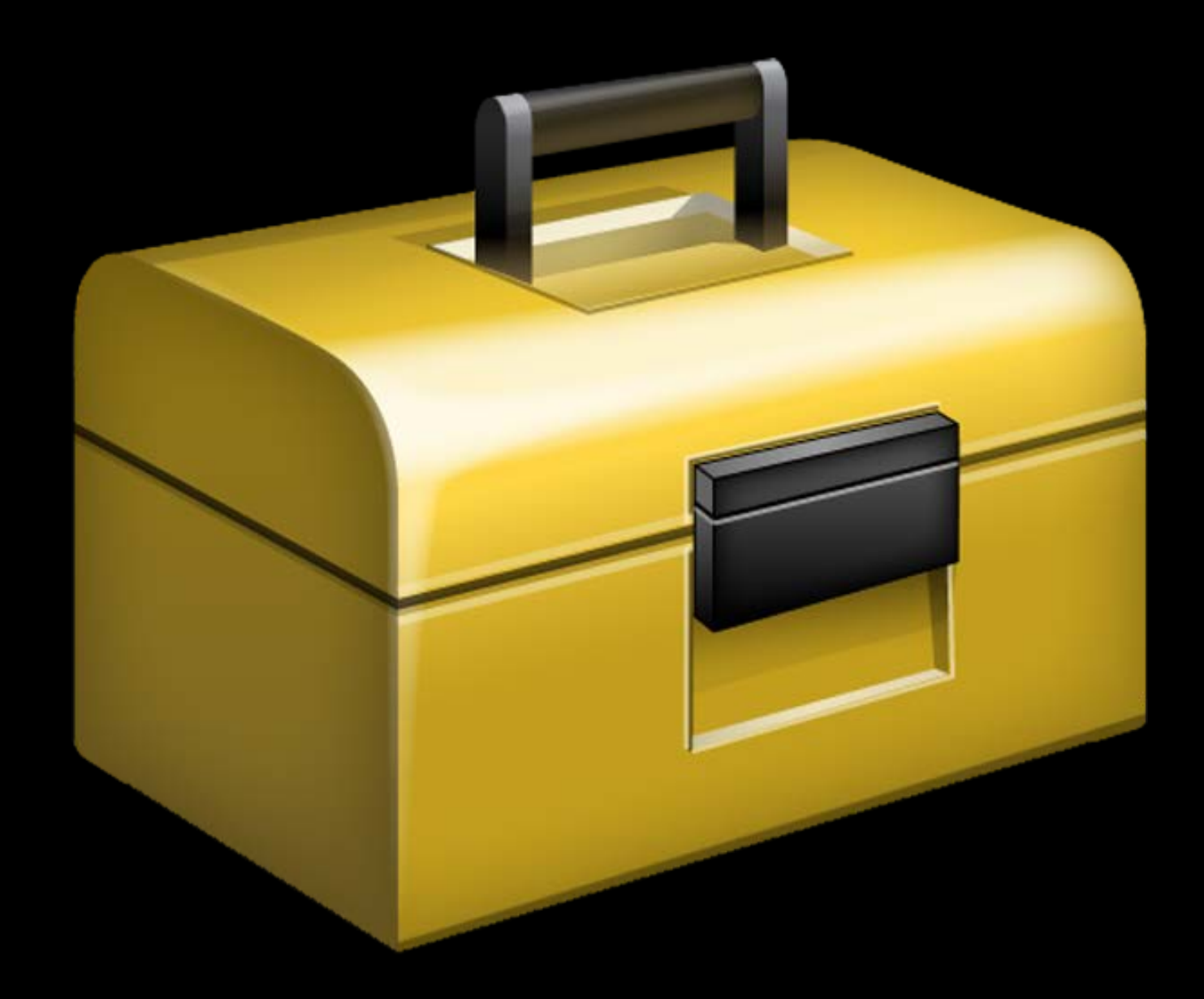

- Manually capturing values
- Showing live views
- Extending execution

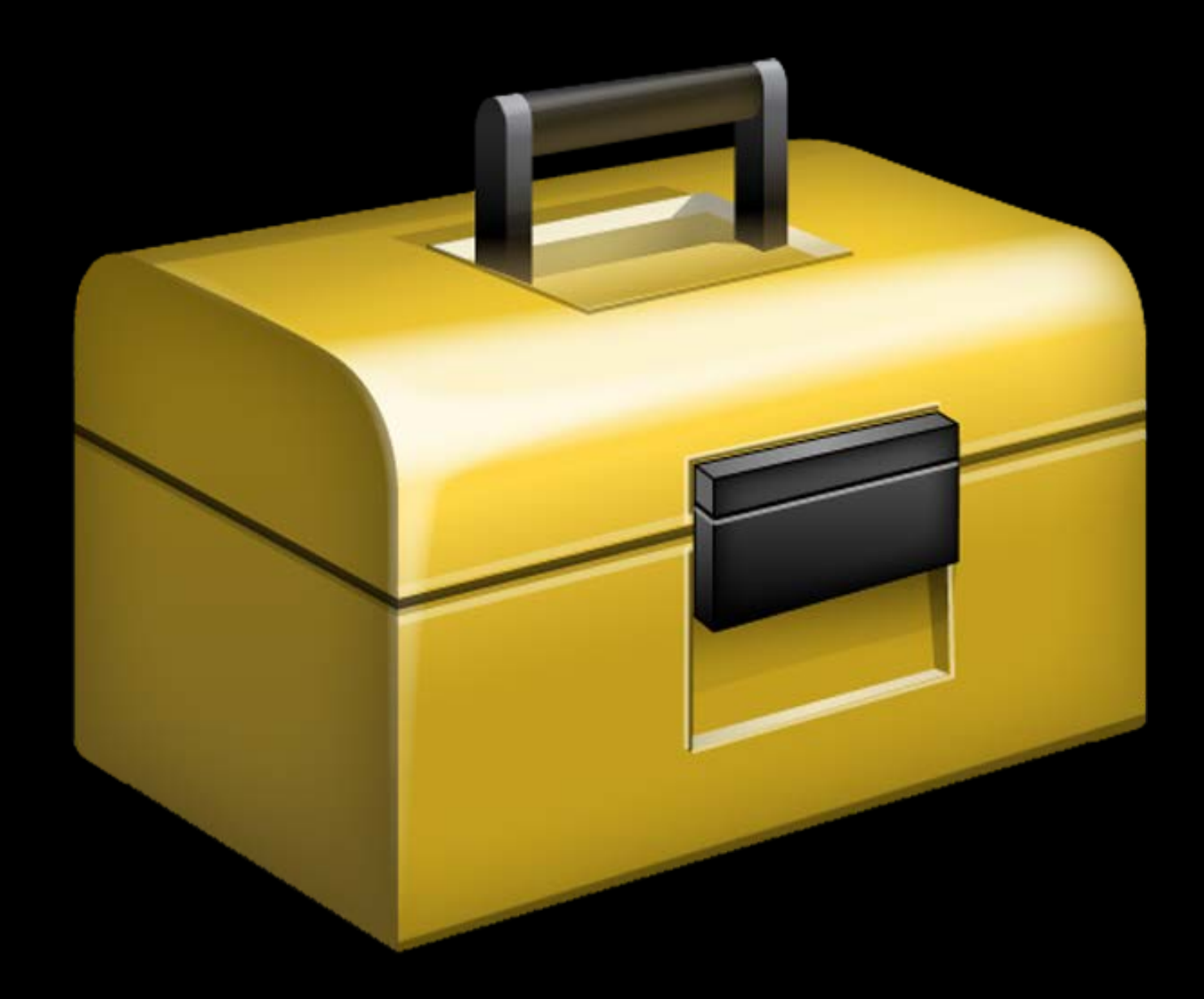

func XCPCaptureValue<T>(identifier: String, value: T)

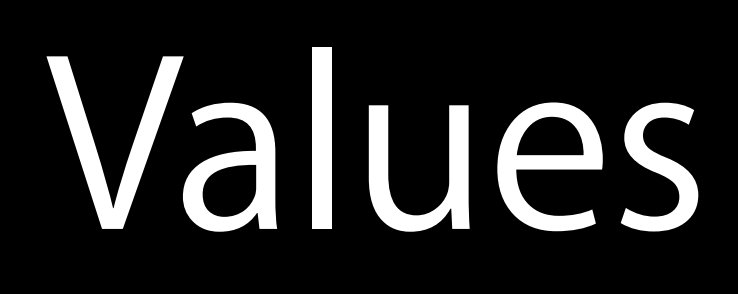

func XCPCaptureValue<T>(identifier: String, value: T) Captures values for manual value histories in the timeline

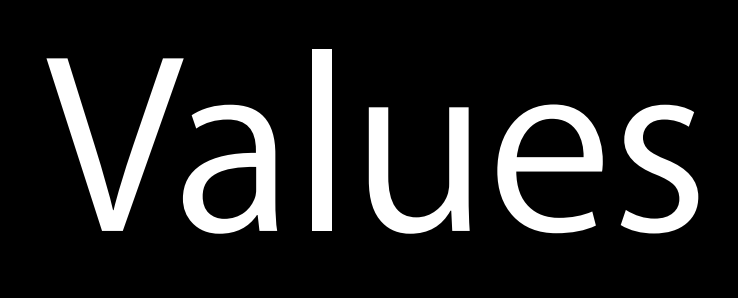

func XCPCaptureValue<T>(identifier: String, value: T) Captures values for manual value histories in the timeline identifier identifies a collection of captured values

- func XCPCaptureValue<T>(identifier: String, value: T) Captures values for manual value histories in the timeline identifier identifies a collection of captured values
- Values with the same identifier are shown in a single value history

func XCPCaptureValue<T>(identifier: String, value: T) Captures values for manual value histories in the timeline identifier identifies a collection of captured values

- Values with the same identifier are shown in a single value history
- Shown as the title for the value history in the timeline

- 
- 
- 

func XCPCaptureValue<T>(identifier: String, value: T) Captures values for manual value histories in the timeline identifier identifies a collection of captured values

- Values with the same identifier are shown in a single value history
- Shown as the title for the value history in the timeline value can be anything

- 
- 
- 

# *Demo* Algorithm development

- 
- 
- 
- 
- 
- 
- 
- 

Add Quick Look support to NSObject subclasses only

Add Quick Look support to NSObject subclasses only Implement the debugQuickLookObject() method func debugQuickLookObject() -> AnyObject? { return "Some Quick Look type" }

Colors

### 

Red: 0.5 Green: 0.0

**Blue: 0.5** 

Alpha: 1.0

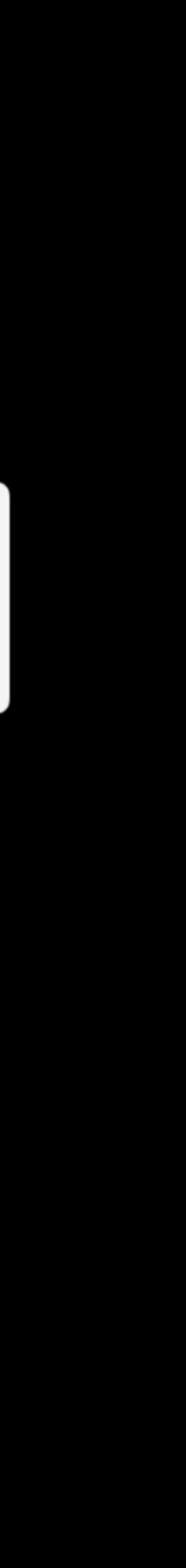

Colors Strings (plain and attributed)

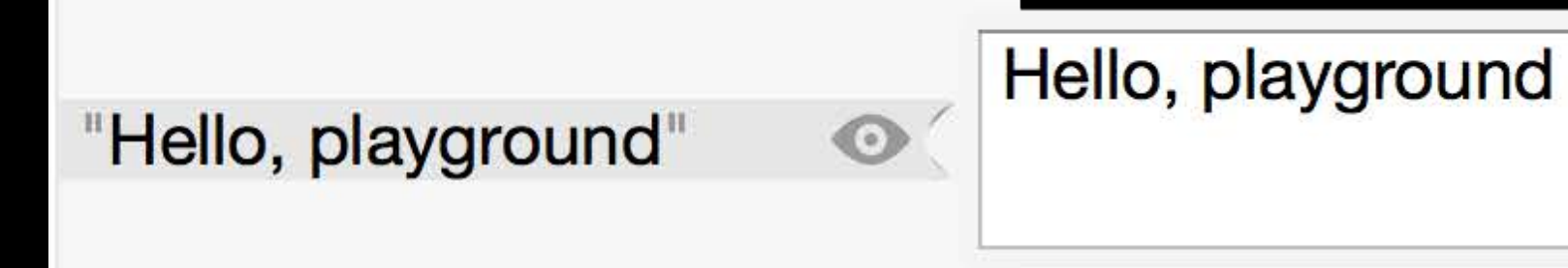

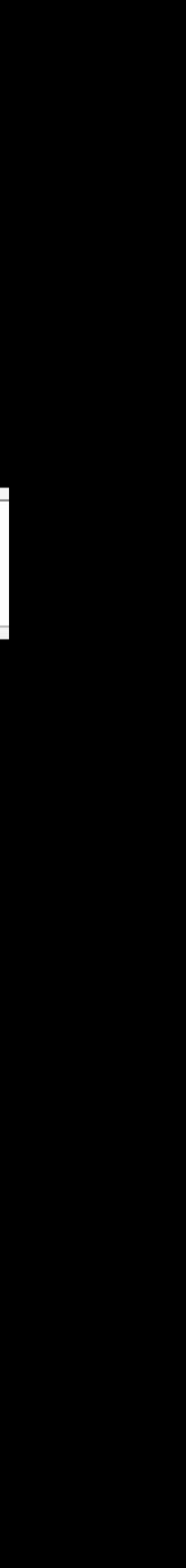

Colors Strings (plain and attributed) Images

### w 128 h 128

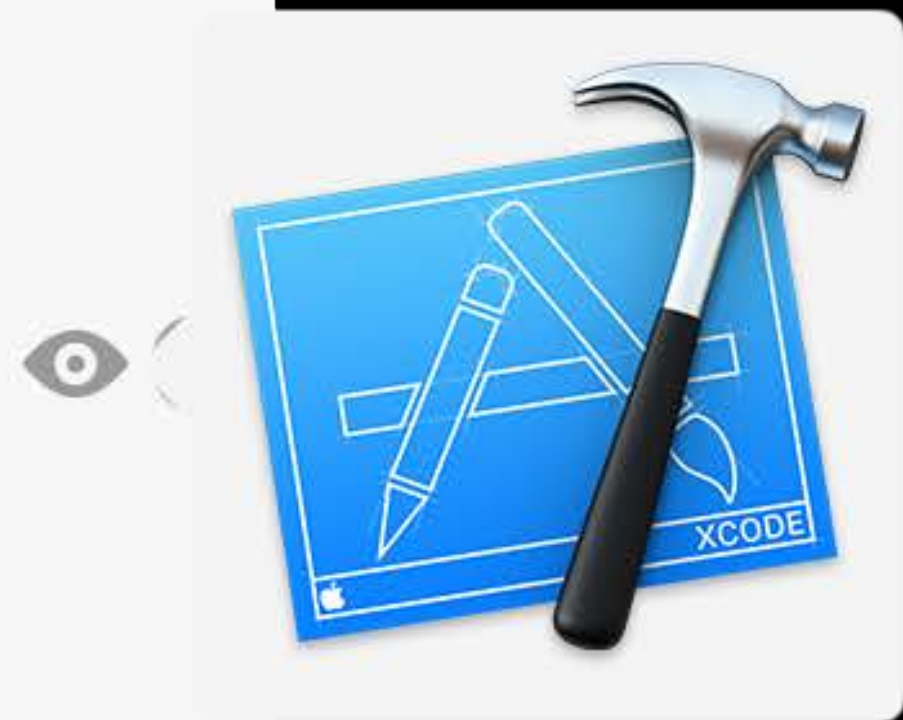

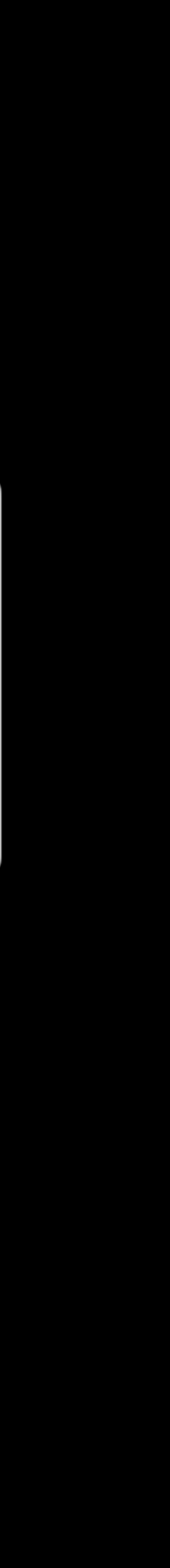

Colors Strings (plain and attributed) Images Bézier paths

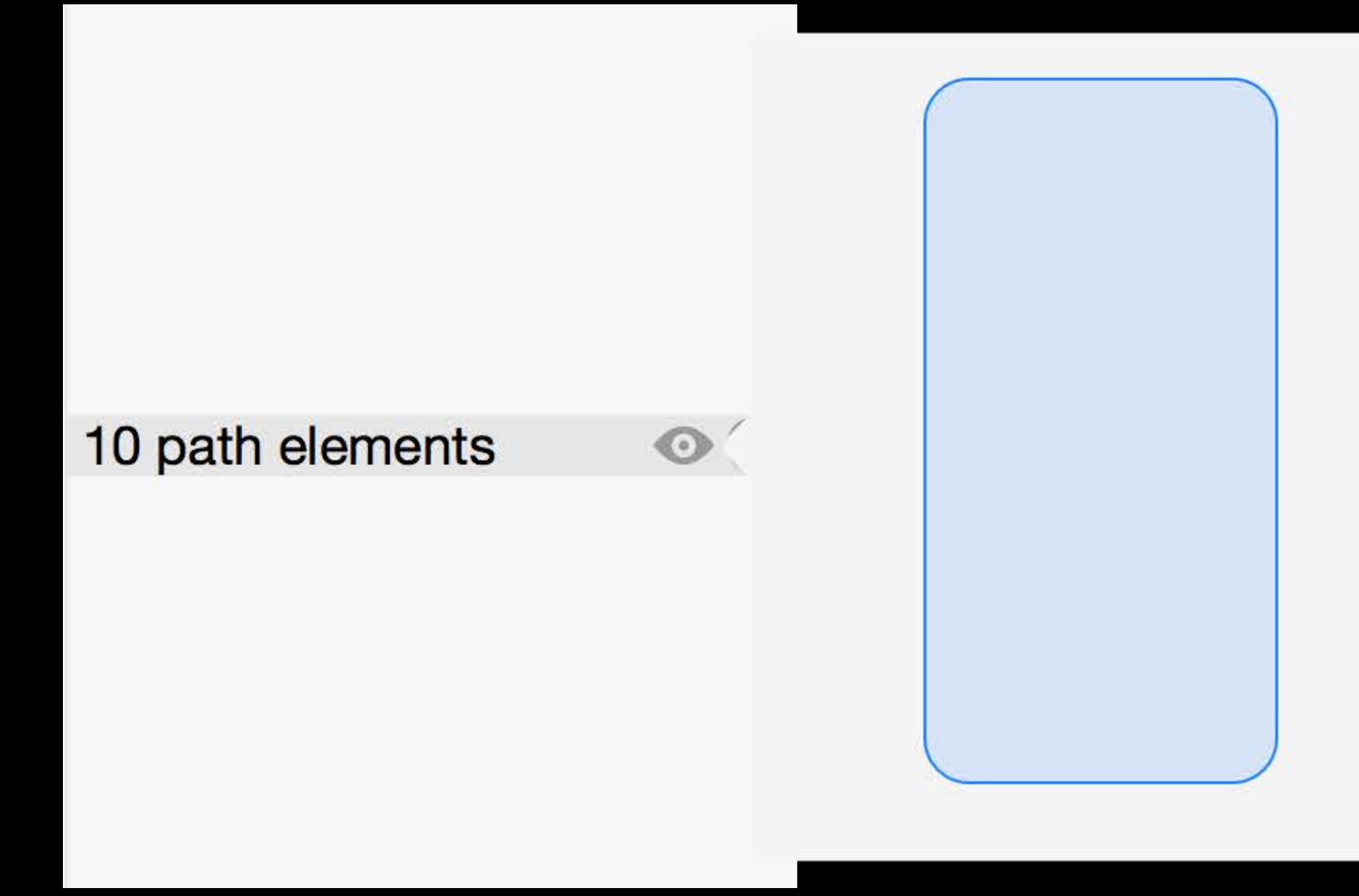

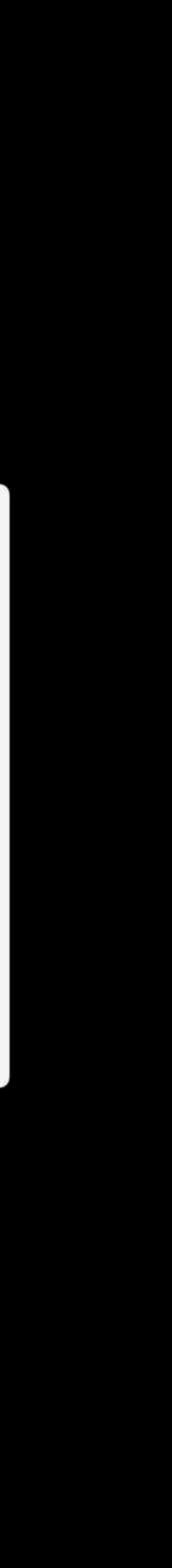

### *Demo* Custom Quick Look support

Custom View Development

# Goal: Animate the Playground Icon

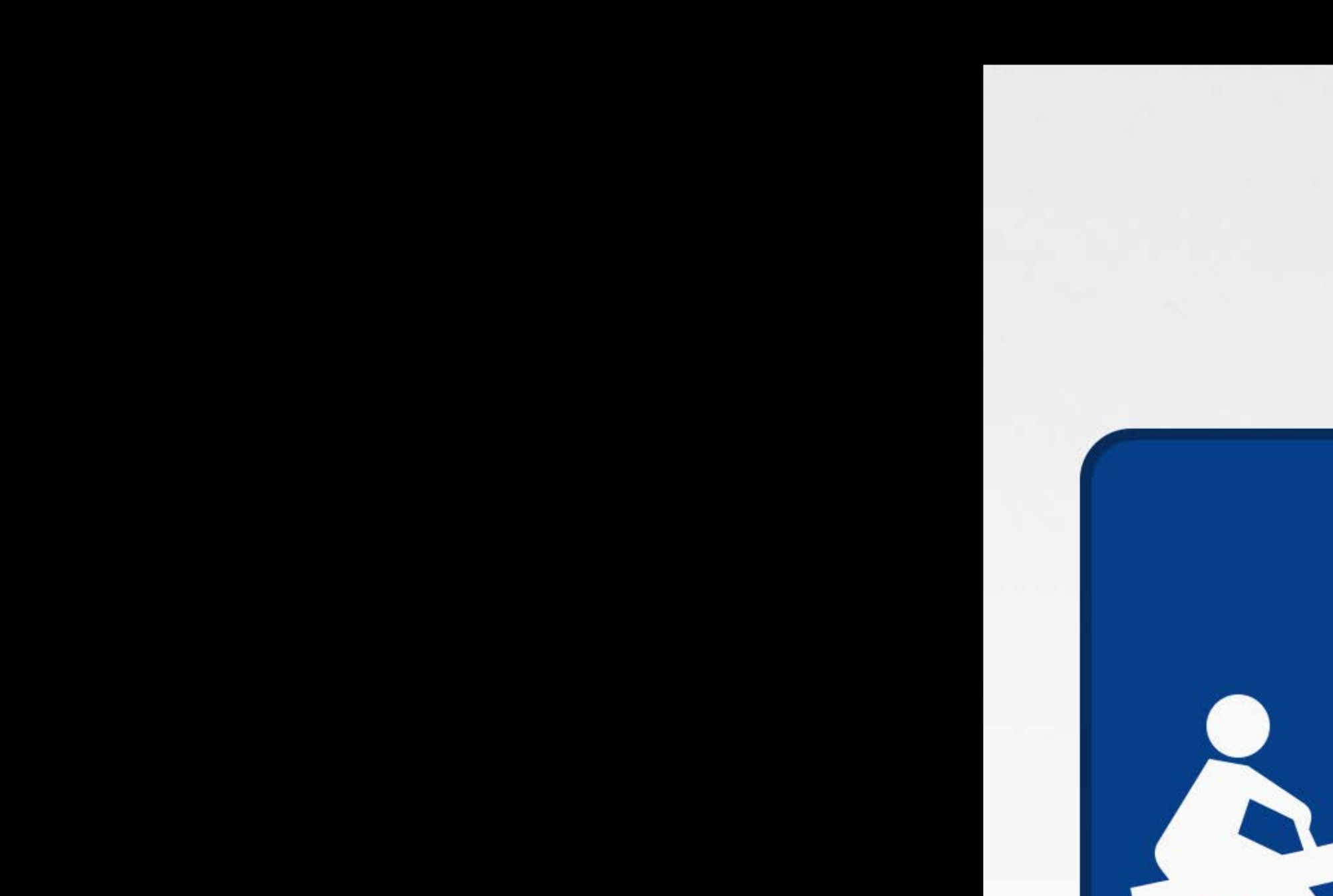

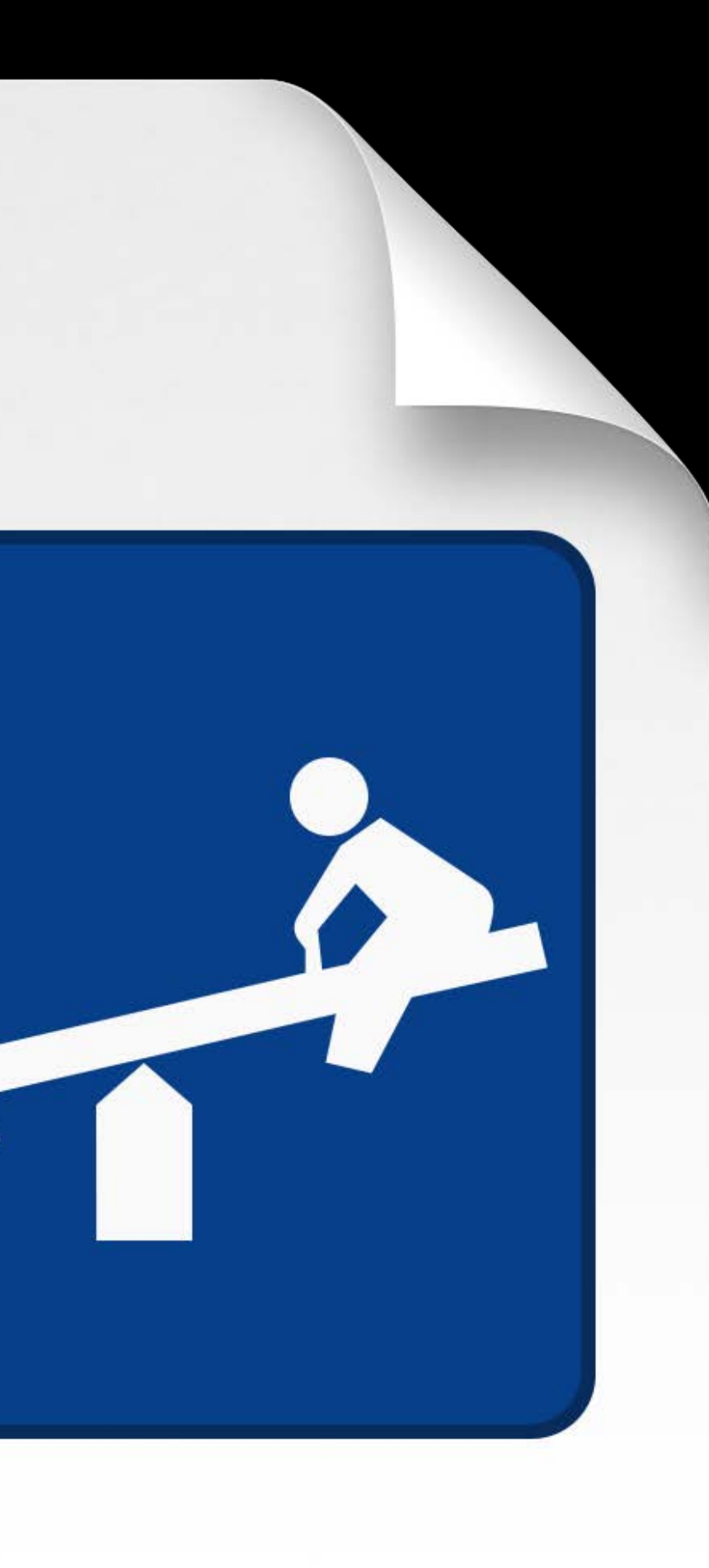

### *Demo* Custom view development

- Manually capturing values
- Showing live views
- Extending execution

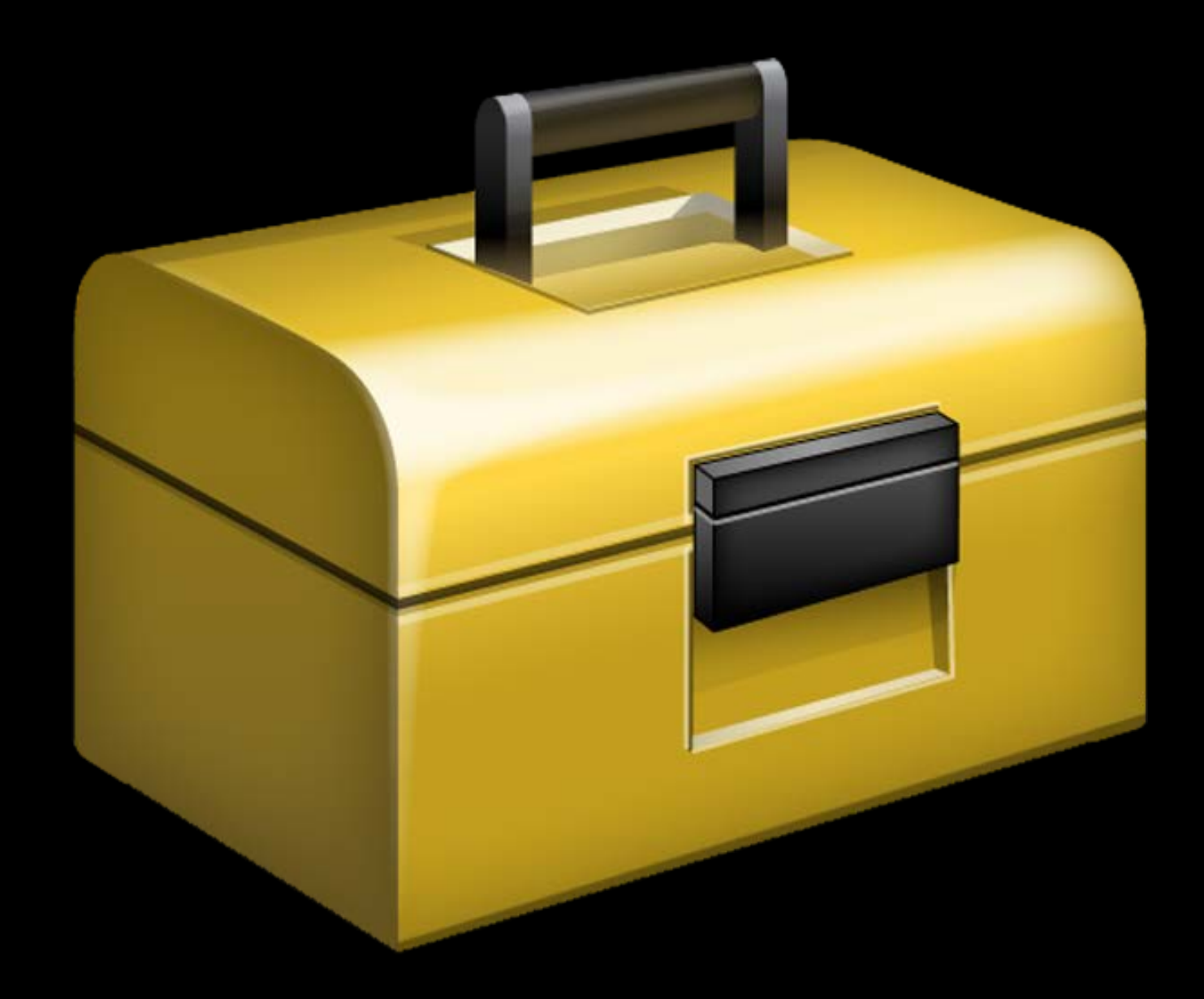

### Showing Live Views XCPShowView

func XCPShowView(identifier: String, view: NSView) Shows view live as playground executes and records frames for playback

## Showing Live Views XCPShowView

func XCPShowView(identifier: String, view: NSView) Shows view live as playground executes and records frames for playback identifier must be unique in the playground

- Shown as the title for the live view in the timeline
- 

# Showing Live Views XCPShowView

func XCPShowView(identifier: String, view: NSView) Shows view live as playground executes and records frames for playback identifier must be unique in the playground

- Shown as the title for the live view in the timeline view must not have a superview
- Automatically added to a window for display in the timeline
- 
- 
- 

### *Demo* Custom view development

Asynchronous Code in Playgrounds

- Manually capturing values
- Showing live views
- Extending execution

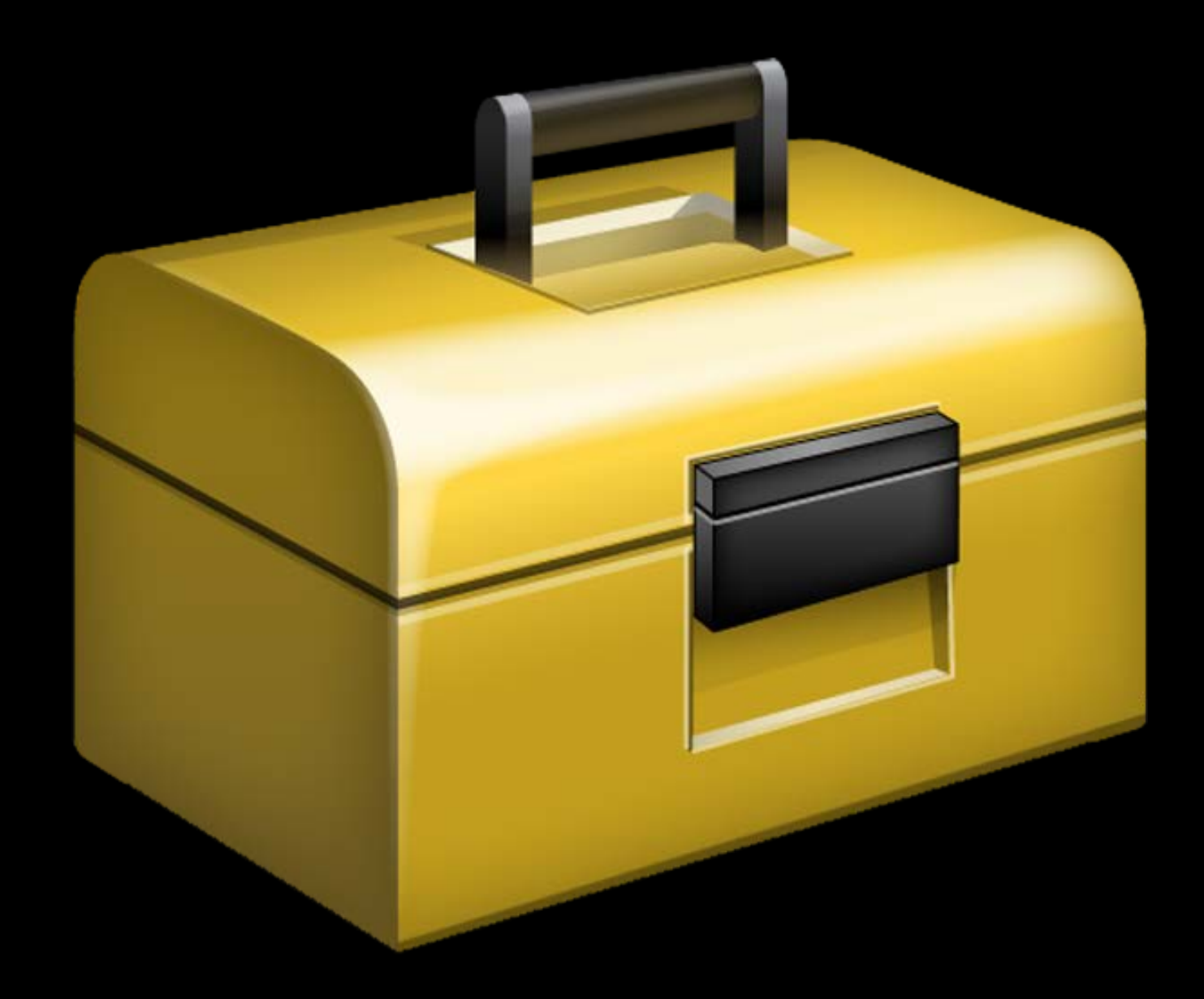
By default, execution terminates once all top-level code has executed

By default, execution terminates once all top-level code has executed XCPlayground includes API for extending execution indefinitely func XCPSetExecutionShouldContinueIndefinitely( continueIndefinitely: Bool = true)

- By default, execution terminates once all top-level code has executed XCPlayground includes API for extending execution indefinitely func XCPSetExecutionShouldContinueIndefinitely( continueIndefinitely: Bool = true) Not quite "indefinite"—execution time is controlled by the timeline's timeout
- Defaults to 30 seconds

- By default, execution terminates once all top-level code has executed XCPlayground includes API for extending execution indefinitely func XCPSetExecutionShouldContinueIndefinitely( continueIndefinitely: Bool = true) Not quite "indefinite"—execution time is controlled by the timeline's timeout
- Defaults to 30 seconds
- Execution will also be terminated if you edit the playground while it's executing

- By default, execution terminates once all top-level code has executed XCPlayground includes API for extending execution indefinitely func XCPSetExecutionShouldContinueIndefinitely( continueIndefinitely: Bool = true) Not quite "indefinite"—execution time is controlled by the timeline's timeout
- Defaults to 30 seconds
- Execution will also be terminated if you edit the playground while it's executing XCPShowView implicitly calls XCPSetExecutionShouldContinueIndefinitely

### *Demo* Asynchronous code in playgrounds

### Asynchronous Code in Playgrounds Alternatives

Prefer to use XCPSetExecutionShouldContinueIndefinitely if possible Methods for waiting for asynchronous operations work too

- Spin the main run loop
- Semaphores

# Don't Use Playgrounds for Performance

Playgrounds should not be used for performance testing

- Logging of results will generally dominate runtime
- Performance will be dependent on the number of lines of code executed

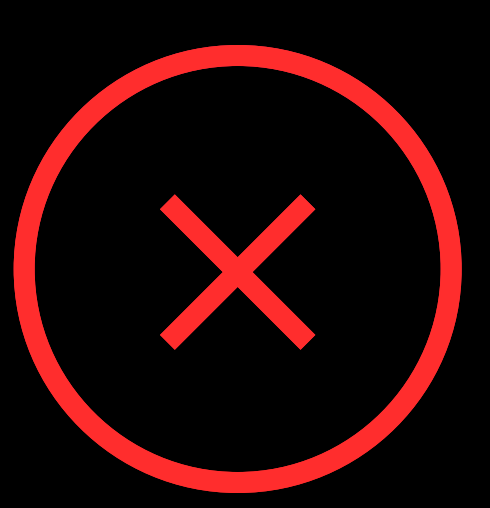

# Don't Use Playgrounds for Performance (x)

Playgrounds should not be used for performance testing

- Logging of results will generally dominate runtime
- Performance will be dependent on the number of lines of code executed

Instead, use XCTest to create performance tests in a test bundle

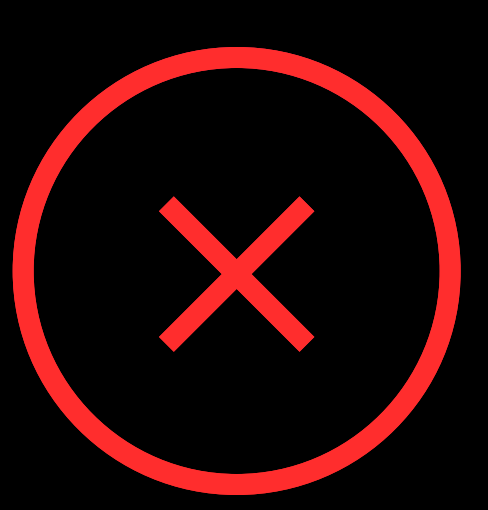

## Don't Use Playgrounds for Performance (X)

Playgrounds should not be used for performance testing

- Logging of results will generally dominate runtime
- Performance will be dependent on the number of lines of code executed

Instead, use XCTest to create performance tests in a test bundle

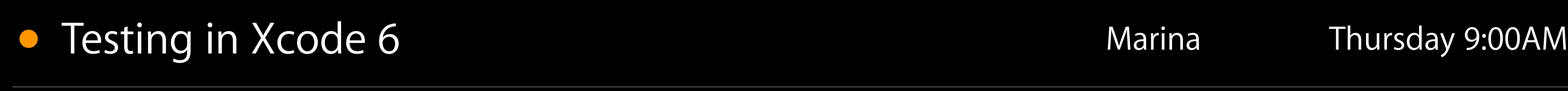

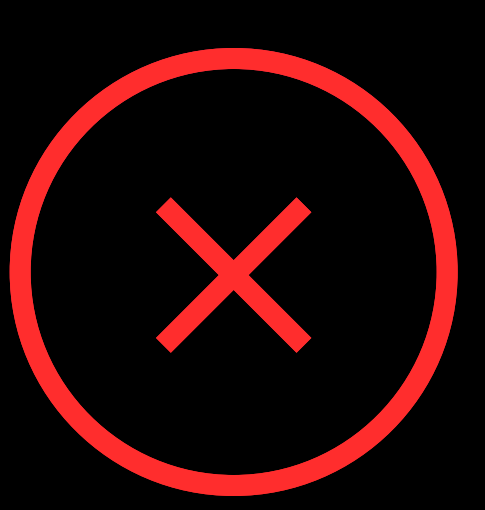

Playgrounds currently can't be used for things that require:

• User interaction

- User interaction
- Entitlements

- User interaction
- Entitlements
- On-device execution

- User interaction
- Entitlements
- On-device execution
- Your app or framework code

- 
- 
- 
- 
- 
- 
- 
- - -

### REPL can execute in your process

- Stop at a breakpoint
- (lldb) repl

REPL can execute in your process

• Stop at a breakpoint

(lldb) repl

Playgrounds provide a richer experience

• Automatic execution from a known state

REPL can execute in your process

• Stop at a breakpoint

(lldb) repl

Playgrounds provide a richer experience

- Automatic execution from a known state
- Quick Looks
- Timeline

REPL can execute in your process

• Stop at a breakpoint

(lldb) repl

Playgrounds provide a richer experience

- Automatic execution from a known state
- Quick Looks
- Timeline

### • Introduction to LLDB and the Swift REPL Mission Thursday 10:15AM

### Summary

Playgrounds are a great way to play with Swift, Cocoa, and Cocoa Touch Use them for learning, exploration, and visualization XCPlayground provides utilities for use in playgrounds

- Manually capture values with XCPCaptureValue
- Show live views in the timeline with XCPShowView
- Extend execution with XCPSetExecutionShouldContinueIndefinitely Give playgrounds a try!

- 
- 

### More Information

Dave DeLong Developer Tools Evangelist delong@apple.com

Documentation Source Editor Help http://developer.apple.com

Apple Developer Forums <http://devforums.apple.com>

### Related Sessions

- **Introduction to Swift**
- **Intermediate Swift**
- 
- Integrating Swift with Objective-C
- Swift Interoperability in Depth
- Introduction to LLDB and the Swift RE

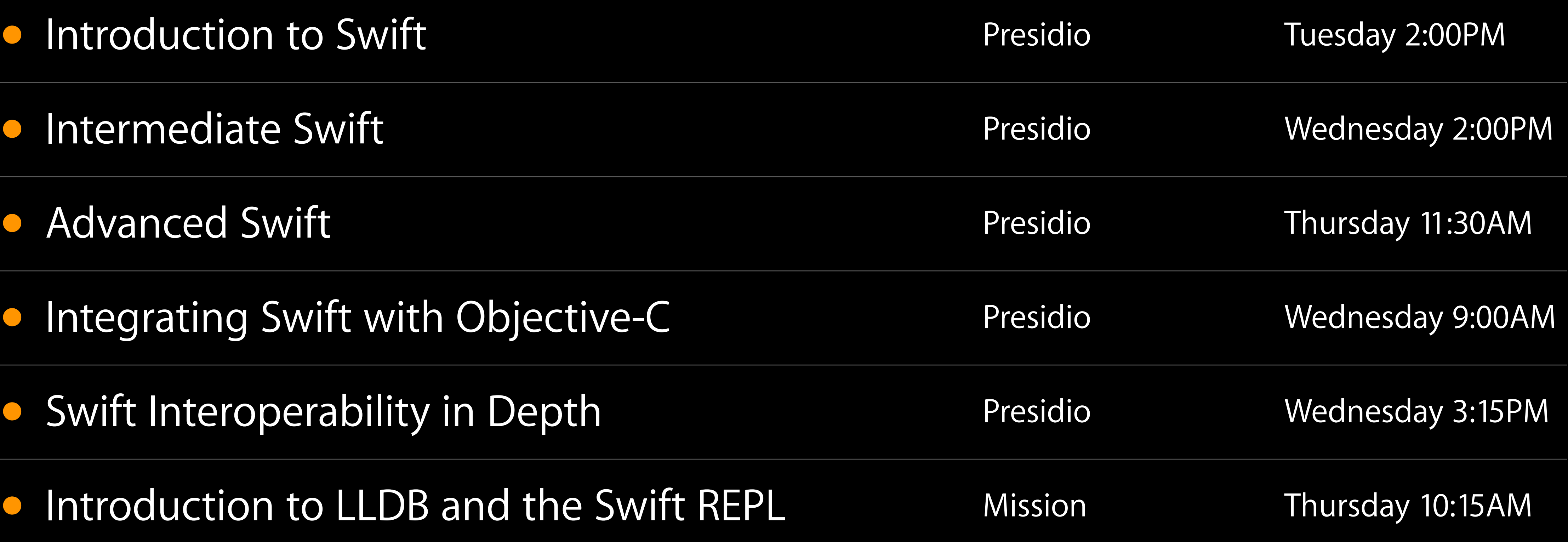

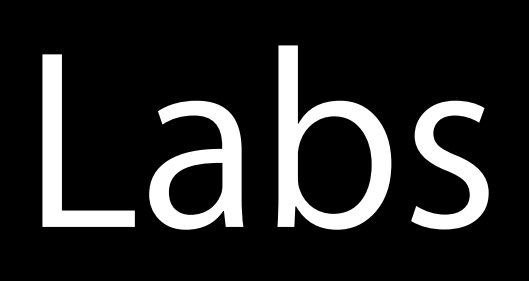

- 
- 
- 
- 
- 

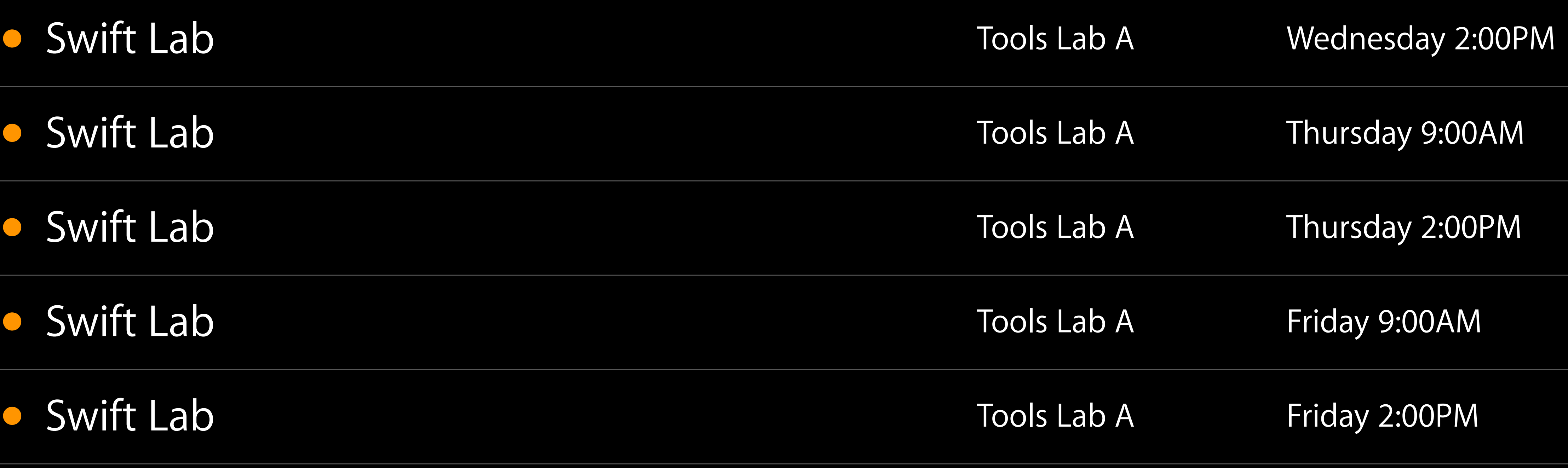

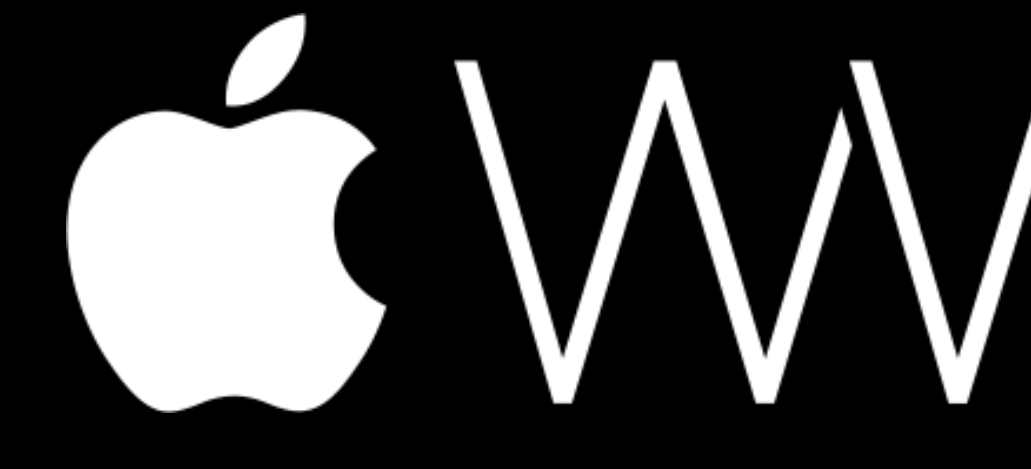

GWWDC14